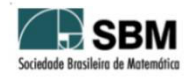

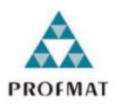

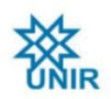

# SOCIEDADE BRASILEIRA DE MATEMÁTICA FUNDAÇÃO UNIVERSIDADE FEDERAL DE RONDÔNIA MESTRADO PROFISSIONAL EM MATEMÁTICA EM REDE NACIONAL

CARLOS JOSE RIBEIRO

## **OFICINAS DE GEOGEBRA: UMA PROPOSTA DE REDIMENSIONAMENTO DA PRÁTICA PEDAGÓGICA NO ENSINO DE MATEMÁTICA NA ESCOLA ESTADUAL DE ENSINO FUNDAMENTAL E MÉDIO RAIMUNDO CANTANHÊDE EM JARU - RO**

PORTO VELHO 2020

CARLOS JOSE RIBEIRO

## **OFICINAS DE GEOGEBRA: UMA PROPOSTA DE REDIMENSIONAMENTO DA PRÁTICA PEDAGÓGICA NO ENSINO DE MATEMÁTICA NA ESCOLA ESTADUAL DE ENSINO FUNDAMENTAL E MÉDIO RAIMUNDO CANTANHÊDE EM JARU - RO**

Trabalho de conclusão apresentado ao Mestrado Profissional em Matemática em Rede Nacional - PROFMAT no polo da Universidade Federal de Rondônia - UNIR, como requisito parcial para a obtenção de título de Mestre em Matemática.

Orientador: Prof. Dr. Marinaldo Felipe

PORTO VELHO 2020

Dados Internacionais de Catalogação na Publicação

Fundação Universidade Federal de Rondônia

Gerada automaticamente mediante informações fornecidas pelo(a) autor(a) \_\_\_\_\_\_\_\_\_\_\_\_\_\_\_\_\_\_\_\_\_\_\_\_\_\_\_\_\_\_\_\_\_\_\_\_\_\_\_\_\_\_\_\_\_\_\_\_\_\_\_\_\_\_\_\_\_\_\_\_\_\_\_\_\_\_\_\_\_\_\_\_\_\_\_\_\_

Ribeiro, Carlos José. R484o

> Oficinas de Geogebra: uma proposta de redimensionamento da prática pedagógica no ensino de matemática na Escola Estadual de Ensino Fundamental e Médio Raimundo Cantanhêde em Jaru - RO / Carlos José Ribeiro. -- Porto Velho, RO, 2020.

129 f. : il.

Orientador(a): Prof. Dr. Prof. Dr. Marinaldo Felipe

 Dissertação (Mestrado Profissional em Matemática) - Fundação Universidade Federal de Rondônia

1.Oficinas. 2.Software. 3.Geogebra. I. Felipe, Prof. Dr. Marinaldo. II. Título.

CDU 37.02:51 \_\_\_\_\_\_\_\_\_\_\_\_\_\_\_\_\_\_\_\_\_\_\_\_\_\_\_\_\_\_\_\_\_\_\_\_\_\_\_\_\_\_\_\_\_\_\_\_\_\_\_\_\_\_\_\_\_\_\_\_\_\_\_\_\_\_\_\_\_\_\_\_\_\_\_\_\_

## **CARLOS JOSE RIBEIRO**

OFICINAS DE GEOGEBRA: UMA PROPOSTA DE REDIMENSIONAMENTO DA PRÁTICA PEDAGÓGICA NO ENSINO DE MATEMÁTICA NA ESCOLA ESTADUAL DE ENSINO FUNDAMENTAL E MÉDIO RAIMUNDO CANTANHÊDE **EM JARU - RO** 

Este trabalho foi julgado e aprovado para obtenção do título de Mestre em Matemática Profissional no Programa de Pós- Graduação Mestrado Profissional em Matemática em Rede Nacional da Sociedade Brasileira de Matemática, Polo da Universidade Federal de Rondônia.

Porto Velho, 13 de março de 2020

Prof. Dr. Tomas Daniel Menendez Rodriguez Coordenador no Polo da Universidade Federal de Rondônia do Mestrado Profissional em Matemática em Rede Nacional- PROFMAT/UNIR

Comissão examinadora

Prof. Dr. Marinaldo Felipe Mestrado Profissional em Matemática em Rede Nacional - PROFMAT/UNIR

Prof. Dr. Adeilton Fernandes da Costa Mestrado Profissional em Matemática em Rede Nacional - PROFMAT/UNIR

> Prof.<sup>2</sup>. Dr (a). Maria das Graças Viana de Sousa Membro Externo UNIR>

## *DEDICATÓRIA*

*À minha esposa Claudia Maria Braz de Oliveira Ribeiro, minha irmã Suzi da Cruz Ribeiro Silva e aos meus amigos Fábio José Xavier e Marcelo Moysés Corilaço.* 

*A meu pai Tadeu Pedro Ribeiro e minha mãe Elvira da Cruz Ribeiro e a todos os meus amigos do Profmat.* 

## **AGRADECIMENTOS**

Agradeço primeiramente a Deus que me deu a oportunidade de caminhar até aqui, e reconheço que sem Ele, nada disso seria possível.

À minha amada esposa Claudia Maria Braz de Oliveira Ribeiro, pela paciência, carinho, incentivo e auxílio incondicional e a minha sogra Cecília Braz de Oliveira.

Aos meus grandes amigos Professores José Fábio Xavier e Marcelo Moysés Corilaço, pelos incentivos, orientações e apoio através dos empréstimos de seus livros, dentre outros.

À minha mãe, Elvira da Cruz Ribeiro e meu pai Tadeu Pedro Ribeiro por me incentivarem sempre nos estudos e por me apoiarem sempre.

Ao IFRO pelo incentivo gigantesco, sem o qual não seria possível concluir este mestrado e o Professor Renato Delmonico que sempre me apoiou.

À escola Raimundo Cantanhêde por ceder seu espaço para desenvolvimento de nossos trabalhos e a colaboração da Professora- Regente Marilete Wernk Dallabrida Araújo, por acreditar em nosso trabalho, permitindo desenvolvê-lo em sua turma.

Aos meus irmãos Marcos Antônio Ribeiro e em especial a minha irmã Suzy da Cruz Ribeiro, por me apoiarem em todas as minhas decisões. Ao professor Tomás pelos ensinamentos, pela inspiração no ensinar e por acreditar em minha qualificação.

Aos professores do Profmat, Prof. Dr. Marinaldo Felipe (meu orientador) pelo incentivo, Prof. Dr.Tomas Daniel Menéndez Rodrigues (Coordenador do Profmat), Prof. Dr.Flávio Batista Simão, Professor Me. Ronaldo Chaves e Prof. Dr. Adeilton Fernandes da Costa pelas contribuições em minha formação.

Aos meus grandes amigos e companheiros de estudos Erisvaldo e Josirene, grandes guerreiros, pelas boas parcerias de estudos, pelo incentivo, pela dedicação e pelas múltiplas aprendizagens, com os quais aprendi muito e pude evoluir durante o curso construindo uma forte amizade.

Aos meus grandes amigos e companheiros de estudos durante o mestrado: Walmor, Ivan, Edleuza, Adão, Ana Beatriz, Ângela, Gleice de Assis, pelos longos dias de estudo.

A todos os que contribuíram com minha formação, aos quais mencionei acima, e aos colaboradores que deixei de mencionar, toda minha eterna gratidão.

### **RESUMO**

Nos últimos anos com relação ao ensino de Matemática na Educação Básica, observamos nos alunos muitas dificuldades em assimilar conceitos geométricos na resolução de problemas no ensino fundamental. Essa realidade pode ter influenciado no desempenho ruim do Brasil nos últimos resultados do PISA. Segundo dados recentes (BERMÚDEZ,2019) o Brasil foi posicionado no 57ª lugar entre os 77 países e regiões com notas disponíveis em leitura, na 70ª posição em matemática e na 64º posição em ciências, junto com Peru e Argentina, em um ranking com 78 países. Tais resultados divulgados pela OCDE demonstram o desempenho dos alunos de 15 anos de 79 países e territórios em Matemática, Ciências e Leitura. Dessa forma, é importante além de avaliar, tomar nota e se apropriar desses resultados, traçando metas para que seja revertido ou minimizado este quadro. Este estudo teve como ponto de partida a aplicação de um questionário, onde foi observado que a maioria dos professores pesquisados não incluíam recursos tecnológicos em sua prática pedagógica, e também as notas do 4° bimestre de 2019 dos alunos do 9° ano do Ensino Fundamental de uma Escola do Estado de Rondônia do Município de Jaru. Tais resultados encontrados, serviram de apoio para a elaboração de uma proposta pedagógica que incluísse a realização de oficinas com o *Software GeoGebra* ministradas ao professor regente e aulas experimentais com os seus alunos. Nessas aulas, foram utilizados um aplicativo matemático baixado da plataforma de materiais do *GeoGebra*, denominado *Teorema de Pitágoras* que foi adaptado pelo pesquisador. Dessa forma, esse trabalho, através do uso de um ambiente de Geometria Dinâmica (do *Software GeoGebra),* demonstrou ser um elo importante entre a teoria e a prática. Após a aplicação dessa proposta, os resultados encontrados revelaram que 75 % dos alunos pesquisados obtiveram uma melhora no seu desempenho escolar.

Palavras-Chave: GeoGebra. Teorema de Tales. Teorema de Pitágoras. *Software*. Recursos Computacionais.

### **ABSTRACT**

In recent years with regard to the teaching of Mathematics in Basic Education, we have observed in students many difficulties in concepts similar to problem solving in elementary school. This reality may have an influence on Brazil's poor performance in the latest PISA results. According to recent data (2018), Brazil ranked 57th out of 77 countries and regions with grades available for reading, 70th in mathematics and 64th in sciences, along with Peru and Argentina, in a ranking of 78 countries. Such results released by the OECD demonstrate the performance of 15-year-old students from 79 countries and territories in Mathematics, Science and Reading. Thus, it is important, in addition to evaluating, taking note and appropriating these results, setting goals so that it can be reversed or minimized in this context. This study had as a starting point the application of a questionnaire, where it was observed that most teachers do not include technological resources in their pedagogical practice and also as grades of students of the 9th grade of elementary school at a school in the state of Rondônia Municipality of Jaru. Such results found, support service for the elaboration of a pedagogical proposal that includes the realization of workshops with the GeoGebra Software given to leading teachers and experimental classe with the students. In these classes, a mathematical application downloaded from the GeoGebra material platform was used, called Pythagorean Theorem, which was adapted by the researcher. Thus, this work, through the use of a Dynamic Geometry environment (from the GeoGebra Software), demonstrates an important link between theory and practice. After applying this proposal, the results found revealed that 75% of the surveyed students achieved an improvement in their school performance.

**Keywords**: GeoGebra. Tales theorem. Pythagorean theorem. Software. Computational Resources.

# **LISTA DE FIGURAS**

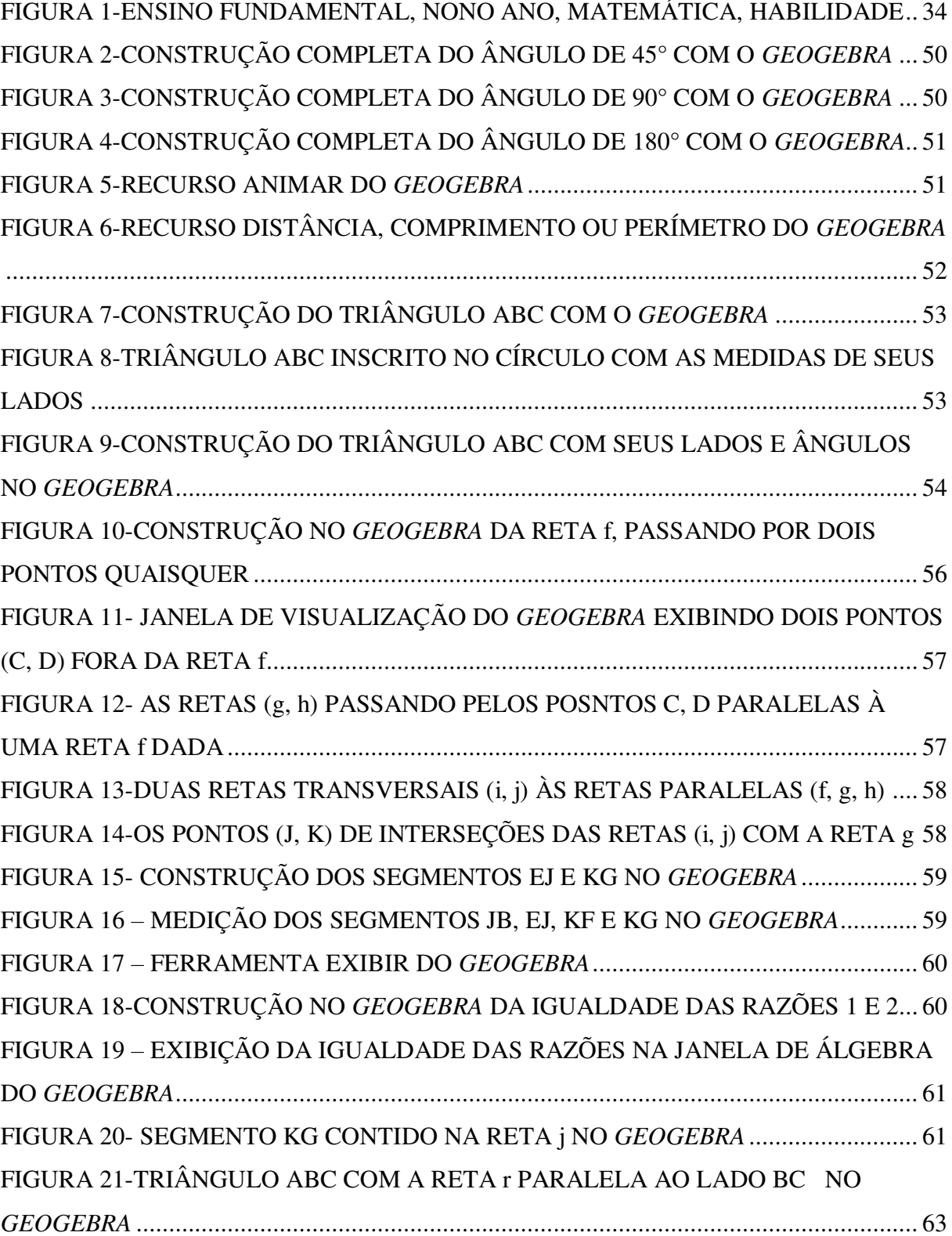

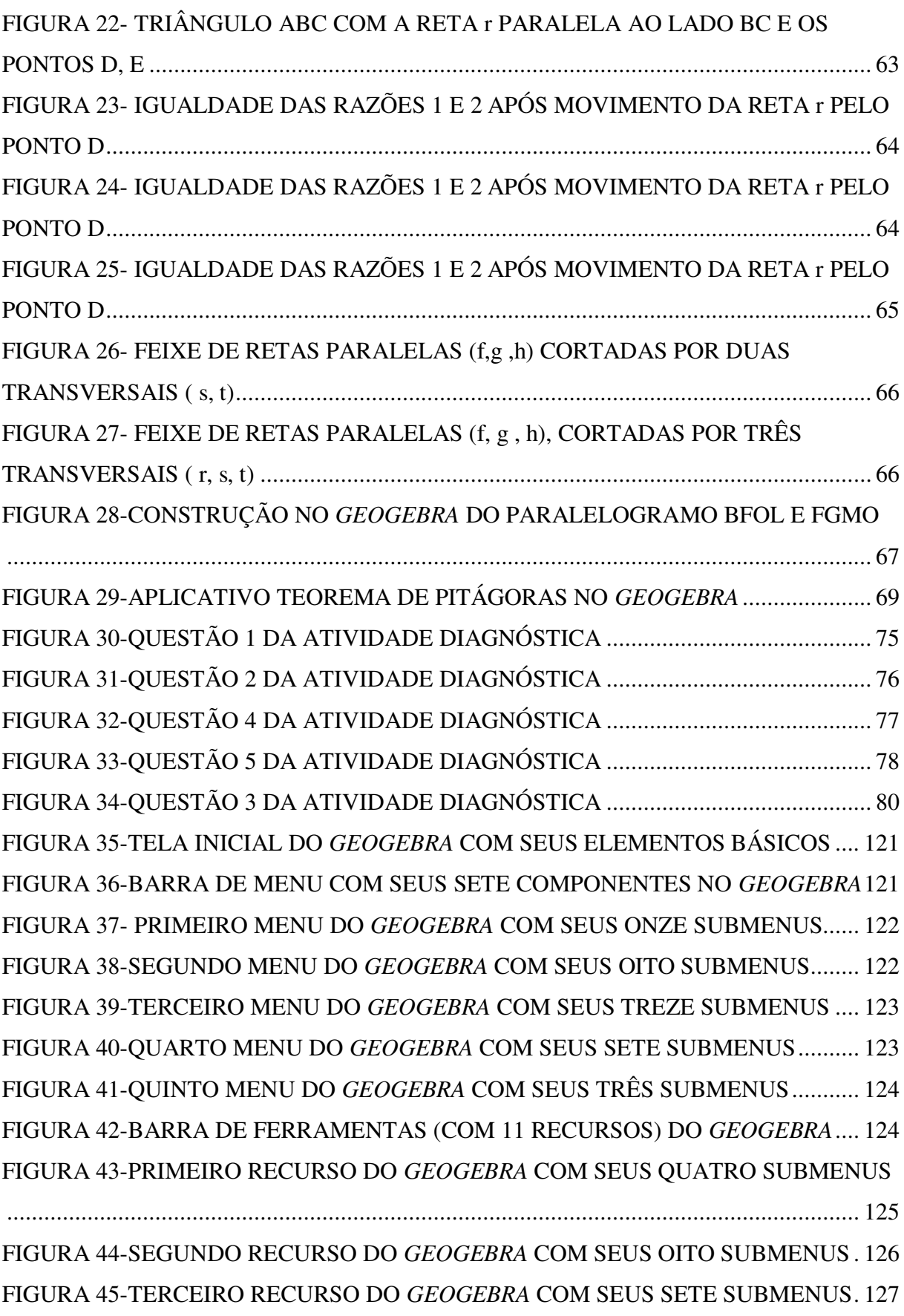

FIGURA 46-QUARTO RECURSO DO *GEOGEBRA* COM SEUS OITO SUBMENUS ... 128

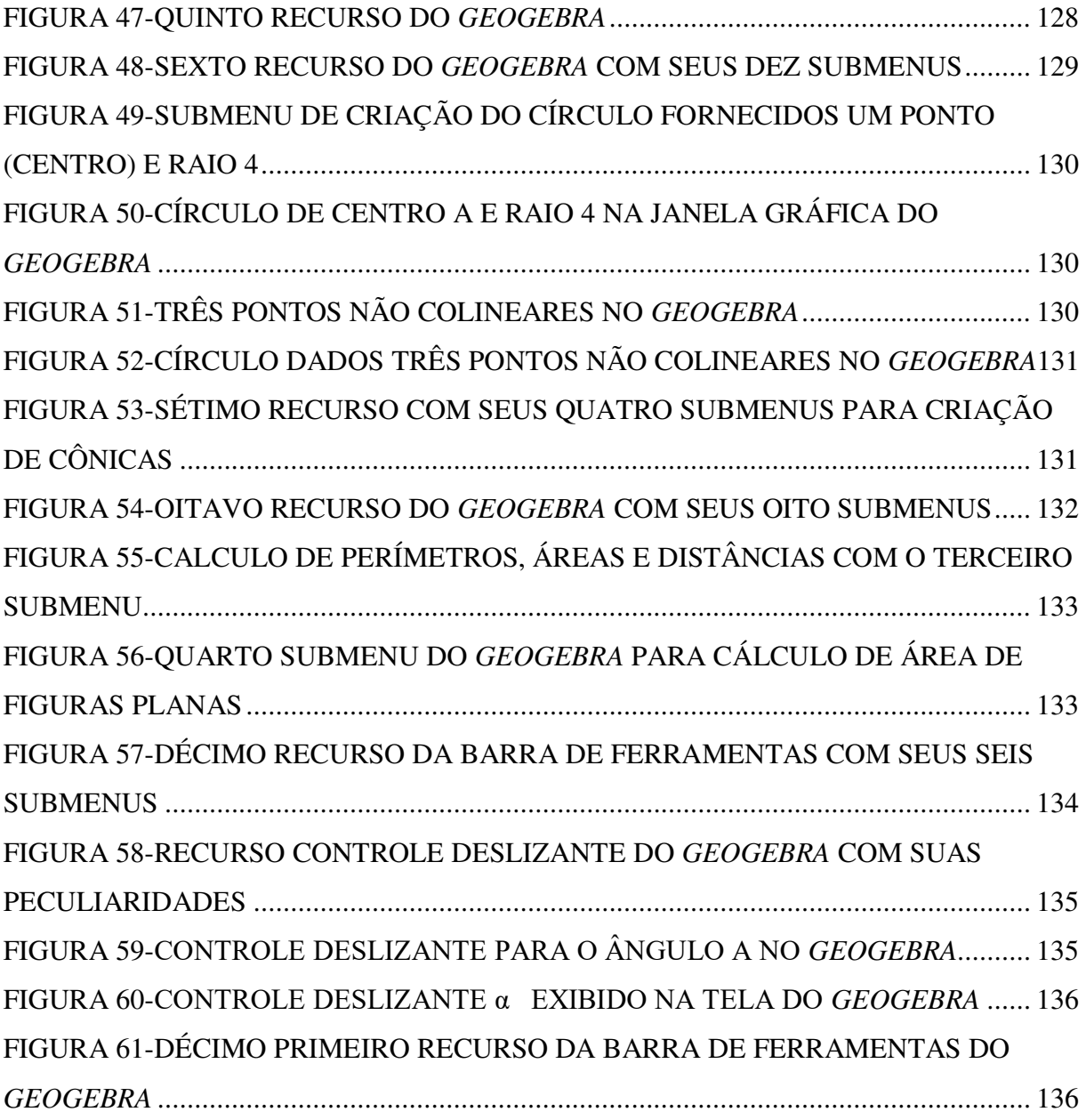

## **LISTA DE FOTOS**

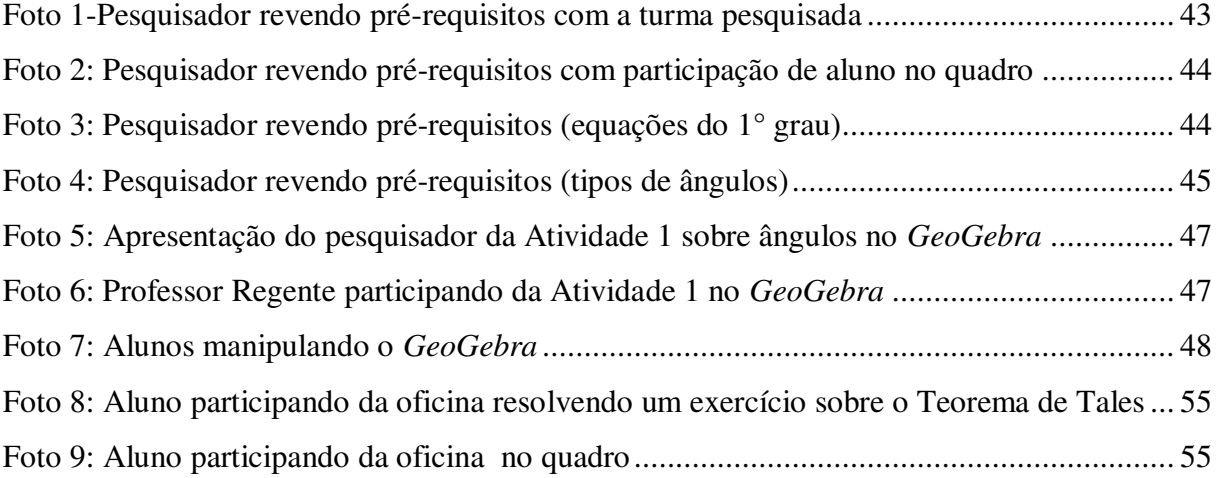

# **LISTA DE GRÁFICOS**

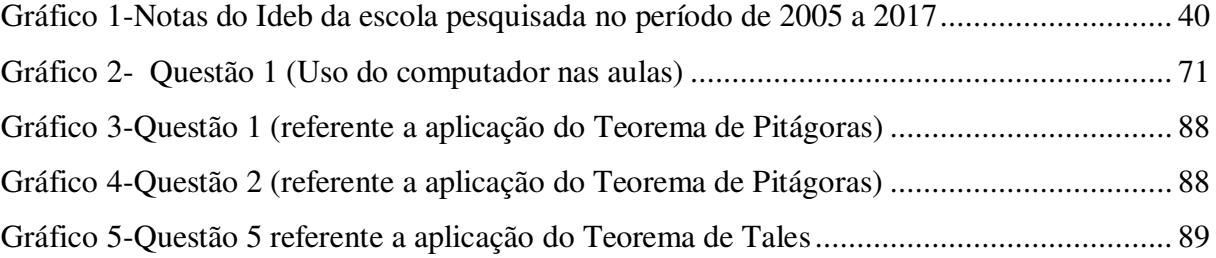

# **LISTA DE TABELAS**

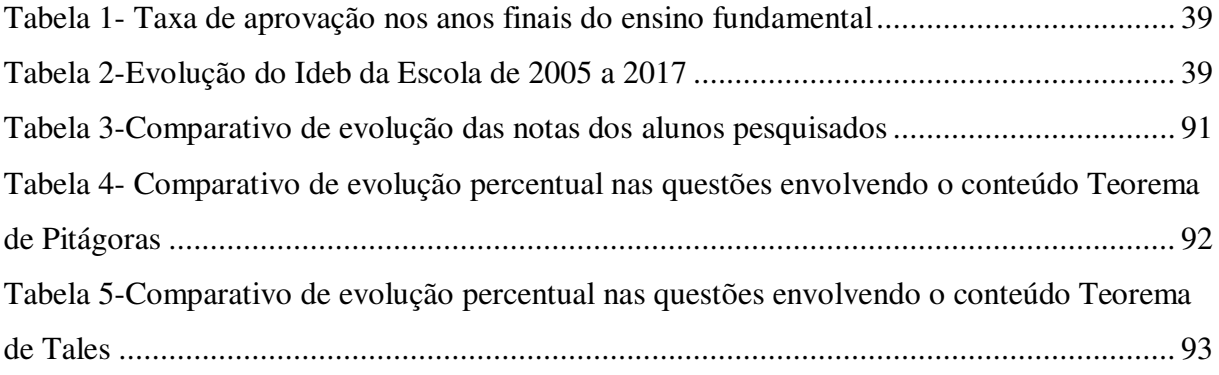

# **LISTA DE QUADROS**

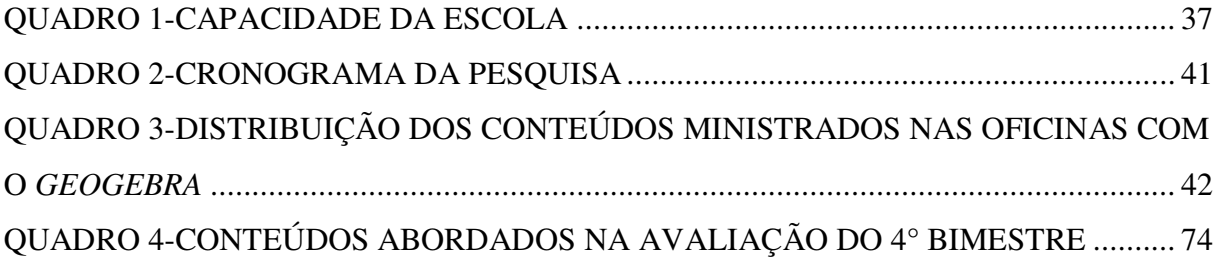

## **LISTA DE SIGLAS**

- BNCC Base Nacional Comum Curricular
- IDEB Índice de Desenvolvimento da Educação Básica
- INEP Instituto Nacional de Estudos e Pesquisas Educacionais Anísio Teixeira
- LDB Lei de Diretrizes e Bases da Educação
- OCDE- Organização para a Cooperação e Desenvolvimento Econômico
- PISA Programa Internacional de Avaliação de Estudantes
- PPP Projeto Político Pedagógico da Escola
- SAEB- Sistema de Avaliação da Educação Básica
- IPP- Intervenção Pedagógica Processual

# **SUMÁRIO**

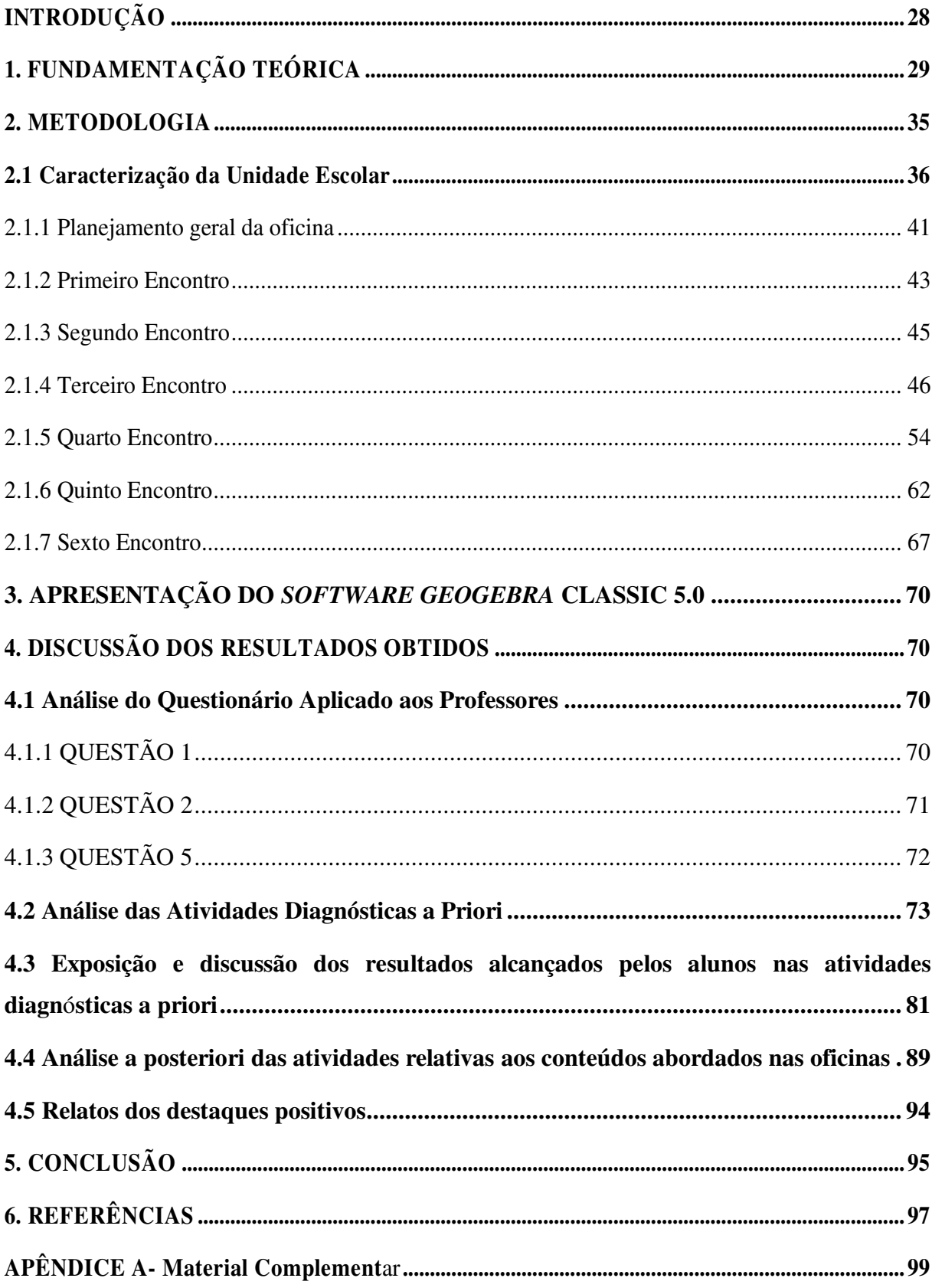

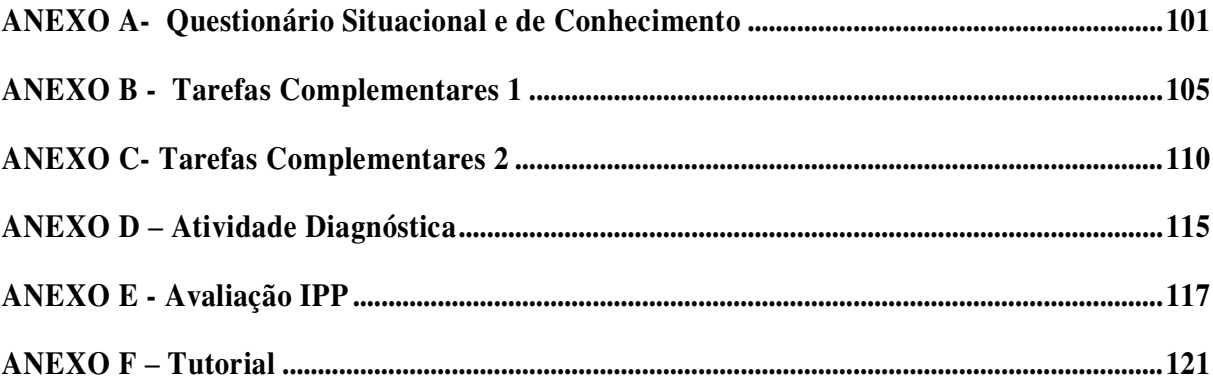

## **INTRODUÇÃO**

Com o advento das mudanças tecnológicas que ocorreram no mundo, o avanço das tecnologias e sua chegada no contexto educacional apresentam possibilidades de soluções rápidas e diretas a problemas antes tido como de difíceis soluções; a exploração de tais possibilidades pode ser bem mais fácil e intuitiva, de maneira que qualquer jovem bem interessado manipulando corretamente tais ferramentas, poderá obter soluções com rapidez surpreendente.

Vale ressaltar, no entanto, que seria muita ingenuidade, de fato, achar que as ferramentas tecnológicas e sua manipulação garanta por si só, que o aluno domine determinados conceitos matemáticos propostos. É necessário que o professor tenha familiaridade com as tecnologias educacionais e que possa explorar essas possibilidades, por meio dos recursos computacionais (*software*s educacionais) no ensino da Matemática, mediante um bom planejamento prévio e cursos de capacitação eficaz. Segundo (Guedes)

> A utilização das tecnologias de informação e comunicação nas aulas age de forma a alterar positivamente comportamentos de professores e estudantes, possibilitando um aprofundamento nos tópicos estudados e, consequentemente, contribuindo com a melhoria na construção do conhecimento por parte do estudante. (Guedes, 2015, p. 366).

Percebe-se então, que esta proposta pedagógica de utilização de tecnologias, permite envolver os dois sujeitos principais do processo educacional: o professor e o aluno, e uma vez que os alunos já aceitam com facilidade o uso dessas tecnologias, cabe nesse momento, trabalhar com este professor, ofertando cursos ou oficinas de capacitação para que possam explorar esses recursos tecnológicos com mais eficiência, pois,

> [...] *a inclusão digital nas escolas não significa apenas instalar equipamentos. É preciso preparar professores e toda a comunidade educacional, na perspectiva de se quebrar as barreiras existentes e todos se apropriarem do uso dessa poderosa ferramenta como apoio as suas atividades de rotina*. (Guedes, 2015, p.366)

Segundo PAIS (2008) citada por Fagundes (2019, p. 4) trabalhar com as tecnologias da informação e comunicação é "uma tendência irreversível e necessária para a expansão da educação escolar". E ainda segundo PAIS (2008, p.15), cabe ao professor empenhar-se "diretamente no processo de sua própria qualificação, para acompanhar o ritmo das mudanças motivadas pelo uso das novas tecnologias".

Tendo em vista estes pressupostos, faz-se necessário a inserção de atividades dinâmicas e situações de aprendizagens mais instigantes no planejamento docente, visando promover aos alunos situações concretas e reais do seu cotidiano.

A pergunta a que se buscou responder é de que forma o *software* livre *GeoGebra* pode ser usado como uma ferramenta pedagógica que auxilie na atividade docente e que ao mesmo tempo desperte maior interesse nos alunos?

O objetivo fundamental desse trabalho foi contribuir para o ensino aprendizado de geometria plana no ensino fundamental nas séries finais (9° ano), mediante uma proposta de intervenção que inclua o professor e os alunos, através de oficinas com *GeoGebra*, visando auxiliar o trabalho do professor regente como agente pedagógico principal, pois, segundo Guedes:

> Muitos autores destacam as contribuições que o uso de tecnologias pode trazer ao processo educativo, facilitando a visualização do que está ocorrendo, favorecendo a construção do conhecimento pelo estudante, possibilitando a interação professoraluno auxiliando o trabalho do professor. Quando usadas de forma criativa, as novas tecnologias podem impulsionar a participação dos estudantes nas aulas, pois é natural o interesse dos jovens pelas tecnologias; assim, cabe ao professor canalizar tal interesse para a promoção da sala de aula em um espaço de aprendizagem ativa e de reflexão. O aluno se sente fascinado pela interação que surge e pela possibilidade de poder participar, sugerindo ideias e tirando as dúvidas no próprio computador sem precisar se dirigir ao professor. Ele tem a possibilidade de testar várias variações dos dados, obtendo respostas às suas indagações e dúvidas que surjam no decorrer das atividades. (Guedes, 2014, p.367).

Durante as oficinas foi utilizado um aplicativo matemático baixado da plataforma de materiais do GeoGebra, denominado *Aplicativo Teorema de Pitágoras*.

Foi aplicado um questionário com 27 questões (ANEXO A) na escola pública de Ensino Fundamental e Médio Raimundo Cantanhêde com os professores de Matemática desta Unidade de Ensino e os resultados estão organizados em gráficos de setores e barras.

Neste questionário, procuramos traçar um perfil desses profissionais da educação e verificarmos o grau de conhecimento dos mesmos em relação a utilização de tecnologias, em especial, ao uso dos *software*s educacionais no Ensino da Matemática.

## **1. FUNDAMENTAÇÃO TEÓRICA**

A revolução que a informação proporcionou é um fato inegável e impactante. Os alunos atualmente vivem em um período em que são bombardeados com informações (relevantes ou superficiais na maioria das vezes), e de certa forma estão mergulhados também nas redes sociais, muitas vezes valorizando mais o contato virtual que o pessoal.

Jovens antenados com as diversidades tecnológicas e com opinião mais bem elaborada, em virtude de ter em suas mãos acesso fácil e dinâmico de informações que possibilitem a construção de conhecimentos os mais variados possíveis. De fato, os avanços tecnológicos levaram a humanidade a uma era de excesso de informações e que na maioria das vezes são utilizadas inadequadamente.

Atualmente, o aluno que ocupa os bancos escolares é aquele que tenta realizar várias tarefas ao mesmo tempo, e é muito comum o professor adentrar uma sala de aula e muitas vezes se deparar com alunos que estão com celulares nas mãos, jogando, mandando mensagens, ouvindo músicas com fones de ouvido ou até mesmo atendendo ligações. Esse fato afeta profundamente a produtividade, pois, a mente não consegue ficar concentrada.

Há muitas reclamações de professores nas unidades escolares afirmando que os alunos não têm interesse nos conteúdos ministrados e que o mau uso de aparelhos eletrônicos em sala de aula tem contribuindo para distrações prejudicando o aprendizado dos mesmos.

Comenta (Leite, 2008, pg. 69) que:

Hoje vivemos um momento cultural diverso, com diferentes maneiras de construir e representar conhecimento. Os momentos culturais de aprender, se informar e se divertir estão entrelaçados, com forte predominância da mídia e do entretenimento sobre a educação e a escola. Porém, o que tem acontecido? A educação tem sido constantemente questionada e cobrada, porque não tem conseguido atender às necessidades individuais nem sociais da contemporaneidade.

Assim, há nitidamente um espaço de construção de conhecimentos, em que o professor é desafiado a atrair seus alunos gerindo todos esses momentos culturais diversificados.

Na verdade, é necessário explorar as diversas abordagens didático-pedagógicas em benefício da educação, de maneira que essa nova geração possa ter um maior envolvimento no processo de aprendizagem deixando de ser um simples estudante passivo.

Nessa perspectiva, o uso de recursos tecnológicos como ferramentas para melhorar a metodologia de ensino e facilitar a aprendizagem dos alunos, infelizmente ainda é bem pouco explorada.

Sobre esta nova perspectiva, comenta-se que:

Na era da informação, comportamentos, práticas, informações e saberes se alteram com extrema velocidade.Um saber ampliado e mutante caracteriza o atual estágio do conhecimento na atualidade.Essas alterações refletem-se sobre as tradicionais formas

de pensar e fazer educação.Abrir-se para novas educações- resultantes de mudanças estruturais nas formas de ensinar e aprender possibilitadas pela atualidade tecnológica- é o desafio a ser assumido por toda a sociedade.( Kenski, 2009, p. 27).

Conforme esses autores é primordial que o docente esteja atento a essas mudanças da sociedade para que possam incluir em suas aulas, essas novas formas de se fazer educação. Sobre essa inclusão desafiadora, comenta-se que:

> Referimo-nos a uma articulação natural entre o uso do computador e os demais recursos didáticos, metodologias e estratégias de ensino, compondo a abordagem pedagógica em uma via de mão dupla. Sob esta perspectiva, a questão a considerar não deve ser como recursos computacionais podem ser anexados a abordagens previamente estabelecidas, e sim como sua integração à prática docente pode viabilizar a produção de novas abordagens, possibilitando reestruturação da ordem e das conexões entre os conteúdos, e criando novas formas de explorar e de aprender Matemática. (GIRALDO; CAETANO; MATTOS, 2012, p.7).

Nesse processo de ensino aprendizagem, um bom planejamento, é fundamental. Além disso, segundo Giraldo, Caetano e Mattos( 2012), a elaboração de atividades computacionais adequadas a cada contexto pedagógico depende do equilíbrio delicado de diversos aspectos, tais como propriedades conceituais matemáticas, características das tecnologias, e o perfil dos estudantes.

De fato, esse mesmo autor também sinaliza, que o professor é quem deve conhecer a realidade de cada contexto escolar, e buscar explorar as potencialidades didáticas destes recursos tecnológicos em relação aos objetivos do ensino, pois as tecnologias digitais permitem a criação de ambientes de investigação matemática com a potencialidade de propiciar experiências com os conceitos que são, em muitos sentidos, mais concretas do que em qualquer outro meio.

Segundo PERRENOUD (2000), citado por Nascimento Et al (2011,p. 3), " uma das dez competências fundamentais do professor é a de conhecer as possibilidades e dominar os recursos computacionais existentes, cabendo ao professor atualizar-se constantemente, buscando novas práticas educativas que possam contribuir para um processo educacional qualificado*."*

Concordamos com estes autores que o papel do professor torna-se indispensável, como orientador do processo de aprendizagem, podendo dispor dos meios computacionais para atender aos alunos de forma diversificada, de acordo com suas necessidades específicas.

Um *software* educacional para o ensino da matemática, como ferramenta pedagógica, pode auxiliar o docente em suas atividades didáticas, tornando os conceitos mais atrativos e mais concretos para o aluno.

Borba (2011, p.3) ainda afirma que " os *software*s educacionais têm a capacidade de atribuir um papel importante a visualização, realçando o componente visual da matemática " (apud Sette et al 2014, p.15). Acreditamos que o aluno adquire autonomia pedagógica quando possui alguma ferramenta (ambiente de geometria dinâmica) que lhe permita "enxergar melhor" esses objetos matemáticos.

Para Giraldo, Caetano e Mattos (2012) o aspecto dinâmico dos ambientes pode indicar a validade matemática das construções, e especialmente sua não validade. Concordamos com esses autores e inclusive apostamos nessas duas vertentes: o uso de um ambiente que permita manipulações e visualizações e que posteriormente permitam validações matemáticas em cima das construções geométricas realizadas.

Destarte, dois teoremas relevantes da Matemática foram explorados por uma abordagem tecnológica auxiliada pelo *software GeoGebra*: Tales e Pitágoras.

Visando alcançar o objetivo desta dissertação, se fez necessário primeiramente conhecer o que os documentos norteadores nos orientam sobre as competências básicas a serem desenvolvidas pelos alunos do nono ano do Ensino Fundamental em Matemática, bem como o uso de tecnologias com o intuito de melhorar a qualidade do ensino da Matemática, para que dessa forma fosse possível desenvolver uma metodologia em conformidade com os mesmos.

O ensino de Matemática desenvolvido nas escolas do estado de Rondônia está devidamente organizado através de variados documentos norteadores, tanto na esfera federal como na estadual.

No Brasil, a Constituição Federal da República Federativa do Brasil, em sua Carta Magna, dispõe em seu Artigo 205 que " A educação, direito de todos e dever do Estado e da família, será promovida e incentivada com a colaboração da sociedade, visando ao pleno desenvolvimento da pessoa, seu preparo para o exercício da cidadania e sua qualificação para o trabalho. " (Brasil, 1988).

Assim, pesquisar, diagnosticar problemas e encontrar soluções sobre assuntos a serem aprendidos na escola é de interesse comum e deve contribuir para melhoria da qualidade dos sistemas de ensino promovendo o cumprimento do suporte legal.

Percebe-se então que a escola, como ente representativo do Estado, em parceria com a família, possui grandes responsabilidades em fazer valer o direito a educação, através de ações sistematizadas, com a promoção de um ensino que contribua para a formação de um cidadão crítico que busque aprimorar o seu desenvolvimento integral para a prática da cidadania.

A LDB (BRASIL, 1996) é também um pilar importantíssimo a ser considerado, pois descreve o funcionamento da educação brasileira. A mesma, em seu artigo 32°, Seção III, descreve a organização do Ensino Fundamental com indicação do objetivo principal e fornece um norte à formação básica cidadã, afirmando que:

> **Art. 32º.** O ensino fundamental obrigatório, com duração de 9 (nove) anos, gratuito na escola pública, iniciando-se aos 6 (seis) anos de idade, terá por objetivo a formação básica do cidadão, mediante:

(Redação dada pela Lei nº 11.274, de 2006)

- I. O desenvolvimento da capacidade de aprender, tendo como meios básicos o pleno domínio da leitura, da escrita e do cálculo;
- II. A compreensão do ambiente natural e social, do sistema político, da tecnologia, das artes e dos valores em que se fundamenta a sociedade;
- III. O desenvolvimento da capacidade de aprendizagem, tendo em vista a aquisição de conhecimentos e habilidades e a formação de atitudes e valores;
- IV. O fortalecimento dos vínculos de família, dos laços de solidariedade humana e de tolerância recíproca em que se assenta a vida social (Brasil, 2006).

Observa-se que também inclui a compreensão da tecnologia; e já que no mundo globalizado o uso das tecnologias na escola é inevitável, esses novos recursos pedagógicos devem ser vistos como aliados de professores e alunos.

No entanto, devemos pensar nas formas de introduzi-los na prática de sala de aula, bem como na formação do professor para sua boa utilização. Nesse sentido concordamos com o que se comenta nos PCN´S quando diz que:

> É fundamental que o professor tenha conhecimento sobre as possibilidades do recurso Tecnológico, para poder utilizá-lo como instrumento para a aprendizagem. Caso contrário, não é possível saber como o recurso pode auxiliar no processo de ensino e aprendizagem. No entanto, isso não significa que o professor deva se tornar um especialista, mas que é necessário conhecer as potencialidades da ferramenta e saber utilizá-las para aperfeiçoar a prática de sala de aula. (PCN, p.154 e 155)

Acreditamos que o investimento na formação do professor, ou seja, em sua capacitação,

possui grande impacto pedagógico. O próprio PCN também atesta isso, ao dizer que:

A participação em projetos de capacitação é necessária e condição para o sucesso de práticas pedagógicas que incorporem as tecnologias. A formação dos professores é alicerce fundamental para a melhoria da qualidade do ensino. É preciso que o professor compreenda as transformações que estão ocorrendo no mundo e a necessidade da escola acompanhar esse processo. Também o perfil do professor vem sofrendo modificações. Hoje é necessário questionar os paradigmas e estar habilitado para lidar com as mudanças na forma de produzir, armazenar e transmitir o conhecimento, que dão origem a novas formas de fazer, pensar e aprender. É fundamental também que o professor esteja disposto a aprender sempre, não tendo medo de experimentar e errar enquanto aprende, que se coloque no papel de problematizador de conteúdos e atividades, em vez de continuar no papel de transmissor de conhecimentos, e que desenvolva sua capacidade reflexiva, autonomia e postura crítica e cooperativa, para realizar mudanças educacionais significativas e condizentes com as necessidades atuais (PCN, p.154 e 155).

A BNCC é outro documento muito importante, que organiza as habilidades segundo unidades de conhecimento da própria área (Números, Álgebra, Geometria, Grandezas e Medidas, Probabilidade e Estatística). Nela são apresentadas as unidades temáticas, os objetos de conhecimento e as habilidades definidas para cada ano (ou bloco de anos). Cada objetivo de aprendizagem e desenvolvimento é identificada por um *código alfanumérico* (FIGURA 1).

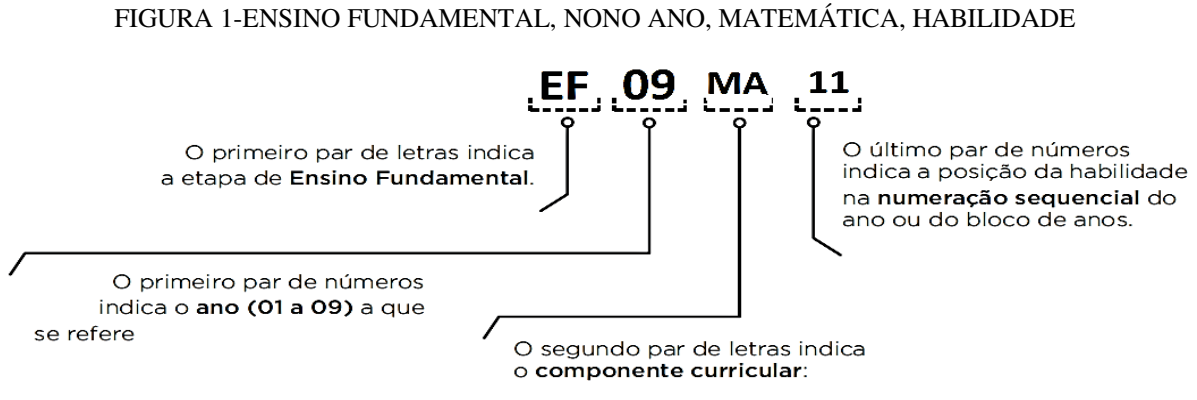

Fonte: BNCC, 2019, p. 317 a 319

Neste trabalho, levaremos em consideração as habilidades (EF09MA11) que propõe "Resolver problemas por meio do estabelecimento de relações entre arcos, ângulos centrais e ângulos inscritos na circunferência, fazendo uso, inclusive, de *softwares* de geometria dinâmica", e também a habilidade (EF09MA14) de "Resolver e elaborar problemas de aplicação do Teorema de Pitágoras ou das relações de proporcionalidade envolvendo retas paralelas cortadas por secantes. (BNCC, p. 317 a 319).

Elas abordam como objetos de conhecimento as relações métricas no triângulo retângulo, Teorema de Pitágoras: verificações experimentais e demonstração, retas paralelas cortadas por transversais: Teoremas de proporcionalidade e verificações experimentais. Relações entre arcos e ângulos na circunferência de um círculo.

Ressaltamos que esse trabalho está em conformidade com os PCN´S e a BNCC, ao propor abordagens pedagógicas, que incluam tecnologias educacionais, em forma de oficinas a serem desenvolvidas com professores e alunos utilizando o G*eoGebra*, que é um *software* livre de geometria dinâmica.Com o mesmo, é possível visualizar e relacionar a álgebra com a geometria, estimulando o interesse do aluno e proporcionando a formação do próprio pensamento matemático através de manipulações de objetos, visualizações e posteriormente as reflexões .

No tocante às reflexões, concordamos com a BNCC quando cita que

Além dos diferentes recursos didáticos e materiais, como malhas quadriculadas, ábacos, jogos, calculadoras, planilhas eletrônicas e *software*s de geometria dinâmica, é importante incluir a história da Matemática como recurso que pode despertar interesse e representar um contexto significativo para aprender e ensinar Matemática. Entretanto, esses recursos e materiais precisam estar integrados a situações que propiciem a reflexão, contribuindo para a sistematização e a formalização dos conceitos matemáticos. (BNCC, 2019, pg. 298).

No que tange ao ensino fundamental, constata-se que há uma preocupação da Base Nacional Curricular Comum em incluir ferramentas como *software*s de Geometria bem articulados, de forma que contribua para a apreensão de conceitos matemáticos imprescindíveis à continuidade dos estudos escolares no Ensino Médio.

Seguindo essa mesma linha de pensamento é que estamos propondo esse trabalho voltado ao uso do *GeoGebra* no ensino de Matemática, com atividades de aplicação em Geometria de maneira que seja uma nova ferramenta de ensino e que venha contribuir para a melhoria das aulas de Matemática, já que o público a qual será aplicado, necessita de uma intervenção diferenciada que busque um despertar do interesse, provocando um comportamento investigativo, muito importante para a construção do conhecimento.

Por este motivo, realizar o diagnóstico de quais habilidades não estão sendo assimiladas pelos alunos e quais bases teóricas são necessárias para o aprendizado da matemática, auxiliará na geração de resultados mais satisfatórios para o aprendizado. No próximo capítulo, descreverse-ão a metodologia, ou seja, como serão desenvolvidas estas oficinas com o *software GeoGebra*, os conceitos e também as habilidades necessárias no estudo de Geometria no ensino fundamental.

### **2. METODOLOGIA**

Esta dissertação possui uma orientação de pesquisa qualitativa e quantitativa. Qualitativa, porque efetuamos uma revisão em livros e documentos norteadores jurídicos para fundamentar o diagnóstico desse trabalho. Quantitativa, porque foram feitas investigações quanto ao nível de proficiência nos conteúdos de matemática das séries finais do ensino fundamental dos alunos e também do nível de uso das tecnologias utilizadas pelos professores.

Assim, neste capítulo iremos descrever todo percurso de nosso trabalho, que teve início com informações coletadas junto aos professores de Matemática da Escola de Ensino Fundamental e Médio Raimundo Cantanhêde do Município de Jaru-RO, situada na Avenida Dom Pedro I, n° 1625, para conhecer o perfil dos professores de Matemática, no que se refere

o uso das tecnologias e recursos computacionais em sala de aula. Essa aferição foi realizada por meio da aplicação de um questionário (Anexo A), no qual são analisados tempo de serviço, formação, uso de tecnologias no ensino, dentre outros.

 Além de procurar conhecer sobre o uso das tecnologias educacionais utilizadas pelos professores, também foi levado em consideração, o perfil da turma pesquisada, através da análise amostral das avaliações dos 19 alunos da turma regular do 9° ano matutino do Ensino Fundamental, conforme quadro 5 (página 74) aplicadas pelo professor regente ao término do 4° bimestre.

Evidenciou-se a importância, dentre muitas ações, a de sistematizar atividades direcionadas às dificuldades observadas, por meio de uma intervenção pedagógica que pudesse contribuir para a melhoria do desempenho dos alunos, desenvolvendo competências e habilidades geométricas e, consequentemente, melhorassem o IDEB desta instituição no ano letivo de 2019.

Levando em consideração a realidade educacional observada e fundamentada pelos documentos norteadores consultados previamente, seguiu-se a apresentação da proposta deste trabalho, com a apresentação da teoria através de aulas expositivas, tomando o cuidado de considerar pré-requisitos em defasagens no processo ensino aprendizagem dos alunos, e a apresentação e uso do *software GeoGebra* para construção de atividades práticas sobre os conteúdos matemáticos.

Pela exploração deste ambiente computacional de Geometria Dinâmica, visou-se, motivar os alunos a resgatar os conhecimentos matemáticos não alcançados pela metodologia tradicional, ou seja, exclusivamente pelas aulas teóricas expositivas.

A importância deste trabalho está em apresentar um novo formato para o ambiente de ensino aprendizagem de geometria plana, introduzindo uma ferramenta computacional na dinâmica de sala de aula, enfatizando como pode ser utilizada nas aulas de Geometria, principalmente no que se refere à assimilação do aprendizado quando se manipula e visualiza objetos matemáticos, permitindo comparações algébricas, as quais são acompanhadas geometricamente e vice-versa pelo *software GeoGebra*.

## **2.1 Caracterização da Unidade Escolar**

A escolha dessa unidade escolar dentre as demais, foi feita levando em consideração o fato de que é a segunda maior unidade de educação do município de Jaru e que atende (neste ano de 2019) um total de 984 alunos sendo, 106 no 5º ano, 541 do 6º ao 9º ano Regular, e 308 no Ensino Médio Regular.

Os alunos desta unidade escolar foram organizados heterogeneamente, considerando seus níveis de aprendizagem, conforme nos mostra o quadro demonstrativo Geral da escola (Quadro 1).

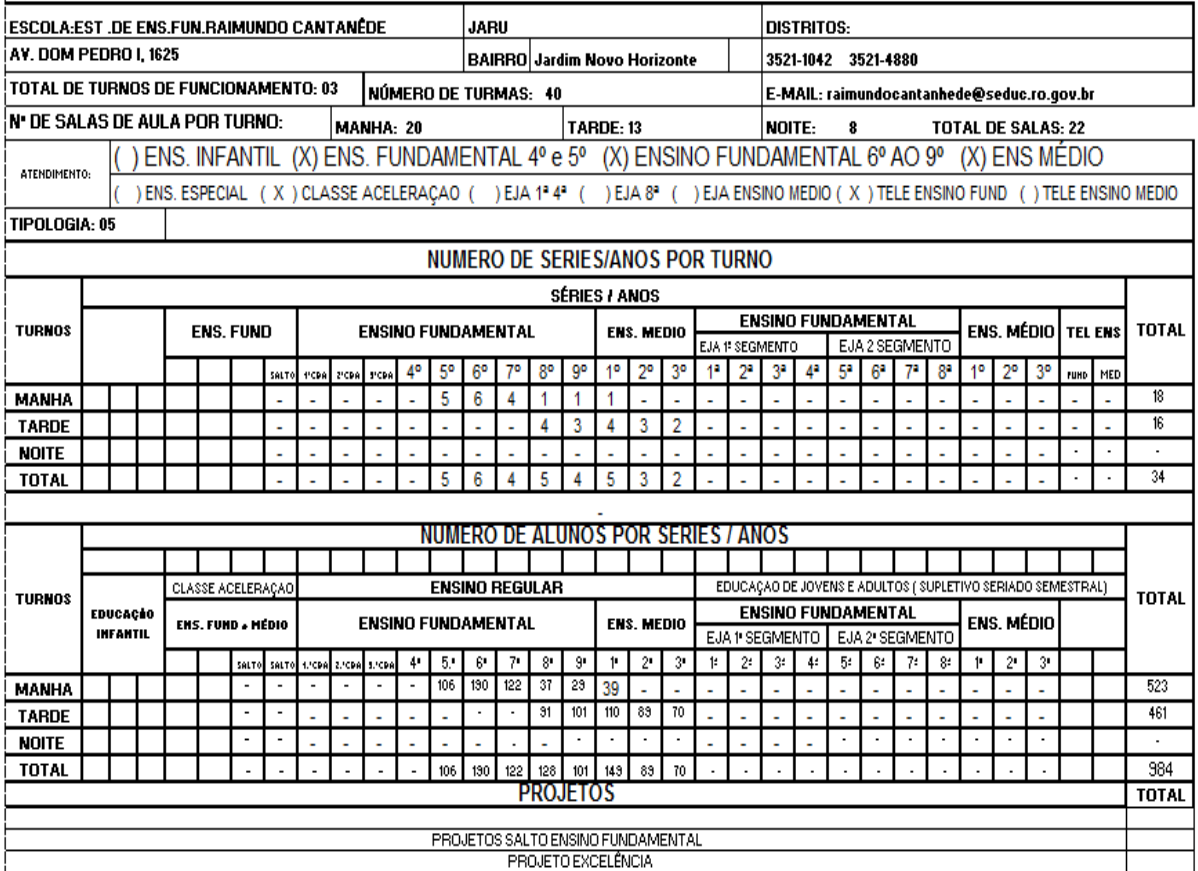

#### QUADRO 1-CAPACIDADE DA ESCOLA

Fonte: PPP da Escola Raimundo Cantanhêde

No quesito dos Aspectos Social, Econômico, Cultural e Geográfico, temos que a escola está inserida em um local comercial e, ao mesmo tempo, residencial, em desenvolvimento. O bairro Jardim Novo Horizonte ou setor quatro como é denominado, possui clínica da mulher, posto de saúde, creche, associação de mães, supermercados, igrejas e algumas serrarias nas proximidades. As ruas, ao redor, estão asfaltadas e iluminadas.

A clientela atendida tem um percentual de renda per capita que variam de um a três salários mínimos, outros que excedem a essa renda, e ainda há os desempregados que não possuem renda, ou recorrem aos recursos do Governo Federal. Essa situação reflete no contexto

escolar, pois são atendidas crianças que vêm para escola carentes de uma alimentação adequada, jovens que são usuários em drogas lícitas e ilícitas. Há um índice significativo de marginalização, mesmo assim, salientamos que essa realidade pode influenciar para que tais situações ocorram, porém, não é o fator determinante, considerando que esses problemas estão relacionados a diversas causas sociais.

O Ensino Fundamental I, II e Ensino Médio Regular atende aos alunos com menos de 18 anos nos dois turnos: matutino, vespertino.

Diante desse cenário e de toda problemática que envolve a diversidade cultural, surge, portanto, a necessidade de saber como compreender o outro, o diferente no seu mundo de cultura, sem excluí-lo por antecipação, por isso através de análise e discussões realizadas consideramos importante conhecer antes de fazer prejulgamentos. E no que diz respeito ao professor, em sua prática pedagógica, é preciso conhecer o meio em que os alunos estão inseridos, para atender as diferentes culturas presentes na sala de aula.

A instituição tem como instrumentos balizadores de avaliação, o IDEB e o Saeb. O Saeb é um conjunto de avaliações externas em larga escala que permite ao Inep realizar um diagnóstico da educação básica brasileira e de fatores que podem interferir no desempenho do estudante.

Por meio de testes e questionários, aplicados a cada dois anos na rede pública e em uma amostra da rede privada, o Saeb reflete os níveis de aprendizagem demonstrados pelos estudantes avaliados, explicando esses resultados a partir de uma série de informações contextuais.

O Saeb permite que as escolas e as redes municipais e estaduais de ensino avaliem a qualidade da educação oferecida aos estudantes. O resultado da avaliação é um indicativo da qualidade do ensino brasileiro e oferece subsídios para a elaboração, o monitoramento e o aprimoramento de políticas educacionais com base em evidências.

Já as médias de desempenho dos estudantes, apuradas no Saeb, juntamente com as taxas de aprovação, reprovação e abandono, apuradas no Censo Escolar, compõem o IDEB.

Na tabela 1 (página 39), há informações importantes da escola, quanto a evolução da taxa de aprovação e proficiência média ao longo de 2005 a 2017.

# Tabela 1- Taxa de aprovação nos anos finais do ensino fundamental

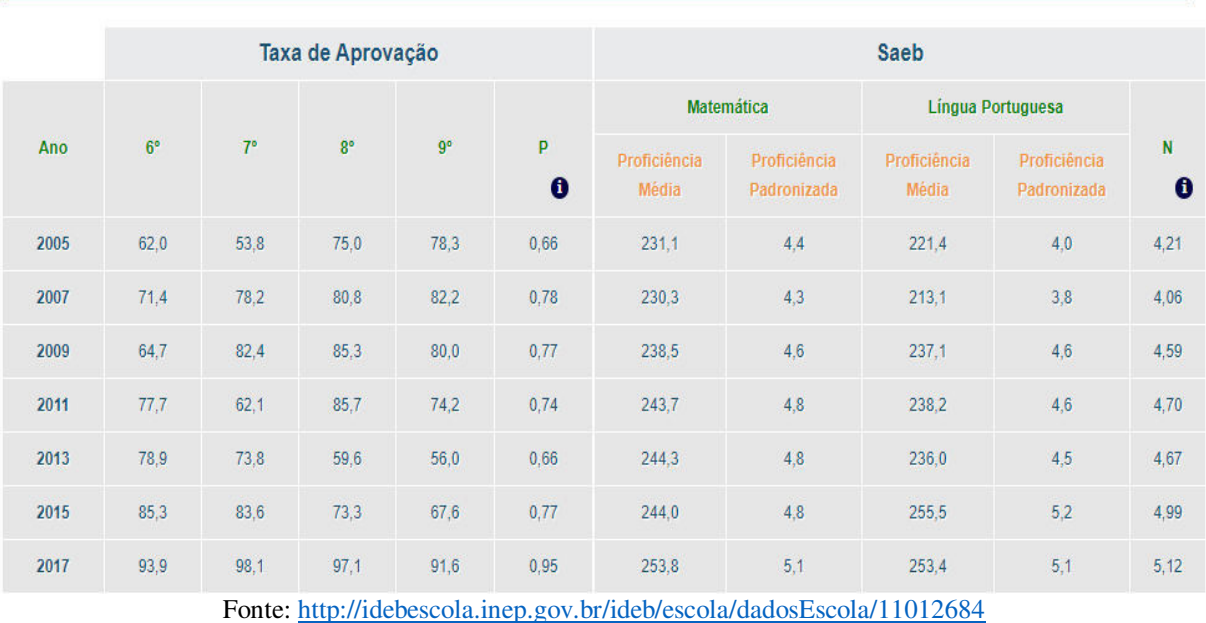

A instituição tem buscado perseguir ou até mesmo, superar a meta do IDEB e considerando a última avaliação em 2017, observou-se ter sido superado a meta para os anos finais do ensino fundamental, conforme nos mostra tabela 2 e gráfico 1.

#### Ideb Ano Meta Valor 2005  $2,8$ 2007  $2,8$  $3,2$ 2009  $2.9$  $3.5$ 2011  $3.2$  $3,5$ Acima ou igual à meta 2013  $3,6$  $3.1$ Abaixo da meta 2015  $4,0$  $3,8$ 2017  $4.2$ 4,9

Tabela 2-Evolução do Ideb da Escola de 2005 a 2017

Fonte:<http://idebescola.inep.gov.br/ideb/escola/dadosEscola/11012684>

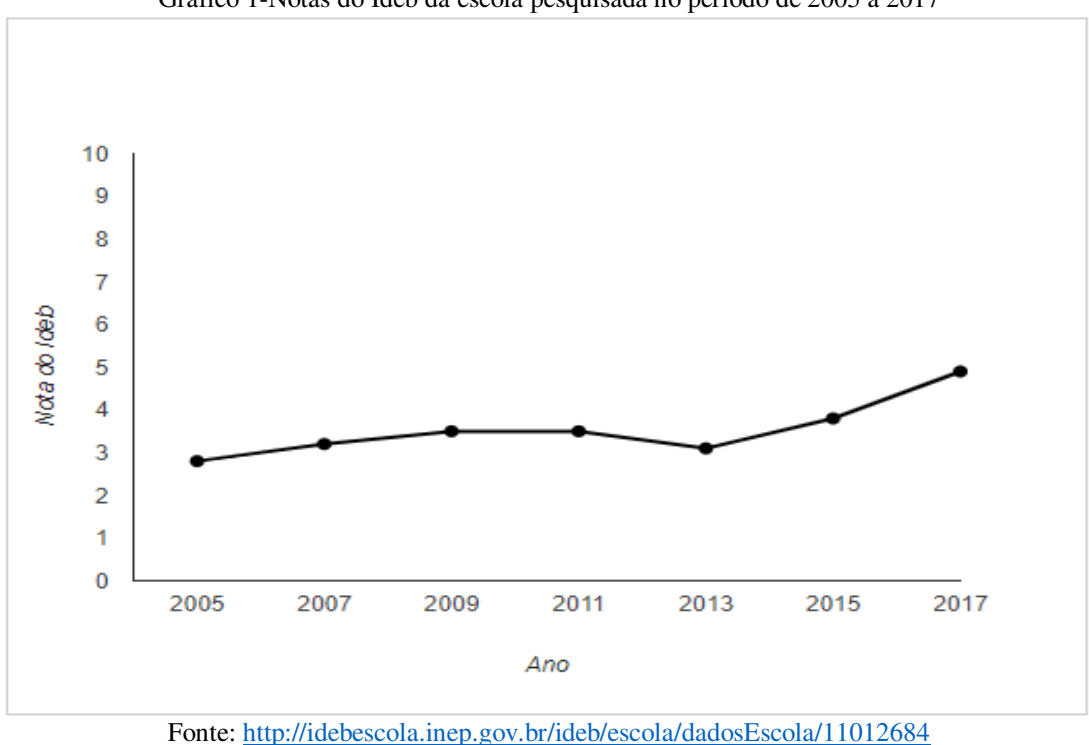

Gráfico 1-Notas do Ideb da escola pesquisada no período de 2005 a 2017

A Unidade Escolar possui um total de quatro professores de Matemática, sendo que na primeira etapa da pesquisa, participaram todos os professores, sendo dois do gênero feminino e dois do masculino.

Foi aplicado um questionário (Anexo A) com perguntas objetivas e subjetivas buscando conhecer o perfil desses professores. Posteriormente foi feito o registro e análise destes dados, através de Gráficos de setores, construídos com o auxílio do App INFO e a planilha do Excel.

Devido à proximidade do final do ano letivo de 2019, e os professores estarem em processo de conclusão de suas atividades do quarto bimestre, foi impossível executar as oficinas com todos os professores. Sendo assim, tentamos contribuir para melhoria do trabalho didático executando nosso trabalho em apenas uma turma do 9° ano. A escolha dessa turma foi feita, levando em conta que possuía rendimento abaixo do esperado, com uma prévia de alto índice de reprovação no ano letivo.

A proposta foi executada em sete encontros, sendo cinco momentos em oficinas experimentais utilizando o *software GeoGebra* contando com a participação dos 12 alunos de baixo rendimento da turma envolvida na pesquisa, e com a professora regente durante as aulas, conforme cronograma mostrado no quadro 2 (página 41).

Como havia apenas seis notebooks disponíveis, foram instalados o *software GeoGebra* pelo pesquisador e também o *Aplicativo Teorema de Pitágoras* nos mesmos; e a classe foi organizada em seis duplas onde todos os alunos poderiam participar das construções propostas.

 Enquanto o pesquisador ia apresentando o *software* usando um projetor multimídia com suas ferramentas e recursos, os alunos juntamente com o professor regente, iam visualizando as explicações e ao mesmo tempo construindo em seus computadores.

| <b>Momento</b> | <b>Atividade</b>                                                                 | <b>Instrumento</b>                                                                                                    | <b>Recursos</b>             | Data                 |
|----------------|----------------------------------------------------------------------------------|----------------------------------------------------------------------------------------------------|-----------------------------|----------------------|
| 1              | Sondagem Inicial e Atividades<br>Diagnósticas com revisão de pré-<br>requisitos. | Entrevista<br>OS<br>com<br>professores e análise da<br>avaliação<br>diagnóstica<br>pelas avaliações do 4°<br>bimestre dos alunos. | Impresso<br>e<br>Computador | 27/11<br>a<br>04/12  |
| $\overline{2}$ | do<br>Oficina:<br>Apresentação<br>Software Geogebra.                             | Apresentação<br>e<br>construções<br>no<br>GeoGebra.                                                                               |                             |                      |
| 3              | Oficina: Atividades GeoGebra 1                                                   | Construções com<br>Geometria Dinâmica e<br>atividades                                                                             | Impresso<br>e<br>Computador | 0.5/12<br>a<br>09/12 |
| $\overline{4}$ | Oficina: Atividade GeoGebra 2                                                    | complementares.                                                                                                    |                             |                      |
| 5              | Oficina: Atividade GeoGebra 3                                                    |                                                                                                    |                             |                      |
| 6              | Oficina: Atividade GeoGebra 4                                                    | Construções<br>com<br>Geometria Dinâmica e<br>atividades<br>complementares.                                                       | Impresso<br>e<br>Computador | 09/12a<br>10/12      |
| 7              | Aferição                                                                         | Avaliações escritas (IPP,<br>Recuperação e Exame<br>Final).                                                                       | Impresso                    | 09/12<br>a<br>16/12  |

QUADRO 2-CRONOGRAMA DA PESQUISA

Fonte: Dados primários

## **2.1.1 Planejamento geral da oficina**

As oficinas foram planejadas para serem desenvolvidas em uma turma de 9° ano do Ensino Fundamental. Tal escolha foi feita levando em conta que esta turma possuía rendimento abaixo do esperado com uma grande probabilidade de reprovação no ano letivo de 2019 (cerca de 30% dos alunos desta turma iriam ficar de recuperação final, com grandes possibilidades de serem retidos). Desta forma, foi possível fazer um melhor monitoramento das atividades realizadas pelos alunos.

Nesta etapa de planejamento, a oficina foi estruturada para acontecer em seis encontros ou momentos com duração total de 14 horas, e o conteúdo ministrado em cada encontro está resumido no quadro 3. As aulas aconteceram no horário normal do aluno e também no horário oposto.

Além das atividades realizadas em sala nos dois turnos, foram propostos também atividades complementares que os alunos deveriam fazer em casa trazendo suas dúvidas e dificuldades para serem discutidos em sala.

| <b>Encontro</b> | Conteúdo ministrado                                                                                                    | Data       | $N^{\circ}$ Aulas             |
|-----------------|----------------------------------------------------------------------------------------------------|------------|-------------------------------|
|                 | Breve revisão de pré-requisitos tais como: Conceito de ângulos<br>(definição teórica e tipos de ângulos); Operações com<br>potenciações e radiciações de inteiros; Equação do 1º grau; Regra<br>de três; retas paralelas e retas transversais, feixe de retas paralelas<br>e segmentos proporcionais e área de quadrados. | 03/12/2019 | 03 horas<br>aulas             |
| 2               | Apresentação da interface do Software GeoGebra, Barra de<br>ferramentas e suas funcionalidades específicas para os conteúdos<br>ministrados usando o projetor multimídia.                                                                                                    | 04/12/2019 | 02 horas<br>aulas             |
| 3               | Atividades GeoGebra 1- Visualização de ângulos no círculo,<br>classificação de ângulos, construção de triângulos e suas<br>classificações.                                                                                                    | 05/12/2019 | 02 horas<br>aulas             |
| $\overline{4}$  | Atividades GeoGebra 2- O Teorema de Tales para segmentos<br>proporcionais e suas aplicações.<br>Atividades GeoGebra 3- O Teorema de Tales para triângulos e                                                                                                    | 06/12/2019 | 03 horas<br>aulas<br>02 horas |
| 5               | suas aplicações.                                                                                                    | 09/12/2019 | aulas                         |
| 6               | Atividades GeoGebra 4- Construção de triângulos retângulos e a<br>relação entre os quadrados dos lados de um triângulo retângulo<br>estabelecido no Teorema de Pitágoras.                                                                                                    | 10/12/2019 | 02 horas<br>aulas             |

QUADRO 3-DISTRIBUIÇÃO DOS CONTEÚDOS MINISTRADOS NAS OFICINAS COM O *GEOGEBRA*

Fonte: Dados Primários

### **Materiais utilizados**

Os materiais utilizados foram os seguintes:

- Plano de aula contendo o encaminhamento metodológico com o passo-a-passo para construção das atividades no *GeoGebra*;
- Lista de atividades complementares, caneta, lápis e borracha;
- Um projetor multimídia para facilitar as explicações do *software*;
- 06 Microcomputadores com o *software GeoGebra* instalado;

### **2.1.2 Primeiro Encontro**

Neste primeiro encontro, o pesquisador ofertou aulas teóricas revendo brevemente os pré-requisitos básicos tais como o conceito de ângulos (definição teórica e tipos de ângulos); operações com potenciações e radiciações de inteiros; equação do 1° grau; regra de três; retas paralelas e retas transversais, feixe de retas paralelas, segmentos proporcionais e área de quadrados.

Essas ações visavam minimizar as defasagens na compreensão dos conceitos geométricos que seriam abordados posteriormente e que não foram bem compreendidos, conforme apontadas pelas avaliações dos alunos do nono ano ao término do quarto bimestre (foto 1 a 4).

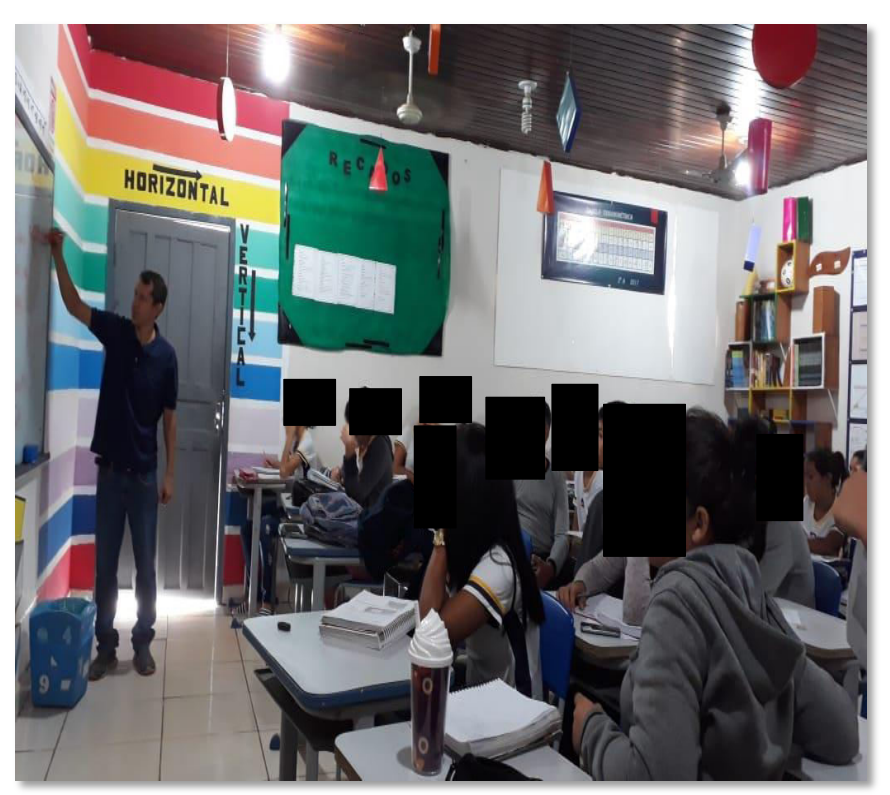

Foto 1-Pesquisador revendo pré-requisitos com a turma pesquisada

Fonte: Dados Primários (2019)

Este momento foi crucial, pois, percebemos que muitos alunos não conseguiam avançar em sua aprendizagem por não saber ou não conseguir se lembrar de conceitos matemáticos básicos que já deveriam ter sido compreendidos anteriormente.

Também foi disponibilizado ao professor regente, um material teórico (APÊNDICE A), visando demonstrar uma boa definição de ângulos em geometria, uma vez que os livros didáticos utilizados pelo mesmo, forneciam algumas distorções, afetando a compreensão do assunto.

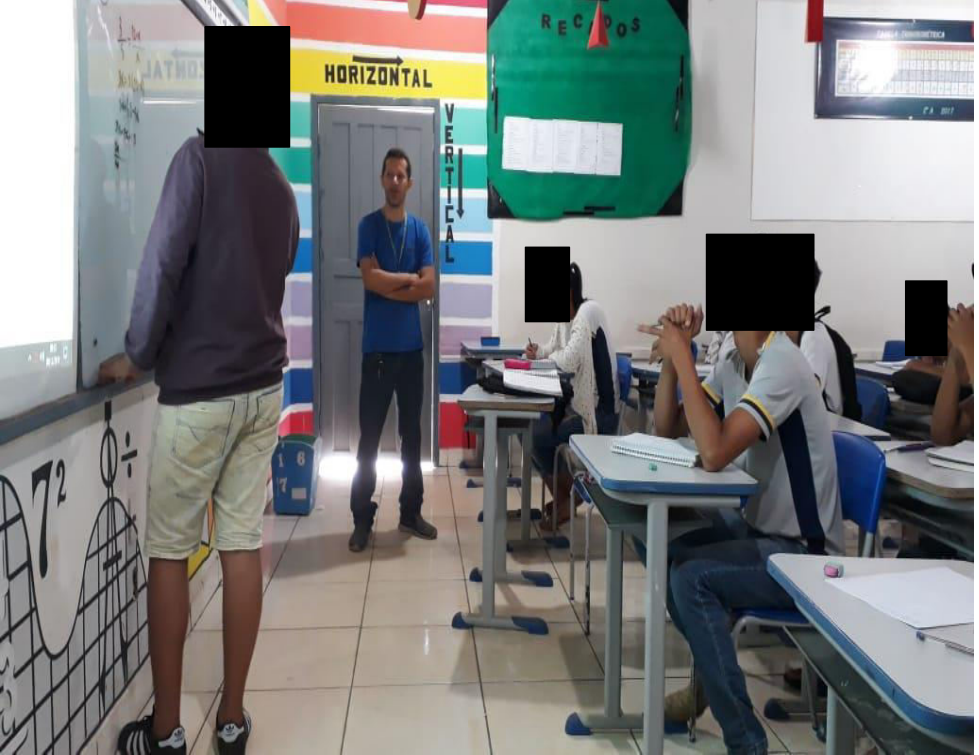

Foto 2: Pesquisador revendo pré-requisitos com participação de aluno no quadro

Fonte: Dados Primários (2019)

O aluno foi solicitado a resolver uma equação simples do 1° grau no quadro, e o mesmo prontamente se colocou à disposição participando.

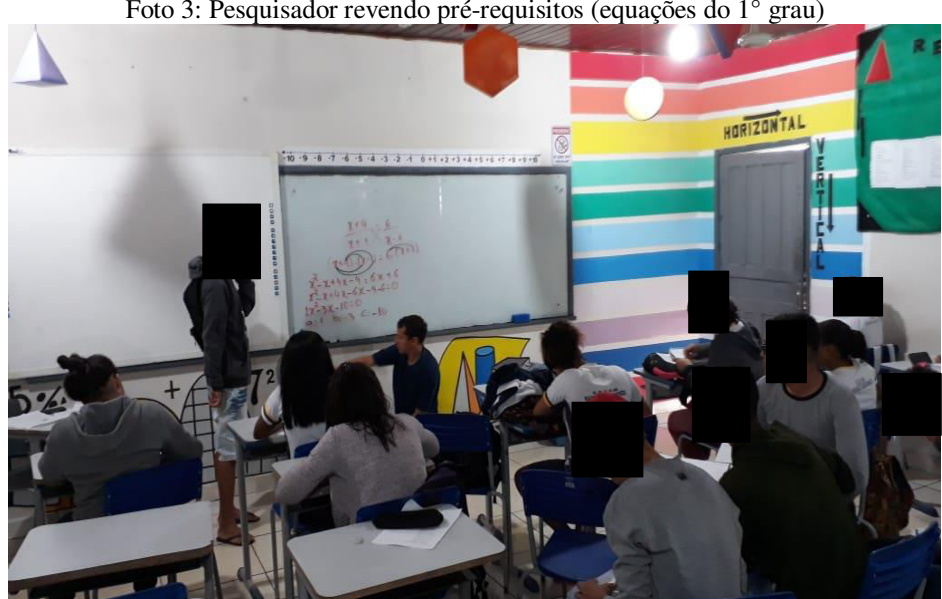

Foto 3: Pesquisador revendo pré-requisitos (equações do 1° grau)

Fonte: Dados Primários (2019)
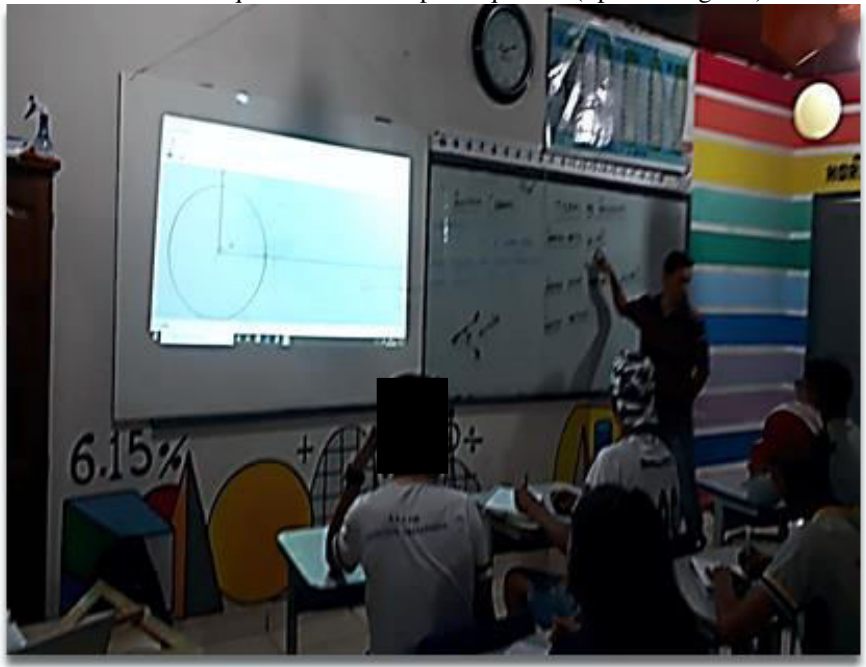

Foto 4: Pesquisador revendo pré-requisitos (tipos de ângulos)

Fonte: Dados Primários (2019)

#### **2.1.3 Segundo Encontro**

No segundo momento, a análise do questionário aplicado aos professores (Anexo A) e discutido no capítulo quatro com seus respectivos gráficos, foi fundamental uma vez que apresentou dados importantes e que serão aqui considerados.

Segundo o gráfico 2 (página 71), notamos que a maioria dos professores, ou seja, 75% utilizam o computador em suas aulas e que 75% nunca usou o *software* matemático *GeoGebra*  em suas aulas. Vale ressaltar que o professor regente aparece nesse último grupo.

A maioria dos professores, isto é, 75% dos pesquisados afirmaram ver alguma vantagem no uso de recursos computacionais no ensino da Matemática, e 100% dos pesquisados demonstraram interesse em aprender a usar o *GeoGebra*.

Quanto ao domínio no uso de computadores, notamos que 50 % dos professores se considera bom e 50 % regular (página 72).

Sendo assim, existe um cenário perfeito para o desenvolvimento de tecnologias educacionais.

Neste momento apresentamos através do projetor multimídia, a interface do *Software GeoGebra*, Barra de ferramentas e suas funcionalidades específicas para os conteúdos que foram ministrados contemplando as principais funções, que apoiaram no processo de construção de outras atividades que foram exibidas posteriormente em formato de atividades exploratórias. Estas atividades serão apresentadas com mais detalhes a seguir.

#### **2.1.4 Terceiro Encontro**

Neste momento, foram elaboradas atividades que explorassem os conceitos básicos, porém, fundamentais desta etapa. Essas atividades desenvolvidas pelo pesquisador e executadas em conjunto com os alunos em seus respectivos notebooks e o professor regente acompanhando, visavam explorar os conceitos básicos do Eixo Temático de Geometria propostos pelos PCN´S e que não foram compreendidos até o final do 4° bimestre, conforme demonstrado pelo quadro 7 do capítulo IV (página 87) e ratificados pelos gráficos 3,4, e 5 (páginas 88 e 89).

Tais atividades com propriedades fáceis de se verificar e explorar, teve a intenção de promover um momento pedagógico de reflexão, aumentando a integração entre alunos e os objetos a serem compreendidos.

Foi desenvolvido um plano de aula onde o pesquisador desenvolveu atividades de manipulação com ângulos no círculo, utilizando um projetor multimídia de maneira que o professor regente e cada aluno, também executasse em seus respectivos computadores quase que simultaneamente, os procedimentos descritos no encaminhamento metodológico (fotos 5 a 7).

Após estas ações, o pesquisador incentivou outras possibilidades quando propôs que os alunos produzissem outras construções com ângulos no *Geogebra,* com o intuito de aprofundar mais sobre o assunto estudado.

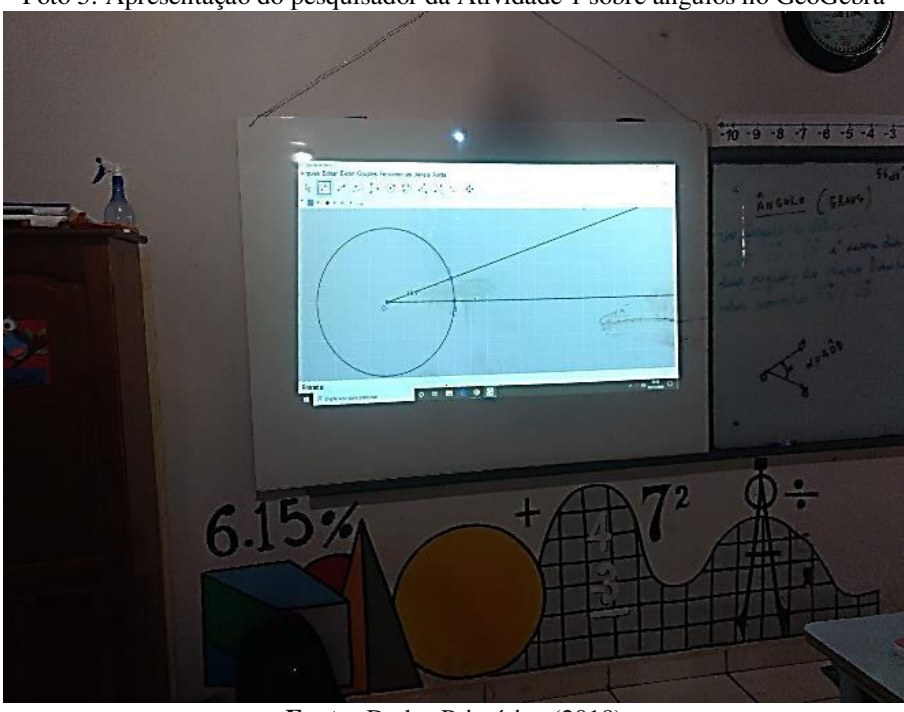

Foto 5: Apresentação do pesquisador da Atividade 1 sobre ângulos no GeoGebra

**Fonte:** Dados Primários (2019)

Esta apresentação da construção de um ângulo entre duas semirretas no círculo, provocou e despertou bastante o interesse dos alunos, porque eles poderiam visualizar o aumento ou redução do ângulo central, deslizando o terceiro ponto C, ao longo do círculo no sentido anti horário.

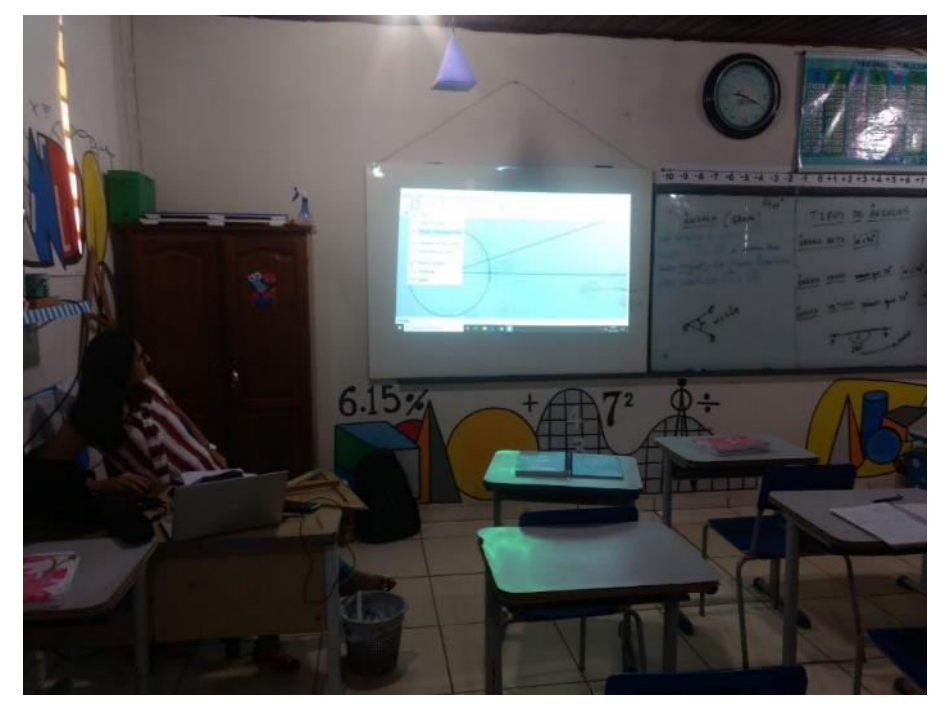

Foto 6: Professor Regente participando da Atividade 1 no *GeoGebra*

Fonte: Dados Primários (2019)

A participação e observação do professor regente no acompanhamento da execução das oficinas foi um bom estímulo pedagógico, pois o mesmo pode verificar como seus alunos estavam mais interessados e motivados em aprender. Do lado direito da apresentação (foto 6), foi desenvolvido a teoria antecipadamente de forma que pudéssemos aliar teoria e prática.

Os conceitos de ângulos: raso, reto, obtusângulo e acutângulo foram desenvolvidos nesse momento.

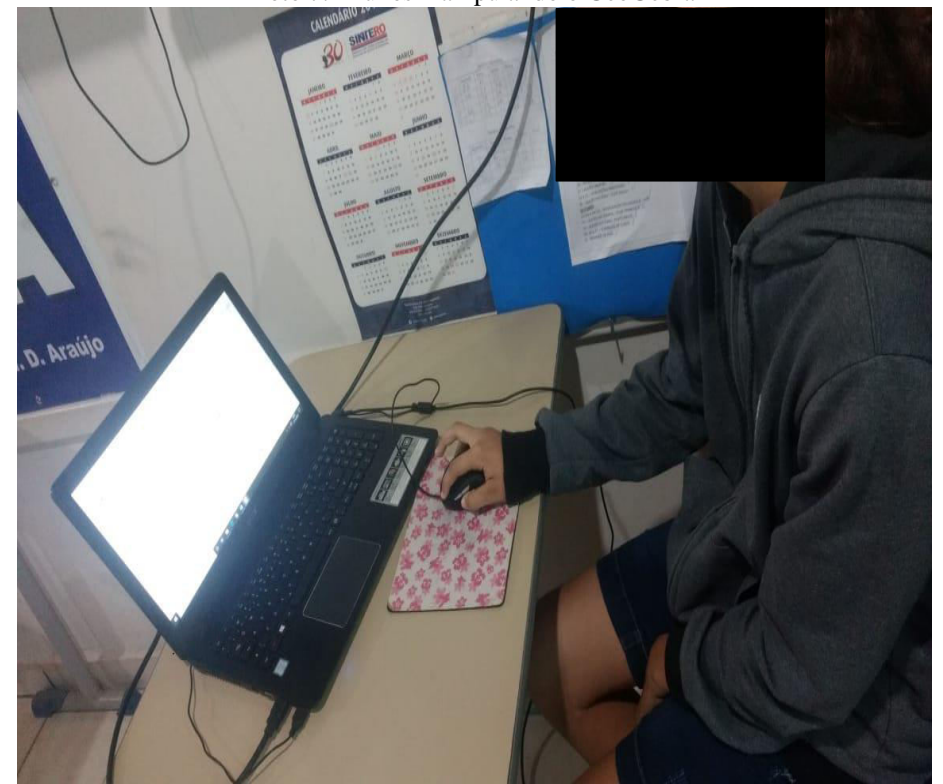

Foto 7: Alunos manipulando o GeoGebra

Fonte: Dados Primários (2019)

Através do uso direcionado da tecnologia (*software*), os alunos passaram a se concentrar melhor nas aulas e consequentemente tiveram uma melhora significativa na compreensão dos conceitos matemáticos que antes não entendiam mediante metodologia tradicional.

A seguir, descrevemos em detalhes, como cada uma das atividades exploratórias foram devidamente planejadas e executadas.

# **PLANO DE AULA**

 **Conteúdo:** Construção e visualização de ângulos no círculo, Classificação de ângulos, Construção de triângulos e suas classificações.

 **Objetivos:** Apresentar o *software GeoGebra Classic 5.0* aos alunos, e ambientá-los em relação as principais ferramentas que serão utilizadas no conteúdo citado.

## **Encaminhamento Metodológico**

Para esta atividade inicial deve-se construir e visualizar alguns elementos com os alunos, tais como:

- a) Pontos no plano cartesiano;
- b) Semirretas no plano cartesiano;
- c) Círculo no plano cartesiano;
- d) Ângulos (vários tipos);
- e) Triângulos (vários tipos);

Apresentamos uma sequência de ações que após serem executadas, produzem os variados ângulos e triângulos em Geometria Dinâmica (figuras 2 a 5) que podem ser manipulados pelos alunos.

# **Construção de ângulos**

Com o GeoGebra aberto, esconder a malha.

- 1. A seguir, na caixa de entrada digite **A**= (0,0) e em seguida dê um enter, criando o ponto **A** sobre a origem do plano cartesiano. Posteriormente clique com o botão direito do mouse sobre o ponto anteriormente criado e exiba o rótulo **A**.
- 2. Na caixa de entrada digite **B** = (3,0) e em seguida dê um enter. Exiba o rótulo **B**.
- 3. Crie a semirreta AB com origem no ponto **A** passando por **B** usando a barra de ferramentas.
- 4. Crie um círculo com centro no ponto A e passando por B (com raio AB). Na barra de ferramentas, esconder os eixos. Clique sobre o ponto B e com o botão direito do mouse, em propriedades do ponto, fixar objeto.

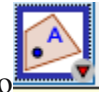

- 5. Utilize a ferramenta ponto em objeto  $\blacksquare$  e marque sobre o círculo o ponto C, exibindo seu rótulo.
- 6. Crie a semirreta AC, com origem em A passando por C.

7. Na barra de ferramentas, utilize para medir o ângulo BÂC. Movendo o ponto C até coincidir com o ponto B, obtém-se o ângulo zero.

Deste modo, com a dinâmica do *GeoGebra*, é possível através da movimentação do ponto C sobre o círculo, ir exibindo os mais variados ângulos (agudo, reto e obtuso) conforme exemplificados nas figuras 2 a 4.

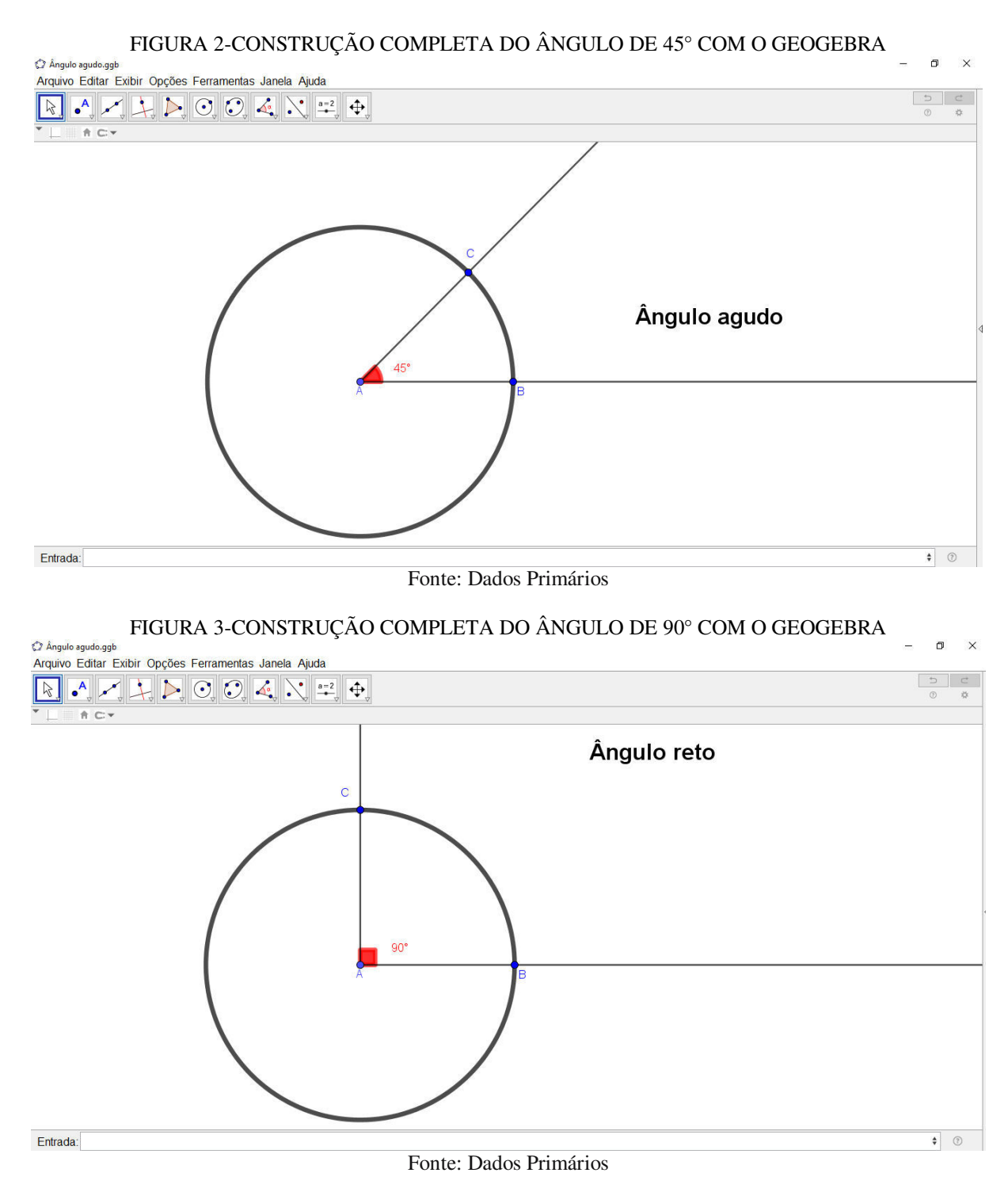

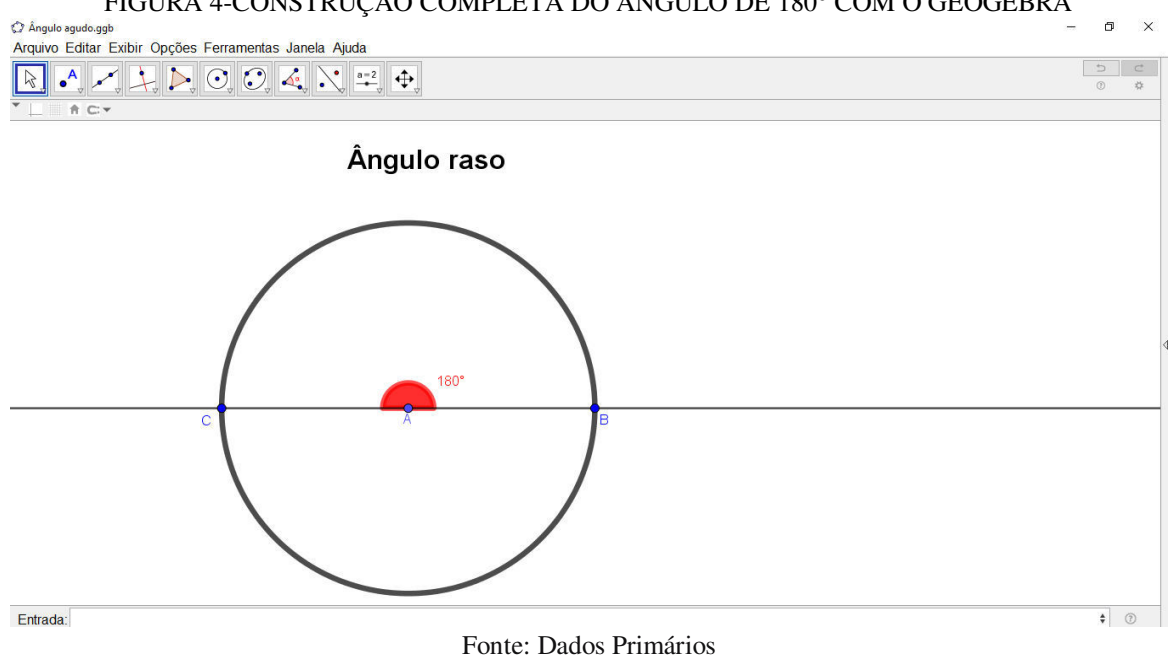

Um recurso muito interessante do *GeoGebra* que também pode ser explorado pelos alunos, é o recurso *animar (*FIGURA 5). Ele pode ser acionado clicando sobre o ponto C com o botão direito do mouse, e em seguida habilitando o recurso *animar*. O efeito visual proporciona dinamismo, pois o ponto C desliza automaticamente sobre o círculo no sentido anti-horário, assim como também a semirreta, e consequentemente percebemos as variações dos diferentes ângulos na janela do *GeoGebra*.

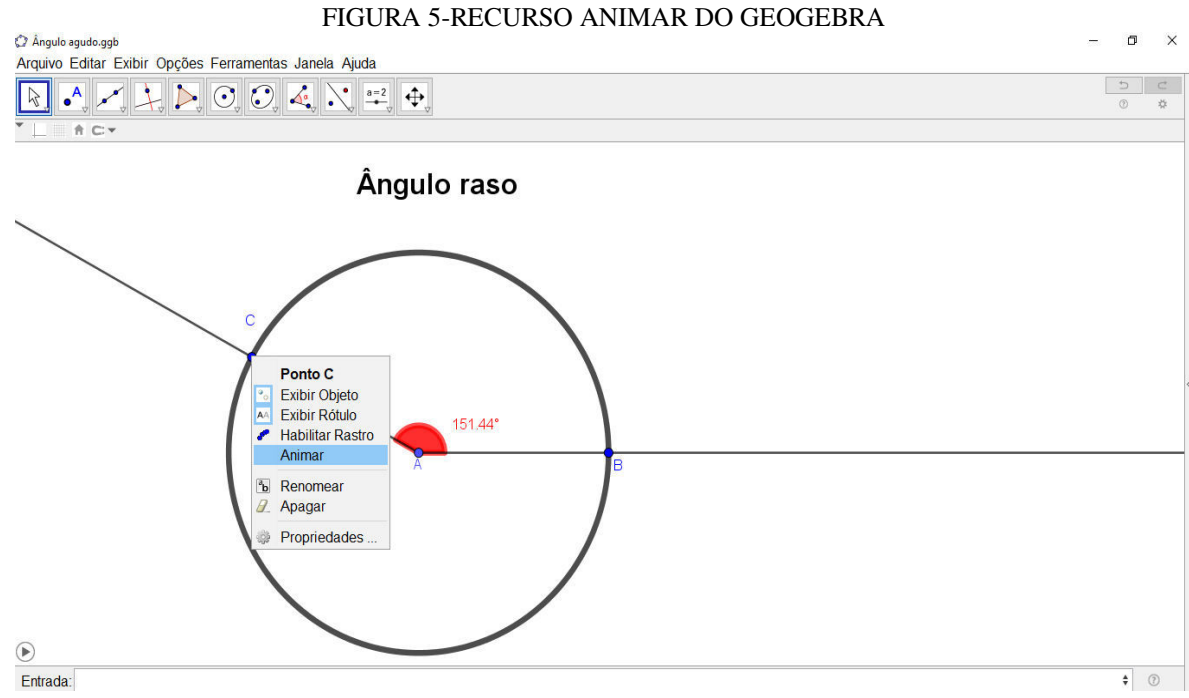

FIGURA 4-CONSTRUÇÃO COMPLETA DO ÂNGULO DE 180° COM O GEOGEBRA

Fonte: Dados Primários

O pesquisador propôs que os alunos exprimissem outros ângulos, baseados em suas classificações.

Apresentamos a seguir, uma sequência de ações que após serem executadas, produzem os mais variados triângulos inscritos (ou não) na circunferência, em Geometria Dinâmica (FIGURAS 6 a 9).

### **Construção de triângulos**

Depois de ter feito uma revisão teórica sobre triângulos e suas classificações (com relação a seus lados e ângulos), aproveitamos as construções sobre ângulos feitas anteriormente pelos alunos com o *GeoGebra*, e construímos triângulos exibindo seus ângulos internos e suas respectivas medidas, comentando sobre suas classificações e algumas de suas propriedades.

Na barra de ferramentas (FIGURA 6) usaremos o recurso *Distância, Comprimento ou Perímetro*, para mensurar as medidas dos lados dos triângulos destacados.

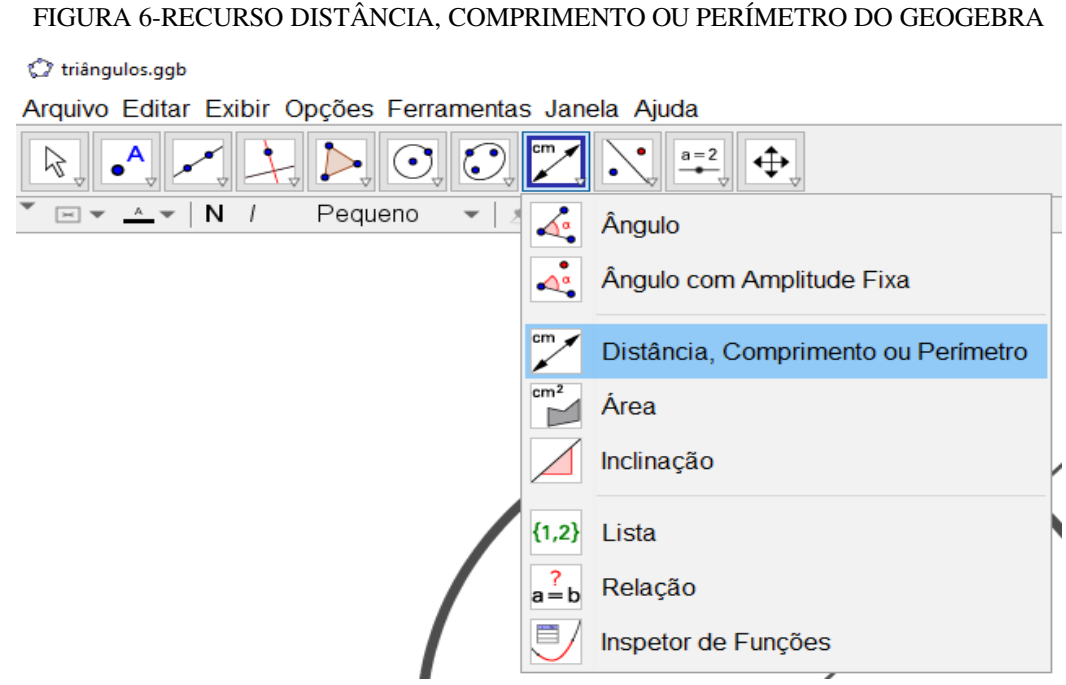

Fonte: Dados Primários

- 1. Com o *GeoGebra* aberto, aproveitando alguma das construções com ângulos previamente elaborada, construir um triângulo com vértices nos pontos A, B e C.
- 2. Esconder o *Campo de Entrada*. Na barra de ferramentas, usando o recurso *segmento*, ligue os pontos A e C, formando o segmento AC. De forma análoga, AB e BC (FIGURA 7 e 8).

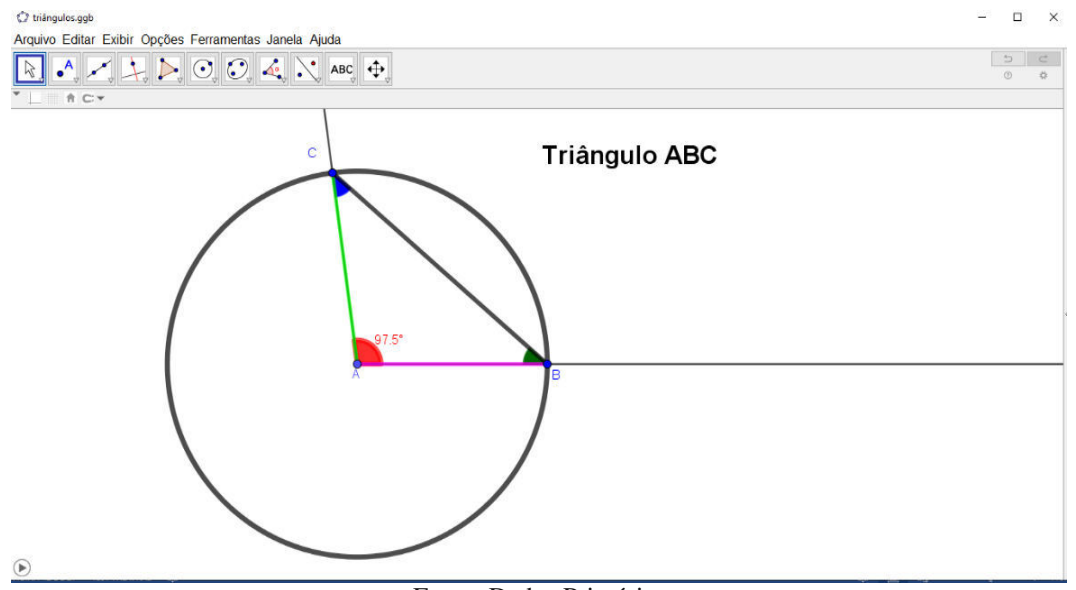

#### FIGURA 7-CONSTRUÇÃO DO TRIÂNGULO ABC COM O GEOGEBRA

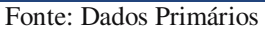

A seguir, na barra de ferramentas, acionar o recurso *Distância* para medir o comprimento de cada um dos segmentos dos lados desse triângulo ABC (FIGURA 8).

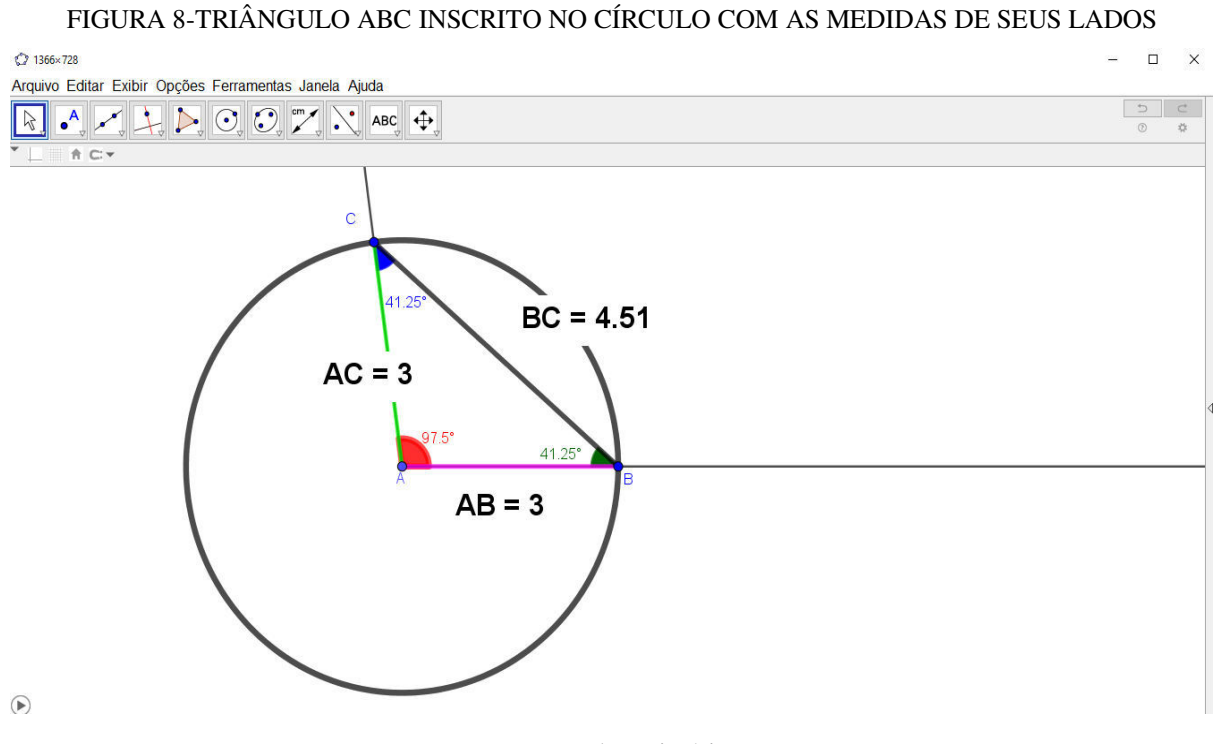

Fonte: Dados Primários

**3.** Clique sobre o ponto C e mova-o, para obter diferentes triângulos inscritos no círculo destacado.

**4.** Com a propriedade esconder objeto, clique sobre o círculo com o botão direito do mouse e esconda o círculo exibindo somente o triângulo ABC (FIGURA 9).

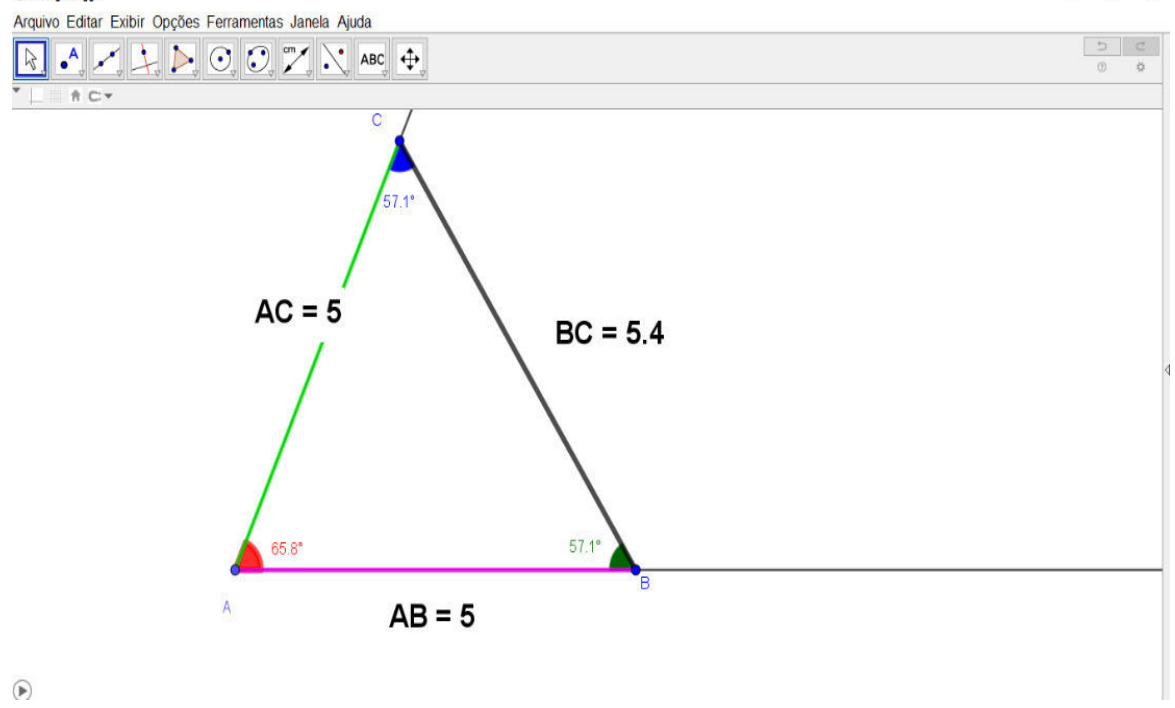

FIGURA 9-CONSTRUÇÃO DO TRIÂNGULO ABC COM SEUS LADOS E ÂNGULOS NO GEOGEBRA O triângulos.ggb  $\Box$   $\times$ 

Fonte**:** Dados Primários

Após execução destas construções em conjunto no *GeoGebra*, para consolidar os conhecimentos foi proposto pelo pesquisador, as tarefas complementares 1 a 5 do ANEXO B (SETTE, 2014).

# **2.1.5 Quarto Encontro**

Para este momento, apresentamos um plano de aula para a atividade exploratórias 2, onde o pesquisador fará a apresentação do desenvolvimento de forma análoga a primeira atividade (fotos 8 e 9 página 55).

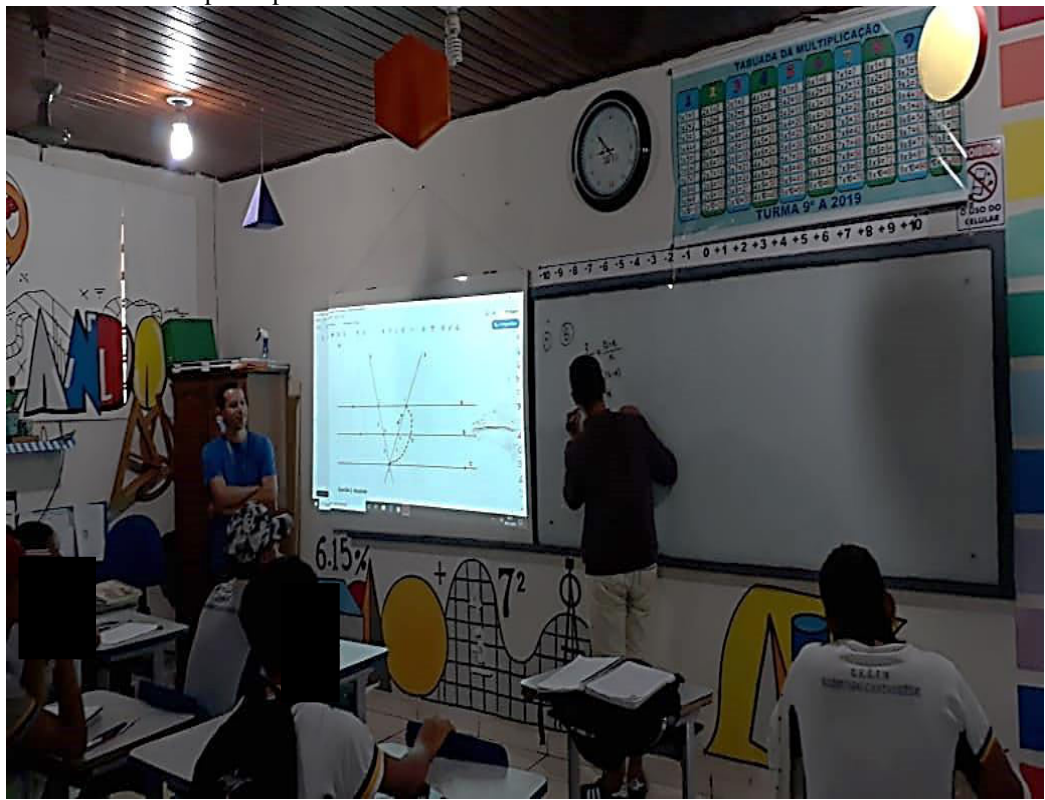

Foto 8: Aluno participando da oficina resolvendo um exercício sobre o Teorema de Tales

Fonte**:** Dados Primários (2019)

Após estas ações, o pesquisador fez uma revisão do assunto e através da observação da participação e envolvimento dos alunos, pode constatar que os mesmos haviam progredido na compreensão desses conhecimentos sobre Teorema de Tales e suas aplicações para segmentos proporcionais.

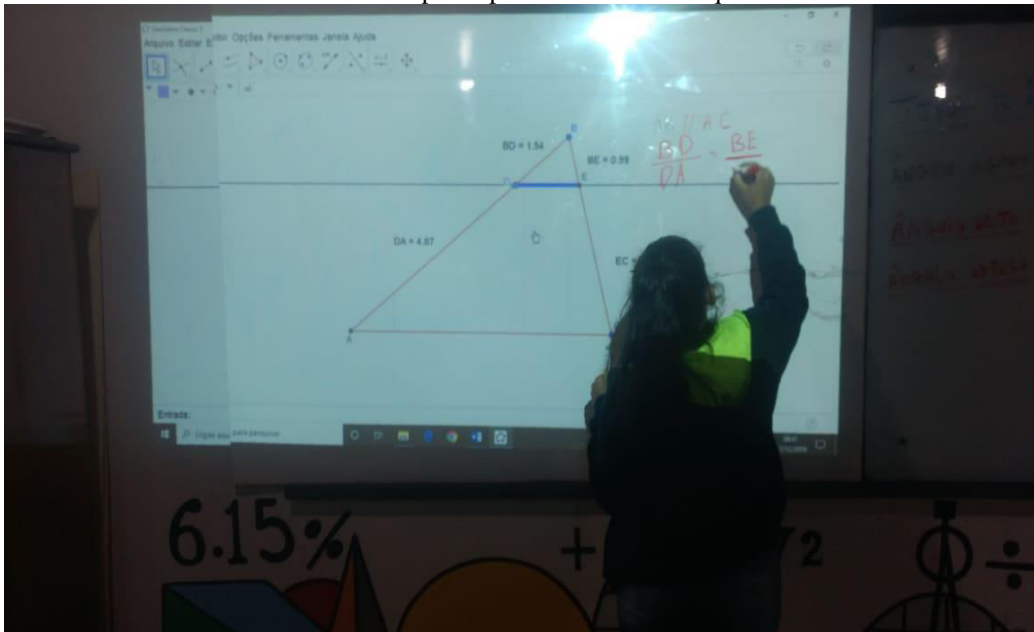

Foto 9: Aluno participando da oficina no quadro

Fonte**:** Dados Primários (2019)

# **PLANO DE AULA**

- **Conteúdo:** Aplicação do Teorema de Tales.
- **Objetivos:** Observar as posições entre retas e as possíveis relações existentes entre os segmentos, realizar cálculos de proporção envolvendo medidas de segmentos, generalizar e aplicar o Teorema de Tales na resolução de problemas.

# **Encaminhamento Metodológico**

Para esta atividade inicial, construir com o *GeoGebra* alguns elementos prévios, tais como:

- a) uma reta a partir de dois pontos;
- b) retas paralelas e transversais;

A sequência de ações que serão executadas a seguir, oportunizam a manipulação e visualização de objetos matemáticos onde se pode verificar que as razões nunca se alteram, promovendo o entendimento dos alunos sobre o Teorema de Tales e segmentos proporcionais com outras aplicações.

# **Construção de feixe retas paralelas cortadas por duas transversais**

1. No *GeoGebra*, utilize a ferramenta **e construation** e construa uma reta f passando por dois pontos A e B (FIGURA 10).

FIGURA 10-CONSTRUÇÃO NO GEOGEBRA DA RETA f, PASSANDO POR DOIS PONTOS QUAISQUER

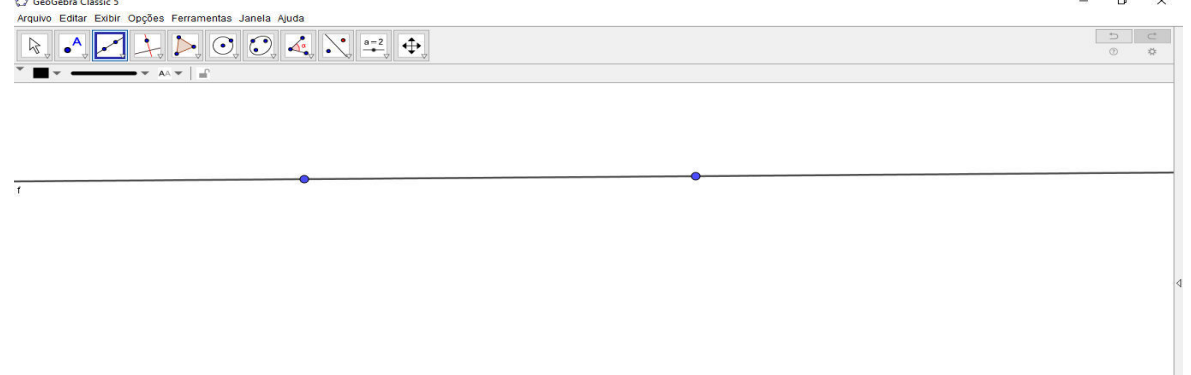

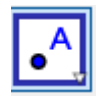

2. Construir dois pontos C e D que não pertençam a reta f, utilizando a ferramenta (FIGURA 11).

FIGURA 11- JANELA DE VISUALIZAÇÃO DO GEOGEBRA EXIBINDO DOIS PONTOS (C, D) FORA DA RETA f

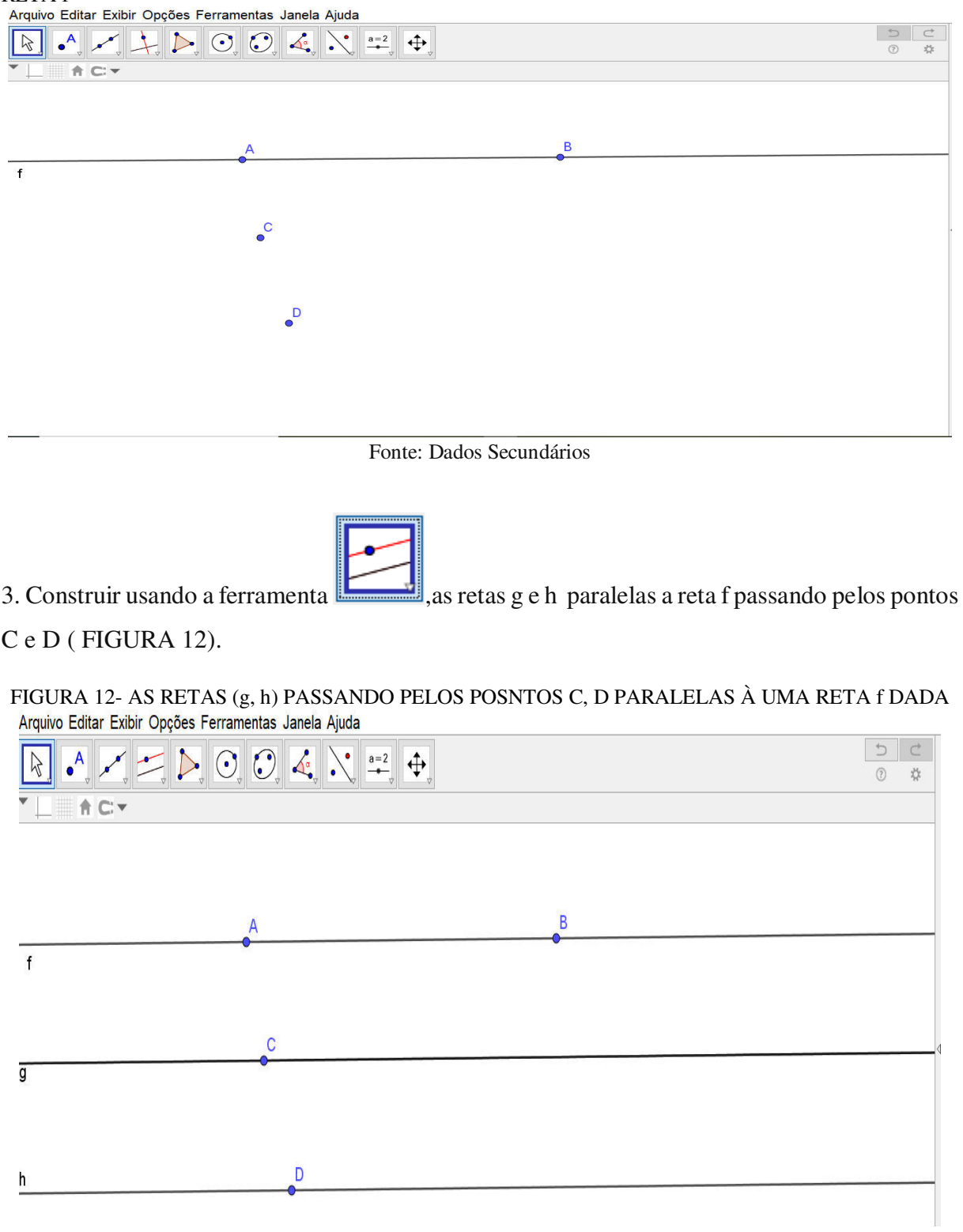

Fonte: Dados Secundários

4. Utilize a ferramenta **e construa duas retas transversais** ( i e j) às retas paralelas, tendo o cuidado dos pontos pertencerem a estas retas dadas.( FIGURA 13)

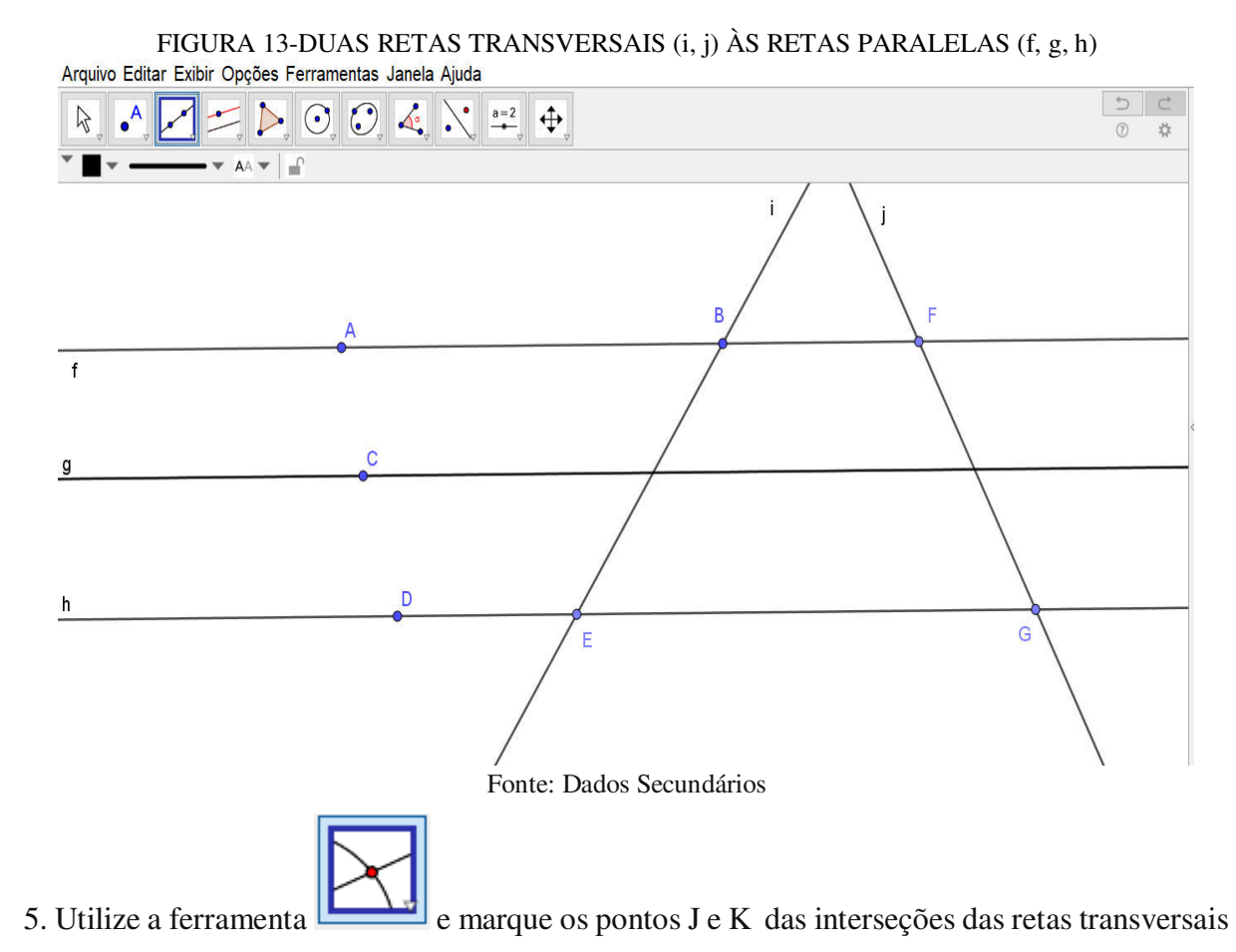

i e j com a reta g que passa pelo ponto C.( FIGURA 14)

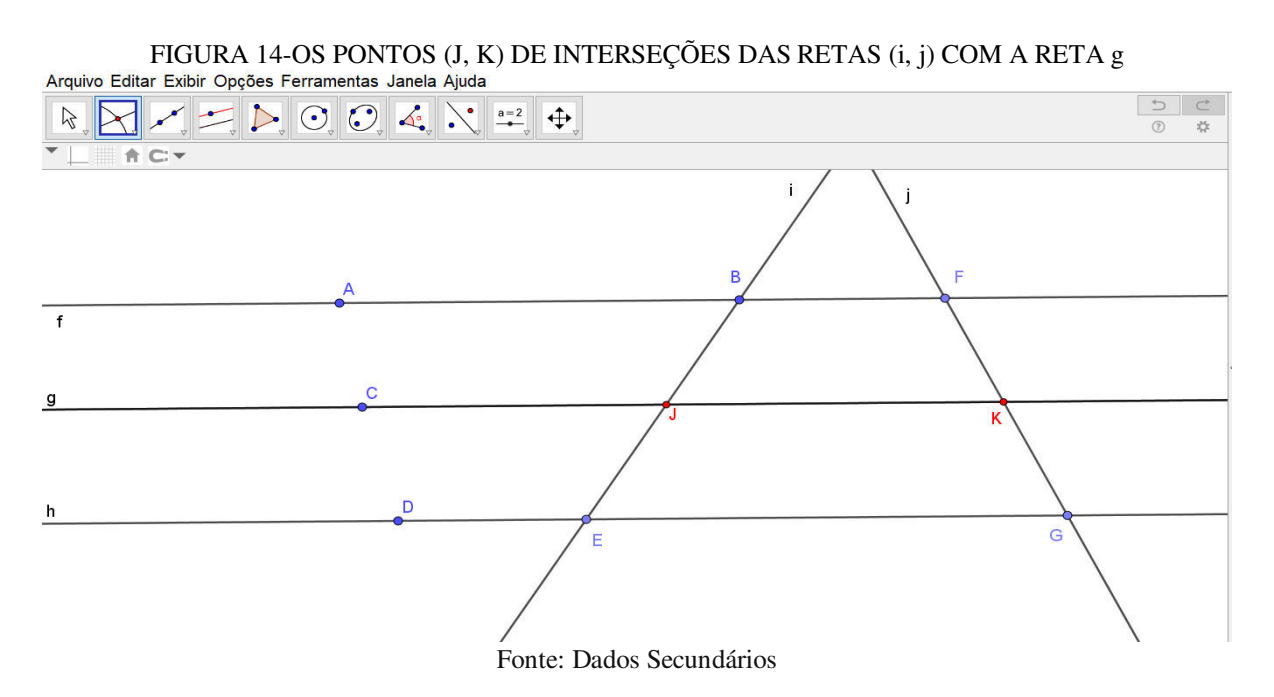

6. Utilizando a ferramenta traçar os segmentos(EJ e KG) determinados pelas retas paralelas nas retas transversais. Usando as propriedades, altere para as cores vermelha e verde e também aumente a espessura dos segmentos EJ e KG. (FIGURA 15).

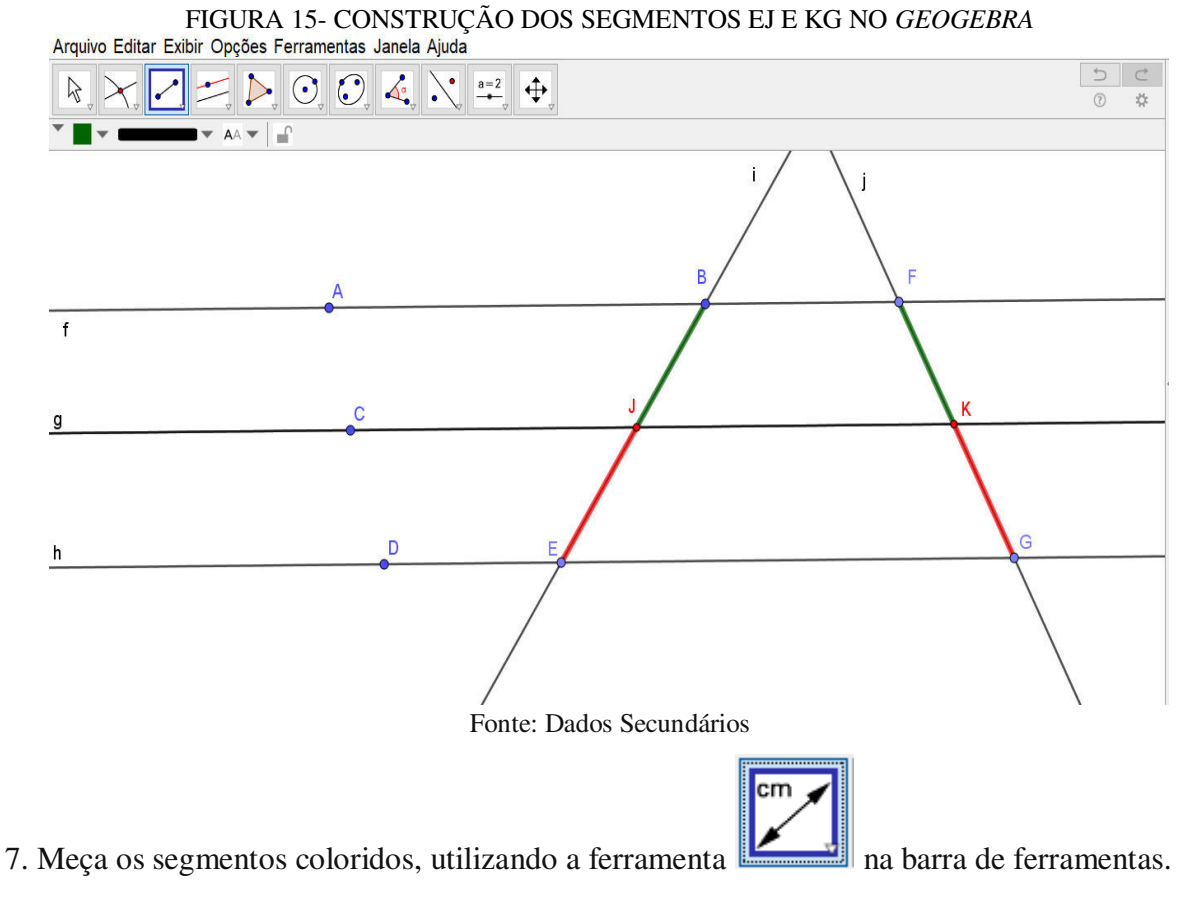

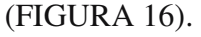

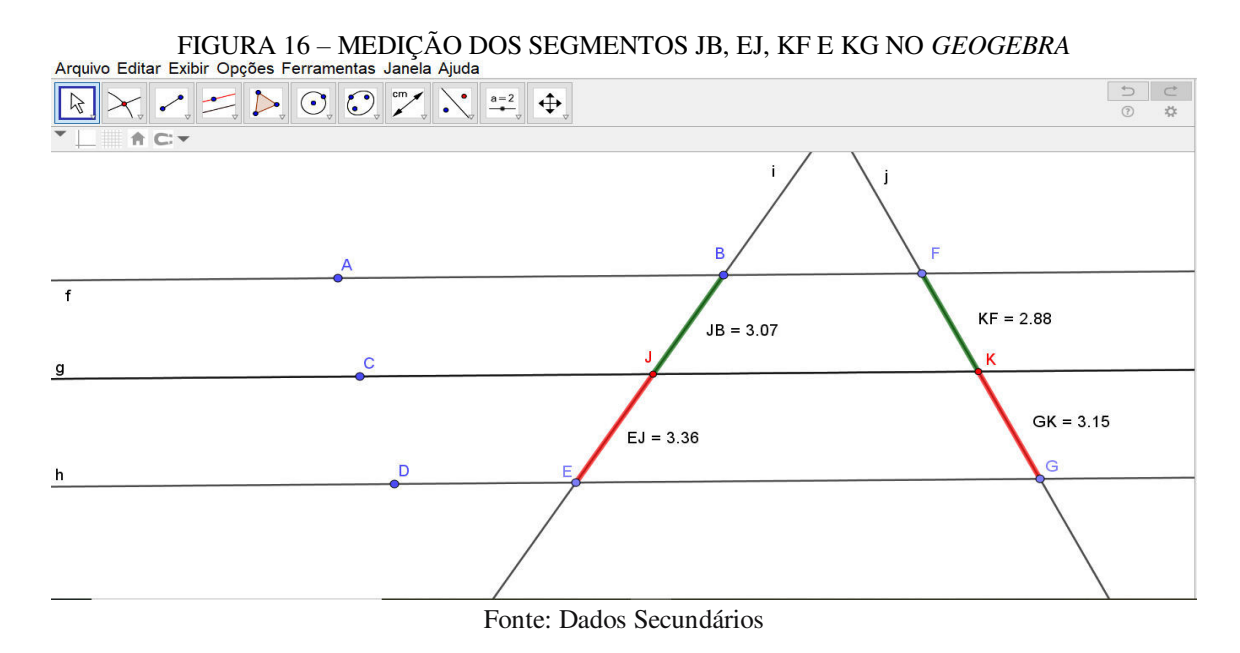

8.Na barra de ferramentas, utilize Exibir Janela de Álgebra (FIGURA 17).

FIGURA 17 – FERRAMENTA EXIBIR DO *GEOGEBRA* Exibir Opções Ferramentas Janela Ajuda

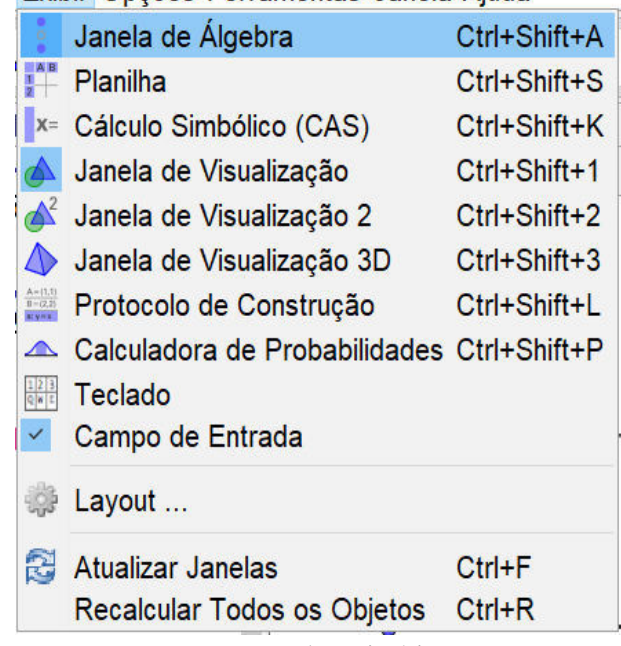

Fonte: Dados Primários

9. Na caixa de Entrada, digite os comandos  $\frac{BJ}{JE}$  e  $\frac{FK}{KG}$  $\frac{r_{\rm A}}{KG}$ . A seguir, renomeie estes números de forma

que  $Raz\tilde{a}o1 = \frac{IB}{EI}e$   $Raz\tilde{a}o2 = \frac{RF}{GK}($  FIGURA 18).

FIGURA 18-CONSTRUÇÃO NO *GEOGEBRA* DA IGUALDADE DAS RAZÕES 1 E 2 Arquivo Editar Exibir Opcões Ferramentas Janela Aiuda

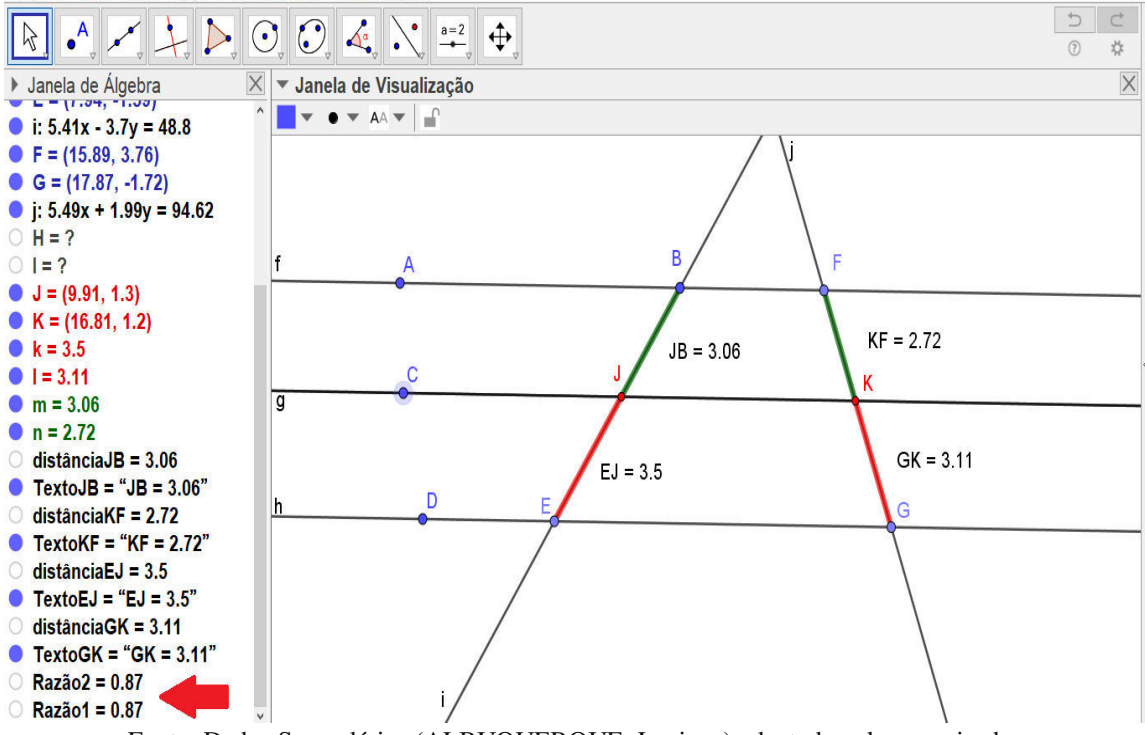

Fonte: Dados Secundários (ALBUQUERQUE, Luciane) adaptado pelo pesquisador

10.Perceba que a Razão1= Razão2. Mova agora as retas f, g ou h usando os pontos A, C, D e observe o que acontece com as razões na janela de álgebra à esquerda (FIGURA 19).

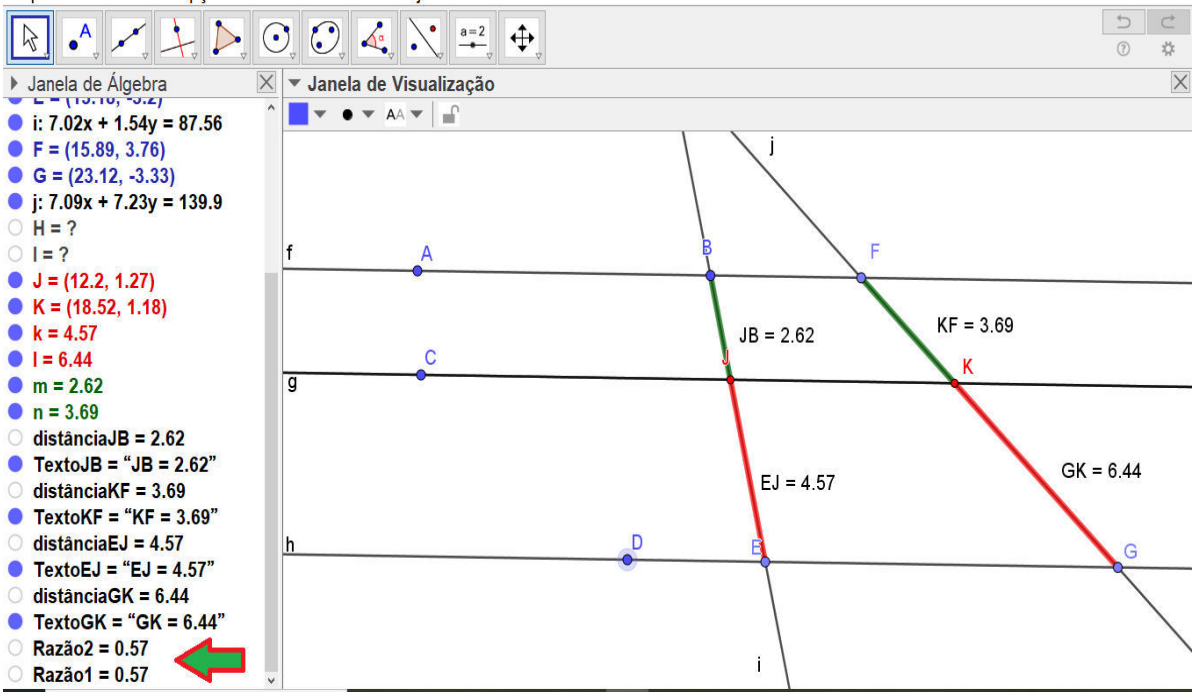

FIGURA 19 – EXIBIÇÃO DA IGUALDADE DAS RAZÕES NA JANELA DE ÁLGEBRA DO *GEOGEBRA* Arquivo Editar Exibir Opções Ferramentas Janela Ajuda

Fonte: Dados Secundários (ALBUQUERQUE, Luciane) adaptado pelo pesquisador

Manipulando as retas f, g ou h verifica-se que as razões não se alteram? Explique porque as razões são iguais. Agora responda: é possível encontrar o valor de um dos segmentos conhecendo o valor dos outros três? Observe (FIGURA 20) e responda qual o valor do segmento KG.

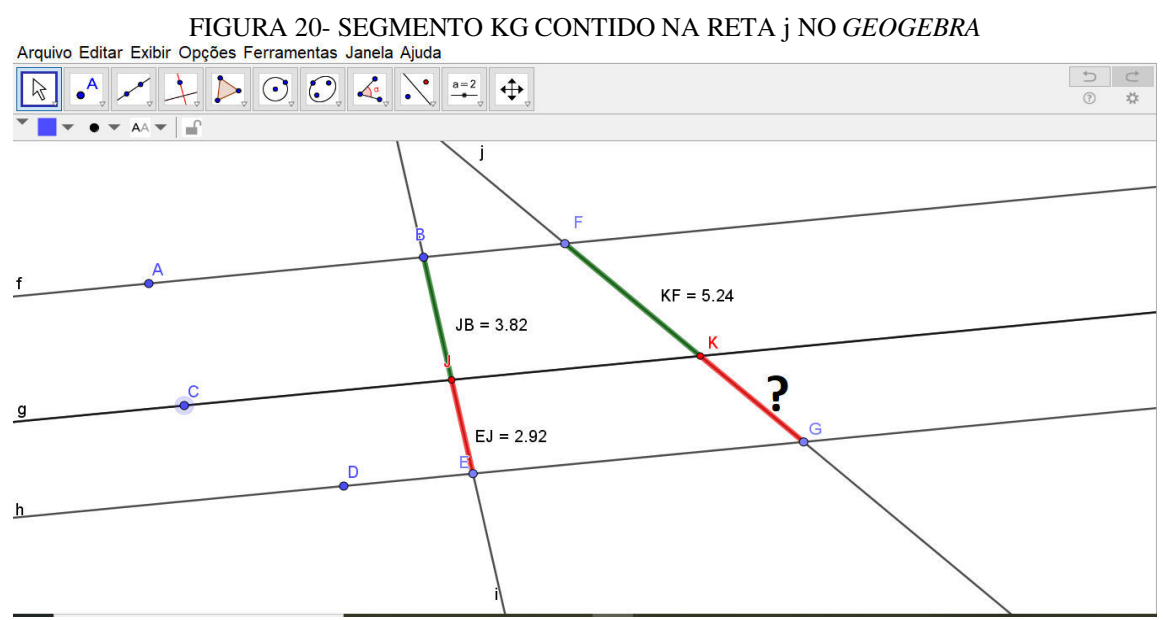

Fonte: Dados Primários

#### **2.1.6 Quinto Encontro**

Introduziremos aqui, um novo conceito: o Teorema de Tales para triângulos com suas aplicações e seu enunciado.

Utilizando o *software GeoGebra* como recurso computacional, faremos a verificação do mesmo e por meio de visualizações e manipulações, proporcionarmos momentos de reflexão e compreensão, levando o aluno a envolver-se com a tecnologia necessária para realização da aprendizagem. A ideia é buscar motivar a inserção do estudante no contexto da aprendizagem ativa.

**Teorema 1.( Fundamental sobre Proporcionalidade) Seja um triângulo qualquer ABC e os pontos D ∈**  $\overline{AB}$  **e E ∈**  $\overline{AC}$ **, de tal forma que**  $\overline{DE}$  **//**  $\overline{BC}$ **. Então,** 

$$
\frac{AB}{\overline{AD}} = \frac{AC}{\overline{AE}} \tag{1}
$$

Apresentamos a seguir, uma sequência de ações que procuram oportunizar, através da manipulação e visualização, a verificação da veracidade do Teorema 1.

Ao realizar as manipulações recomendadas, o aluno dever constatar que as razões se manterão sempre iguais, promovendo assim, a compreensão do tema.

#### **Encaminhamento Metodológico**

1. No GeoGebra, crie três pontos A, B e Utilizando a ferramenta **construa um triângulo** qualquer de vértices A, B e C. Logo após, marcamos o ponto D pertencente ao segmento  $\overline{AB}$ .

2. A seguir, criamos a reta (r) paralela ao segmento  $\overline{BC}$  passando pelo ponto D, sobre o triângulo ABC de base BC. Tal construção será exibida na FIGURA 21.

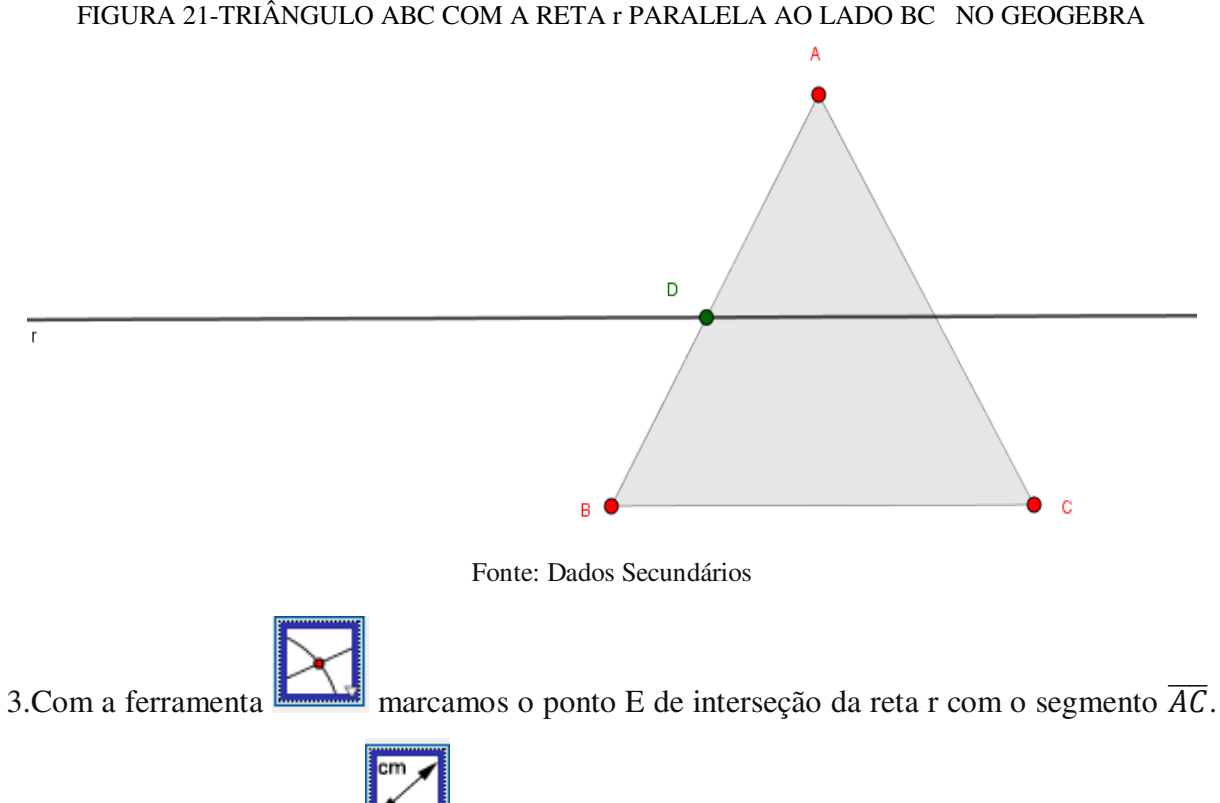

4.Depois, com a ferramenta calculamos as distâncias dos segmentos  $\overline{AB}$ ,  $\overline{AD}$ ,  $\overline{AC}$  e  $\overline{AE}$ , respectivamente. Habilitamos na caixa de ferramentas o Menu *Exibir Janela de Álgebra.* 

*5.*No campo de *Entrada, digita*-se AB/AD e AC/AE obtendo na janela algébrica a Razão1 e Razão 2 que sempre coincidem (FIGURA 22).

FIGURA 22- TRIÂNGULO ABC COM A RETA r PARALELA AO LADO BC E OS PONTOS D, E

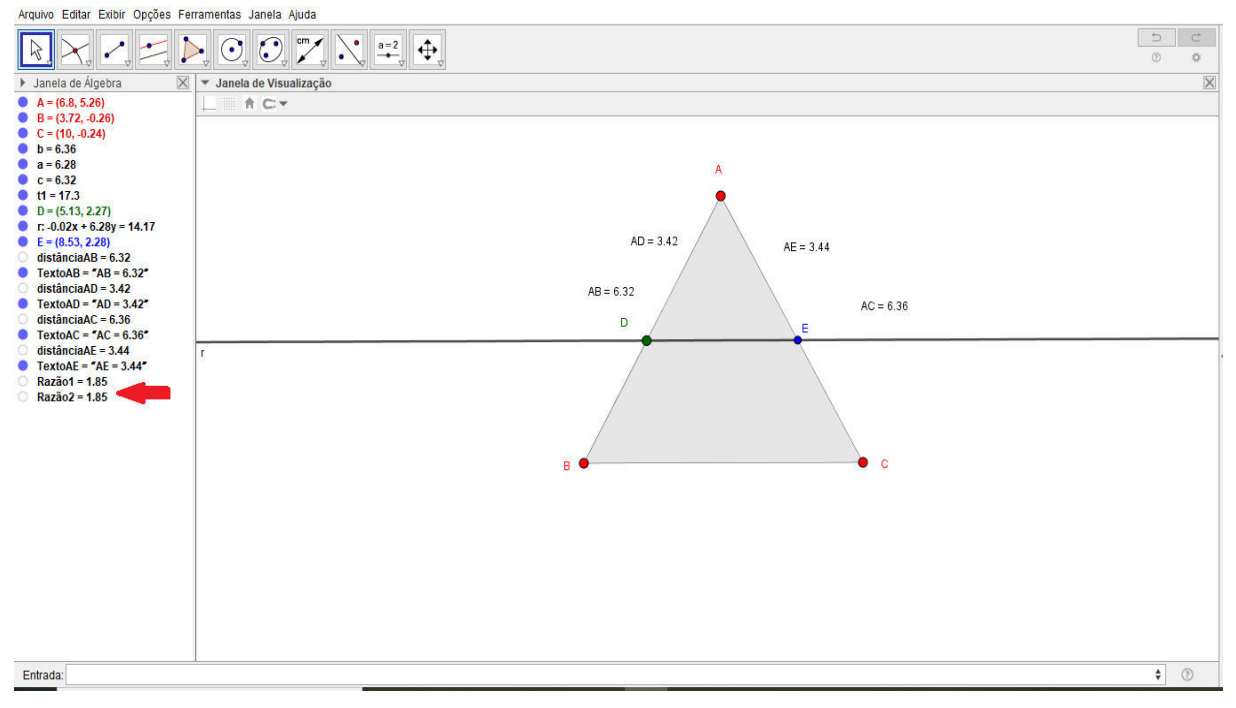

Fonte: Dados Secundários

6.Utilizar o recurso  $\mathbb{R}$  para manipular verticalmente a reta r, observando que as razões se

mantêm iguais. (FIGURAS 23 a 25).

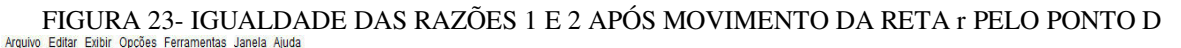

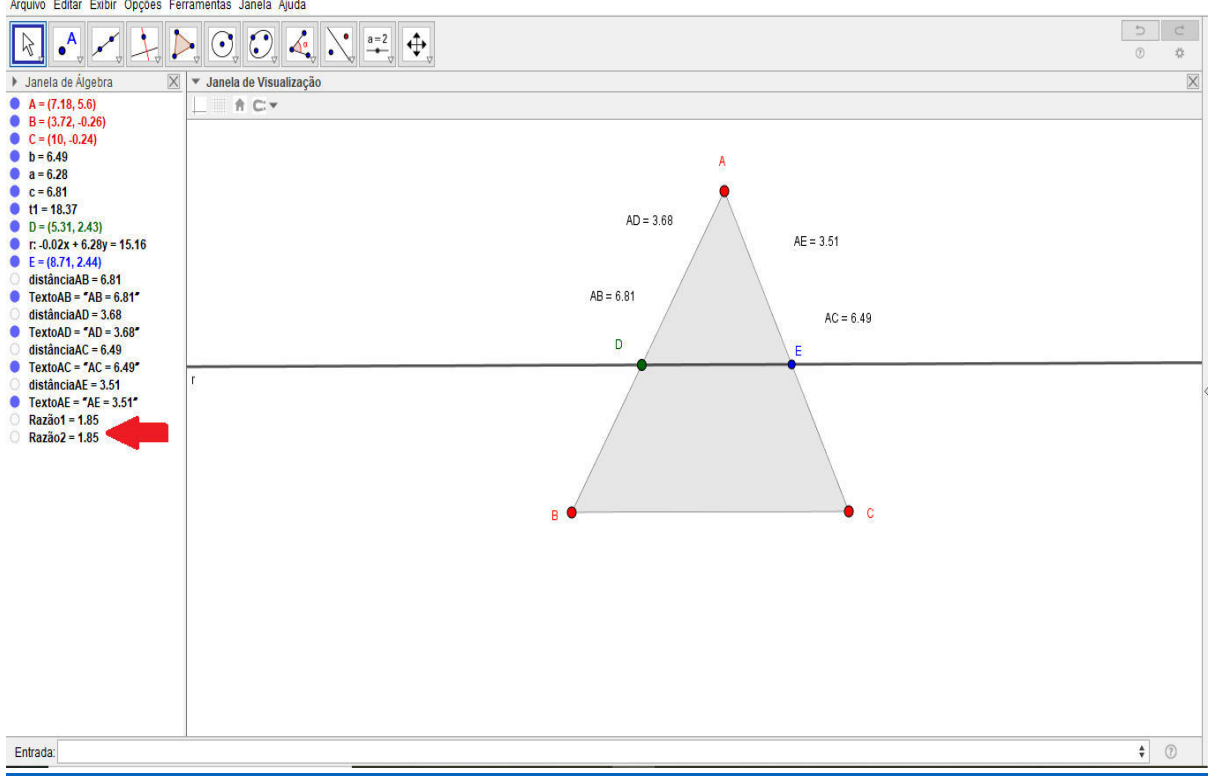

Fonte: Dados Secundários

FIGURA 24- IGUALDADE DAS RAZÕES 1 E 2 APÓS MOVIMENTO DA RETA 1° PELO PONTO D<br>Afgulivo Editiar Editiar Docões Ferramentas Janeia Aluda

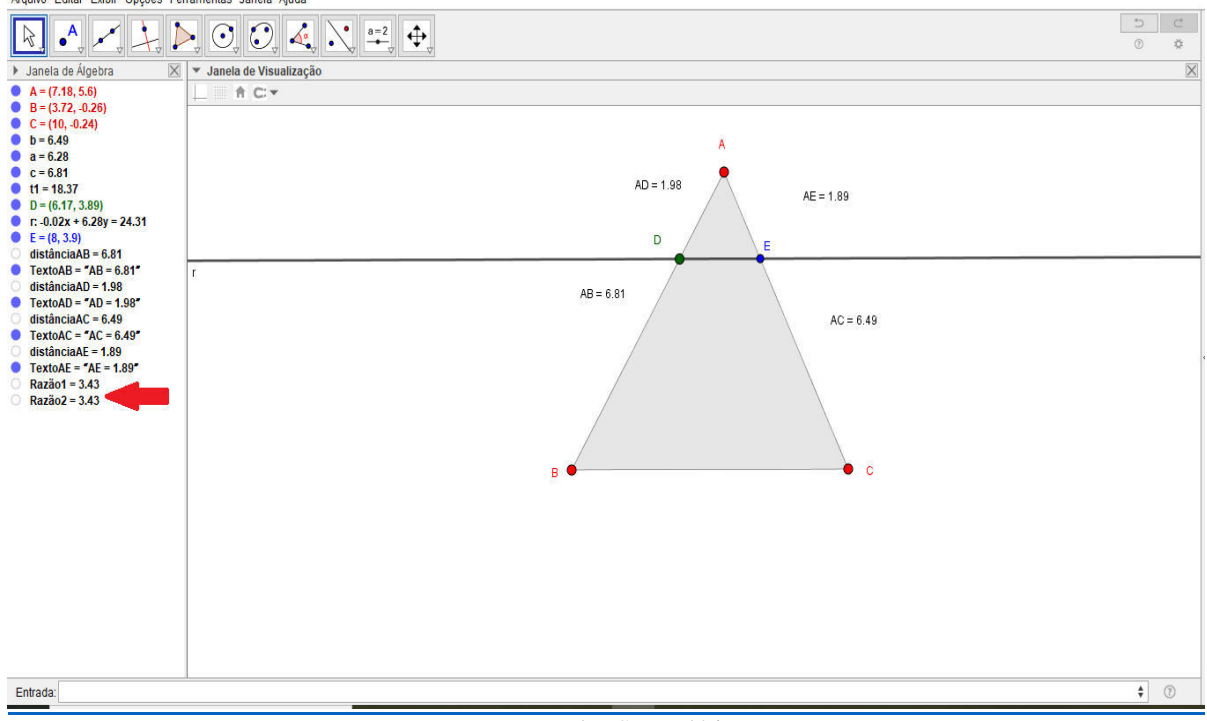

Fonte: Dados Secundários

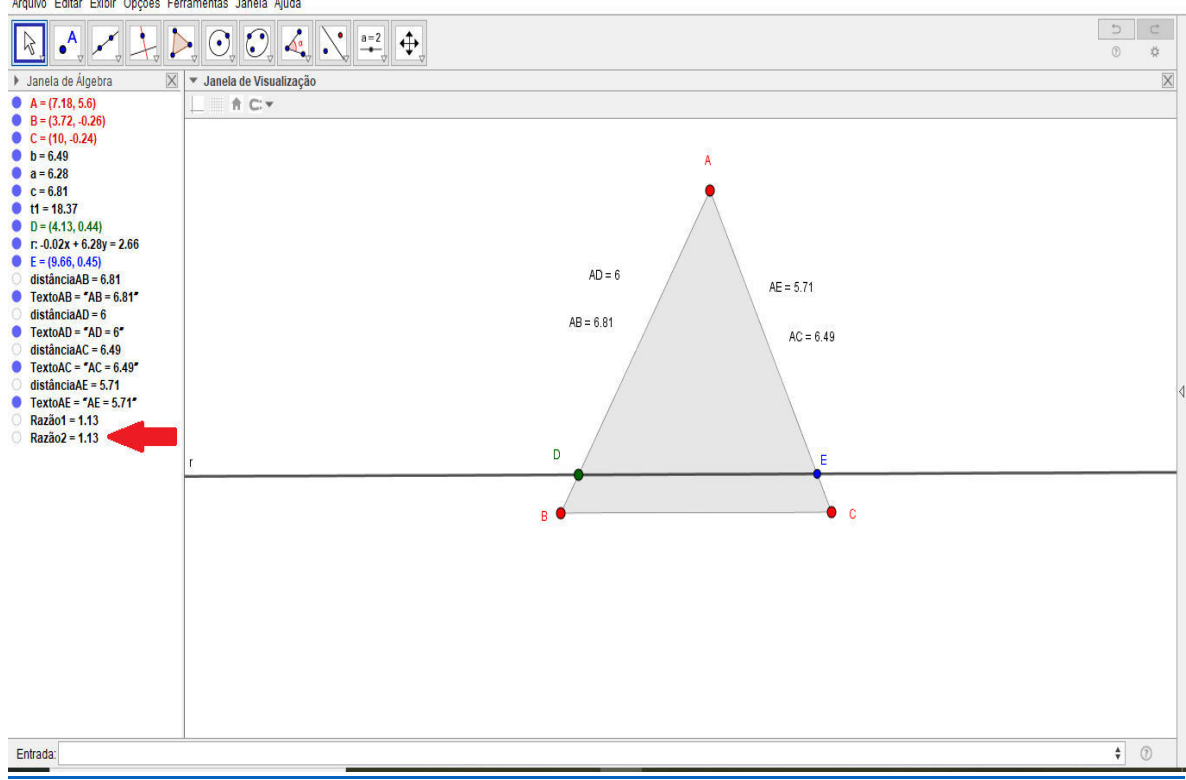

FIGURA 25- IGUALDADE DAS RAZÕES 1 E 2 APÓS MOVIMENTO DA RETA r PELO PONTO D Arquivo Editar Exibir Opções Ferramentas Janela Ajuda

Fonte: Dados Secundários

Apresentamos a seguir, uma sequência de ações que procuram oportunizar, através da manipulação e visualização no *GeoGebra*, a verificação da veracidade do Teorema 2.

**Teorema 2**. (de Tales) Se três ou mais retas paralelas são cortadas por duas transversais, os segmentos determinados nas duas transversais são proporcionais.

Em outras palavras, se as transversais t e s cortam as paralelas f, g e h nos pontos B, J, E e L, O, M, respectivamente, então  $\frac{BJ}{JE} = \frac{LO}{OM}$  $rac{10}{\overline{OM}}$  (FIGURA 26).

## **Demonstração do Teorema 2 apoiado no** *Software GeoGebra:*

Assumindo o Teorema 1 como válido e utilizando construções geométricas, faremos uma demonstração desse Teorema com o apoio do *software GeoGebra* seguindo a sequência proposta no encaminhamento metodológico proposto a seguir.

#### **Encaminhamento Metodológico**

1.Construir um feixe de três retas paralelas (f, g e h) conforme já feito anteriormente, cortadas por duas retas ( s , t) transversais (FIGURA 26).

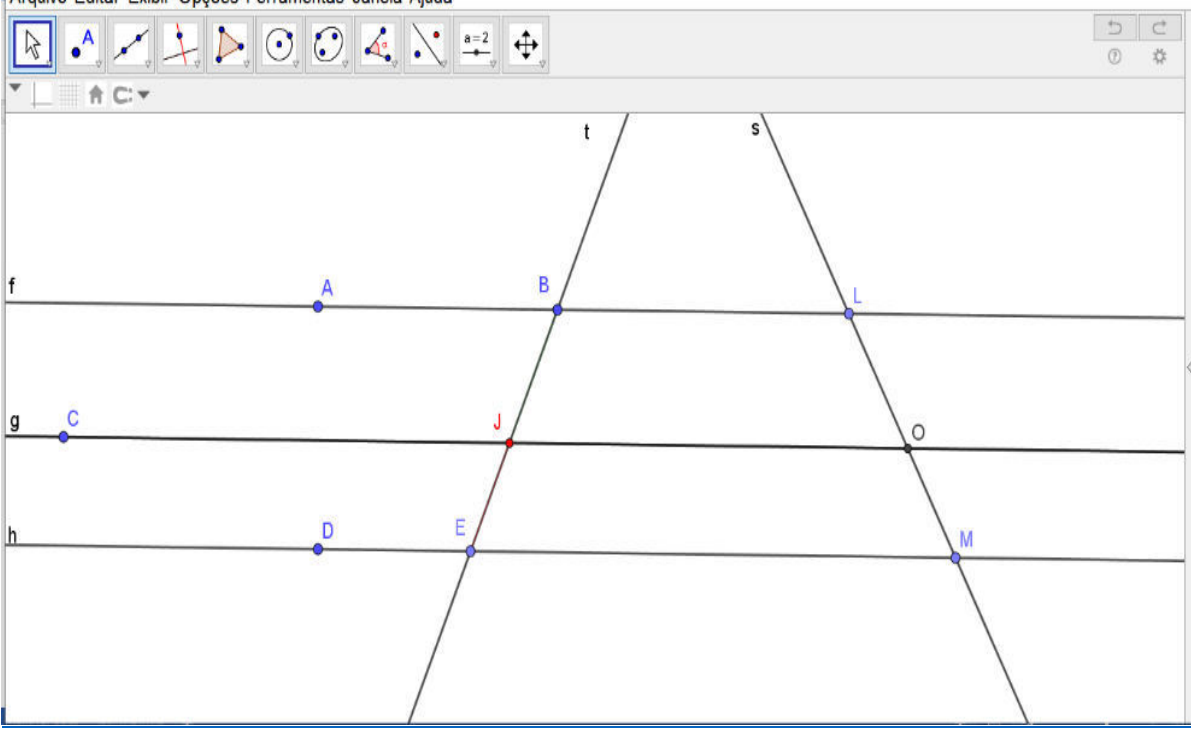

FIGURA 26- FEIXE DE RETAS PARALELAS (f,g ,h) CORTADAS POR DUAS TRANSVERSAIS ( s, t)<br>|Arquivo Editar Exibir Opções Ferramentas Janela Ajuda

Fonte: Dados Secundários

2. Utilizando o recurso  $\Box$  trace pelo ponto B, uma reta (r), paralela à reta (s) destacando os pontos de interseção (F, G) de r com g e h (FIGURA 27).

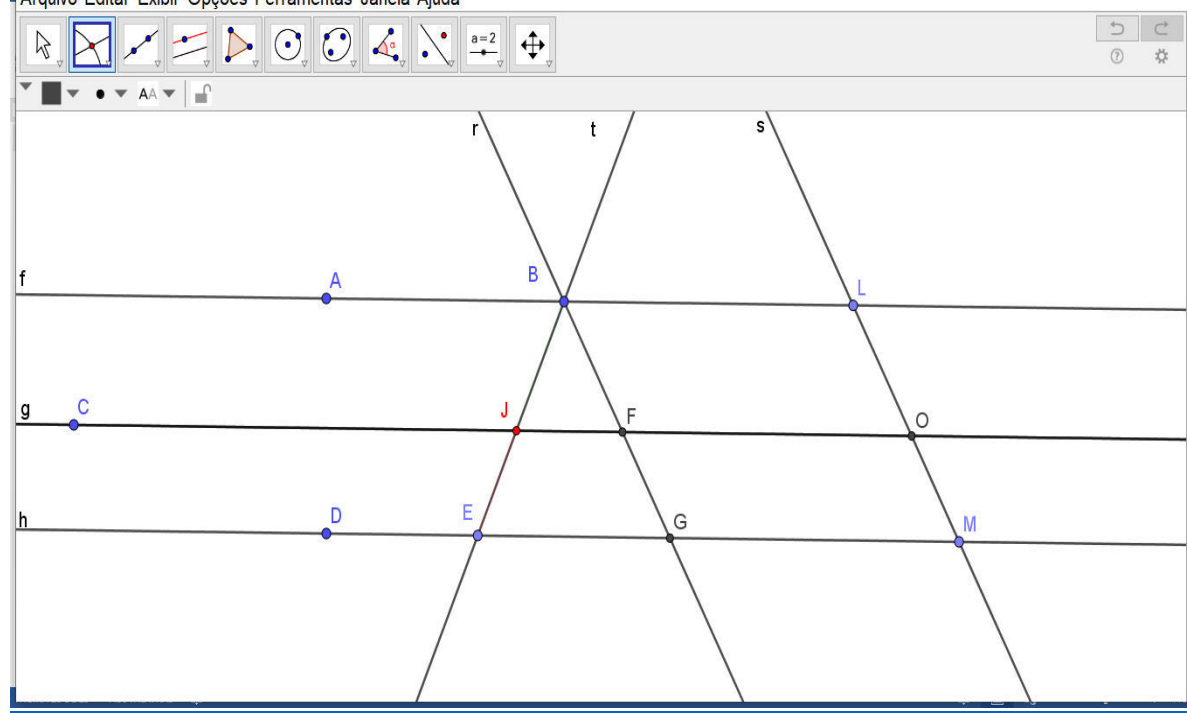

FIGURA 27- FEIXE DE RETAS PARALELAS (f, g , h), CORTADAS POR TRÊS TRANSVERSAIS ( r, s, t)<br>|| Arquivo Editar Exibir Opções Ferramentas Janela Ajuda

Fonte: Dados Secundários

3. Utilizando o recurso  $\Box$ , marque os paralelogramos BFOL e FGMO (FIGURA 28).

FIGURA 28-CONSTRUÇÃO NO *GEOGEBRA* DO PARALELOGRAMO BFOL E FGMO Arquivo Editar Exibir Opções Ferramentas Janela Ajuda

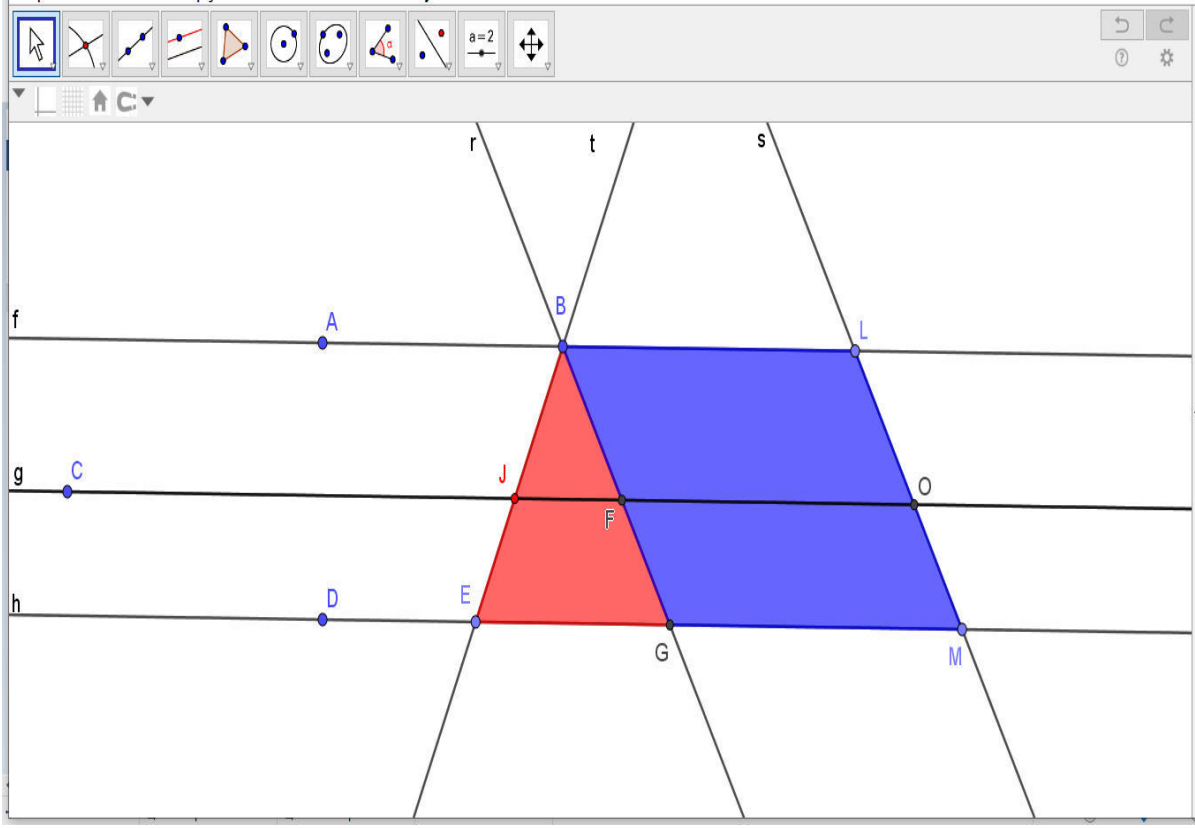

Fonte: Dados Secundários

No triângulo BEG, por construção, temos que JF // EG. O Teorema 1 aplicado neste triângulo nos garante que  $\frac{BJ}{\sqrt{I}}$  $rac{BJ}{JE} = \frac{BF}{FG}$  $\frac{B}{FG}$ ; nos paralelogramos BFOL e FGMO verifica-se facilmente de suas propriedades características (pares de lados paralelos que são congruentes) que  $\overline{BF} = \overline{LO}$  e  $\overline{FG} = \overline{OM}$ , daí obtemos a proporção  $\frac{BJ}{JE} = \frac{LO}{OM}$  $rac{LO}{OM}$  que é o que queríamos demonstrar.

# **2.1.7 Sexto Encontro**

Uma vez que já foram revistos teoricamente os conceitos de áreas de quadrados e apresentados triângulos retângulos no terceiro encontro, prosseguimos utilizando o *GeoGebra*  na construção de triângulos retângulos e apoiados no conceito matemático de áreas de quadrados, fizemos atividades exploratórias que procuravam mostrar a relação entre os quadrados dos lados de um triângulo retângulo estabelecidos no Teorema de Pitágoras.

## **PLANO DE AULA**

- **Conteúdos:** Construção de Triângulos retângulos e a relação entre os quadrados dos lados de um triângulo retângulo estabelecido no Teorema de Pitágoras. Problemas de aplicação.
- **Objetivos:** Enunciar a relação entre os quadrados construídos sobre os lados de um triângulo retângulo como Teorema de Pitágoras e aplicar tal relação em alguns problemas propostos.

#### **Encaminhamento Metodológico**

Para esta atividade inicial, construir alguns elementos com os alunos, tais como:

- a) Controles deslizantes;
- b) triângulo retângulo;
- c) Quadrados;

Na sequência, utilizaremos um aplicativo matemático baixado da plataforma de materiais do *GeoGebra*, pelo site [https://www.geogebra.org/m/ny9JTwZV,](https://www.geogebra.org/m/ny9JTwZV) denominado *Teorema de Pitágoras*, criado por Gabriella, João Felipe, Emanuela Melo, Ana Claudia C. Martins e adaptado por este pesquisador para a exibição das áreas.

 Este aplicativo permite que os alunos efetuem manipulações com as medidas dos catetos (b e c) através dos controles deslizantes, enquanto paralelamente vão observando as relações entre os lados e as áreas de quadrados construídos sobre o triângulo retângulo ABC.

 Para efeitos de simplificação utilizaremos apenas números inteiros positivos e os valores dos catetos utilizados, também serão apenas números inteiros.

 É interessante propor inicialmente, uma situação onde se tenha um triângulo retângulo cujas medidas dos catetos, seja por exemplo, 3 e 4. Logo após, pedir aos alunos que tentem calcular a medida do outro lado (hipotenusa) de forma manual no caderno e só depois, utilizar o aplicativo *Teorema de Pitágoras* no *GeoGebra.* 

Para fins didáticos este pesquisador fez adaptações no aplicativo, para que fosse exibido as áreas dos quadrados construídos sobre os lados do triângulo ABC (FIGURA 29).

# **Usando o** *APLICATIVO TEOREMA DE PITÁGORAS*

1. No *GeoGebra*, abra o aplicativo anteriormente baixado, e tente simular construções de triângulos retângulos. Para isso, você deve alterar as medidas dos catetos, através da manipulação dos controles deslizantes.

2. No *APLICATIVO* disponibilizado pelo pesquisador (FIGURA 29), foi fornecido a área do quadrado azul (construído sobre o cateto BC) e a área do quadrado amarelo (construído sobre o cateto AB). O aluno deveria responder as seguintes perguntas:

a) Qual deverá ser a área do quadrado rosa?

b) Qual a medida do maior lado do triângulo (hipotenusa)?

A seguir, deveria verificar na caixa resposta, se sua resposta está correta ou não.

Nesta sequência didática, o aluno utilizou o cálculo manual em seu caderno, sem o auxílio do *APLICATIVO TEOREMA DE PITÁGORAS*, e posteriormente realizou o mesmo cálculo, só que agora, utilizando o recurso computacional para validar seus resultados encontrados.

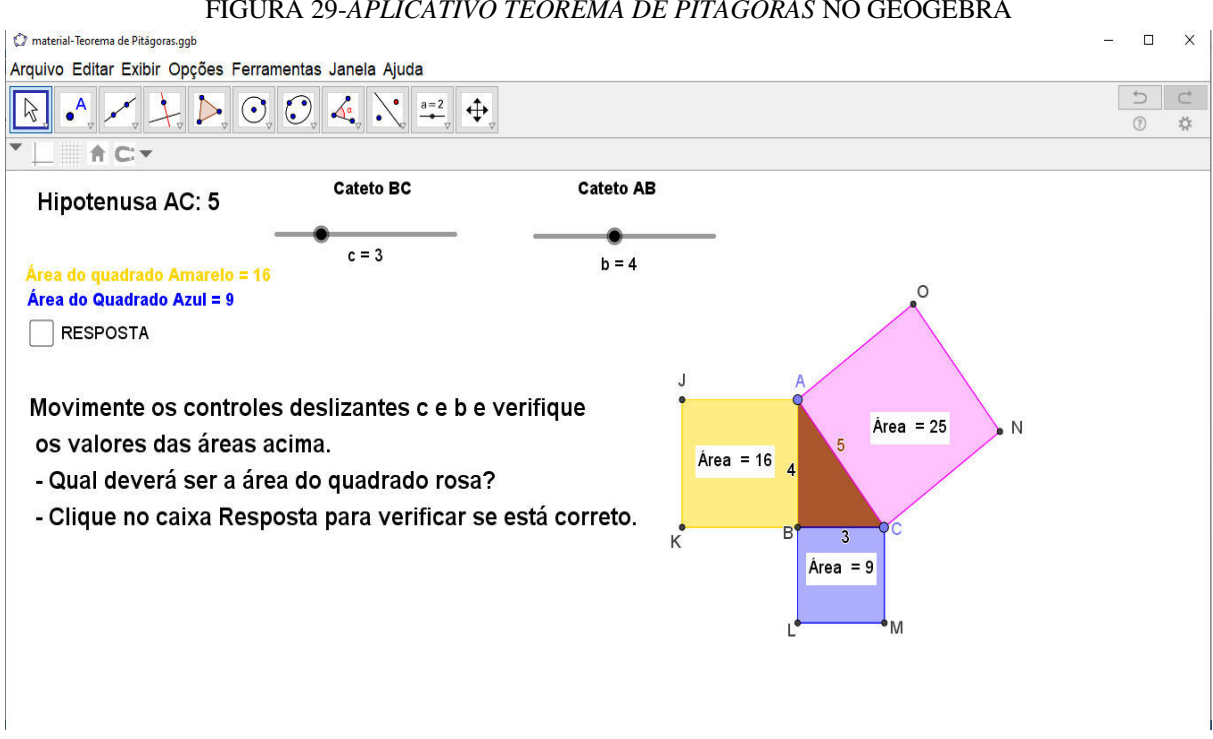

FIGURA 29-*APLICATIVO TEOREMA DE PITÁGORAS* NO GEOGEBRA

Fonte: Dados Secundários adaptados pelo pesquisador

Para consolidação dos conhecimentos, o pesquisador sugeriu que os alunos preenchessem a

tabela 2 da questão 5, descrito no material tarefas complementares 2 (ANEXO C), bem como os demais exercícios desse anexo.

# **3. APRESENTAÇÃO DO** *SOFTWARE GEOGEBRA* **CLASSIC 5.0**

O *software GeoGebra* Classic 5.0.573.0-d, é um *software* livre que pode ser baixado gratuitamente direto do site [https://www.geogebra.org/download.](https://www.geogebra.org/download) O mesmo possui um pacote de aplicativos, incluindo ferramentas gratuitas para geometria, planilhas, probabilidade e CAS (Sistema de Álgebra Computacional).

É uma ferramenta dinâmica e interativa para o ensino de Álgebra e Geometria, com uma interface ilustrativa e simples, composta por caixas de ferramentas ou ícones onde encontramos as ferramentas desejadas.

Todos os arquivos criados através do *GeoGebra*, tais como arquivos de geometria, álgebra ou quaisquer outros arquivos salvos usando o aplicativo, tem extensão (. ggb). Essa extensão de arquivo faz com que seja fácil de visualizar dados em formato geográfico.

Foi produzido um tutorial (ANEXO F), contendo os menus básicos do *software,* sempre contemplando suas principais ferramentas de interesse para as oficinas realizadas.

## **4. DISCUSSÃO DOS RESULTADOS OBTIDOS**

#### **4.1 Análise do Questionário Aplicado aos Professores**

A seguir, apresentamos algumas das perguntas mais relevantes, bem como as respectivas respostas fornecidas pelos professores pesquisados.

# **4.1.1 QUESTÃO 1**

A primeira questão tinha como enunciado "Você usa computador em suas aulas? " O gráfico 2 descreve as respostas dos professores.

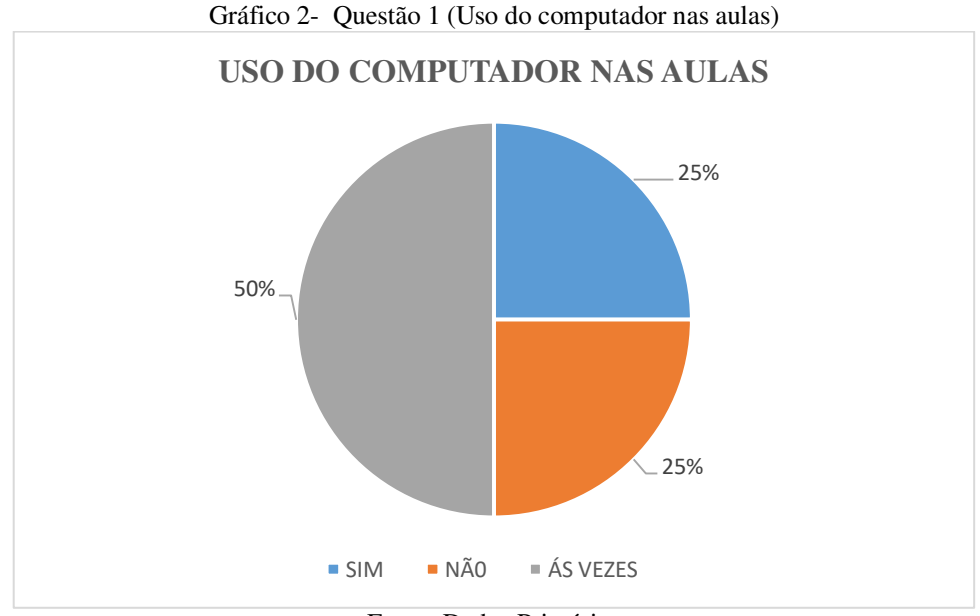

Fonte: Dados Primários

Observamos que dentre as respostas fornecidas pelos professores, mais da metade, ou seja, 75 % deles tem contato com o computador e faz uso do mesmo em seu trabalho, mostrando de fato ser uma ferramenta muito acionada.

# **4.1.2 QUESTÃO 2**

 A segunda questão tinha como enunciado: Já usou o *software GeoGebra* como recurso computacional no ensino da matemática?

Nesse questionamento, observamos que a maioria (75% dos professores) nunca usou o *software GeoGebra*. Aqui está uma prova de como as tecnologias educacionais ainda são bem pouco utilizadas pelos docentes. Ressalta-se ainda que das turmas consideradas em nossa pesquisa, a professor regente aparece no grupo desses 75% que nunca utilizaram o *software GeoGebra* em suas aulas.

## **4.1.1 Questão 3**

 A terceira questão questionava se o docente vê alguma vantagem no uso de recursos computacionais no ensino da matemática, e pudemos perceber que 75 % dos professores consideram vantajoso o uso de recursos computacionais no ensino da Matemática.

# **4.1.2 QUESTÃO 4**

 A quarta questão perguntava sobre o interesse do docente em aprender a usar melhor o *software GeoGebra*, e todos os pesquisados afirmaram positivamente.

# **4.1.3 QUESTÃO 5**

 A quinta questão buscou verificar o domínio no uso de computadores pelos docentes. Nota-se que os mesmos, se julgam com domínio bom ou regular no uso de computadores (50% bom e 50% regular).

 Diante deste perfil, onde todos demostraram interesse em buscar aperfeiçoamento no uso das tecnologias, além de utilizarem computadores em sala, concluímos que as respostas positivas, de fato confirmam uma oportunidade e necessidade de um trabalho com esses profissionais, voltado para essa temática.

É nesse sentido que a elaboração e execução de uma oficina com o *software GeoGebra* para trabalhar com estes profissionais se faz necessário.

Devido ao término do quarto bimestre de 2019, e as turbulências de final de ano letivo, foi escolhido apenas uma turma (9°A matutino) do Ensino Fundamental por amostragem. Foi apresentado ao professor regente, a proposta de nosso trabalho na recuperação de seus alunos, já que 30 % de sua turma, não possuíam médias suficiente para serem aprovados no ano letivo e iriam adentrar a etapa da recuperação e posteriormente o exame final. A professora colaborou, participando das oficinas com o *software* GeoGebra.

Neste primeiro momento, deveríamos detectar os conteúdos/habilidades não apreendidos desta turma e que seriam abordados na etapa seguinte, de maneira que pudéssemos auxiliar a docente na recuperação de seus alunos, com atividades direcionadas de apoio (complementares) e apoiados no *software GeoGebra* como ferramenta auxiliar.

 Os conteúdos abordados foram: ângulos, classificação de triângulos, Teorema de Pitágoras e o Teorema de Tales.

#### **4.2 Análise das Atividades Diagnósticas a Priori**

O estudo foi conduzido através da comparação da análise a posteriori com a análise a priori do desempenho dos alunos. Sendo assim, foi analisado cuidadosamente quais são os objetivos/habilidades propostos para cada uma das atividades, as respostas dadas pelos alunos e as observações feitas durante a aplicação das atividades.

Foram apresentados os objetivos a serem alcançados com cada uma das atividades, a resposta esperada para cada uma delas e também alguns comentários com relação aos resultados obtidos em cada atividade. Para tornar o trabalho mais compacto e objetivo foi escolhida uma amostra de dezenove alunos, sendo citadas apenas as respostas mais relevantes de cinco delas para cada grupo de atividades.

Nas atividades, os alunos terão seus nomes preservados, sendo identificados segundo o quadro 3.

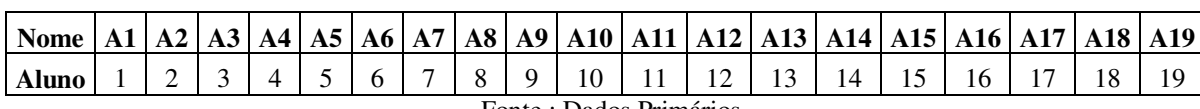

#### QUADRO *3*-NOMEAÇÃO DOS ALUNOS PESQUISADOS

Fonte : Dados Primários

Para apresentar os resultados das atividades feitas na avaliação diagnóstica do 4° bimestre pelos alunos, foram apresentadas tabelas, quadros e gráficos, contendo o desempenho dos mesmos e que foram expostos nesse capítulo.

Foram selecionados por amostragem, dentre a turma pesquisada de 40 alunos, os materiais (avaliações) dos dezenove alunos que estavam prestes a concluir o 4° bimestre, e as informações obtidas nesta avaliação versavam sobre a classificação de triângulos/ângulos, Teorema de Tales para retas e triângulos, e o famoso Teorema de Pitágoras; propostas pelo professor regente, nos permitiu pontuar as maiores dificuldades. Dentre os dezenove alunos, trabalhamos na etapa final, com apenas doze alunos que não teriam aprovação, contando somente com as médias dos quatro bimestres.

A atividade Diagnóstica (ANEXO D) foi uma avaliação do 4° bimestre , elaborada com quatro questões de múltipla escolha e uma questão discursiva.

Nesta avaliação, os conteúdos estão distribuídos conforme mostrado no Quadro 4.

| Conteúdo                    | Questões |  |  |  |  |
|-----------------------------|----------|--|--|--|--|
| Classificação de triângulos | 4 e 3    |  |  |  |  |
| Teorema de Tales            |          |  |  |  |  |
| Teorema de Pitágoras        | 1,2e4    |  |  |  |  |
| Fonte: Anexo D              |          |  |  |  |  |

QUADRO 4-CONTEÚDOS ABORDADOS NA AVALIAÇÃO DO 4° BIMESTRE

O Quadro 5 fornece o desempenho da turma pesquisada na avaliação diagnóstica (peso 5,0), onde constatou-se que 79% dos alunos pesquisados estiveram com notas inferior a 2,5 pontos e 21% apresentaram notas acima de 2,5 pontos.

|                                | Abaixo de 2,5 pontos                            | 2,5 pontos | Acima de 2,5 pontos |
|--------------------------------|-------------------------------------------------|------------|---------------------|
| Quantidade de<br><b>Alunos</b> |                                                 |            |                     |
|                                |                                                 |            |                     |
| Percentual $(\% )$             | 79%                                             | $0\%$      | 21%                 |
|                                | $P_1$ $P_2$ $P_3$ $P_4$ $P_5$<br>$\blacksquare$ |            |                     |

QUADRO 5-DESEMPENHO DO 9° A NAS AVALIAÇÕES DO 4° BIMESTRE DE 2019

Fonte : Dados Primários

Os números são muito expressivos, onde ficou evidenciado que os alunos não conseguiram compreender os conceitos básicos do Eixo Temático de Geometria propostos pelos PCN´S, e isso deve ser olhado com mais atenção, pois segundo nos orienta o Referencial Curricular de Rondônia em seus objetivos, que "A Matemática, segundo os PCN's, deve contribuir para a formação do cidadão em sua totalidade. "

Além disso, salienta também os objetivos elencados a seguir, tais como:

- Oportunizar a compreensão e transformação do mundo em que vivemos, seja a comunidade local, o Município, o Estado, o País ou o Mundo;
- Desenvolver a capacidade de resolução de problemas e promover o raciocínio e a comunicação matemática;
- Estimular a investigação e desenvolver a capacidade de desenvolver problemas;
- Relacionar os conhecimentos matemáticos com a cultura e as manifestações artísticas e literárias;

 Relacionar os conhecimentos (aritméticos, geométricos, métricos, algébricos, estatística, combinatório, probabilístico) entre eles e com outras áreas do conhecimento. (REFERENCIAL CURRICULAR, 2013, p.181)

No quadro 6 apresentamos a tabulação dos resultados da amostra coletada junto a turma pesquisada no período final do 4° bimestre de 2019.

| Aluno   A1   A2   A3   A4   A5   A6   A7   A8   A9   A10   A11   A12   A13   A14   A15   A16   A17   A18   A19 |  |  |  |  |  |  |  |  |  |  |  |  |  |  |                                                                                                    |             |  |
|----------------------------------------------------------------------------------------------------|--|--|--|--|--|--|--|--|--|--|--|--|--|--|----------------------------------------------------------------------------------------------------|-------------|--|
| <b>Nota</b>                                                                                                    |  |  |  |  |  |  |  |  |  |  |  |  |  |  | $\vert 1,0 \vert 1,0 \vert 1,0 \vert 0,0 \vert 1,0 \vert 1,0 \vert 2,0 \vert 2,0 \vert 3,0 \vert 3,5 \vert 4,5 \vert 2,0 \vert 1,0 \vert 2,0 \vert 1,0 \vert 1,0 \vert 1,0 \vert 1,0 \vert 1,0 \vert 1,0 \vert 1,0 \vert 1,0 \vert 1,0 \vert 1,0 \vert 1,0 \vert 1,0 \vert 1,0 \vert 1,0 \vert 1,0 \vert 1,0 \vert 1,0 \vert 1,0 \vert 1,0 \vert 1,0 \vert 1,0 \vert 1,0 \vert 1$ | $1.0$   2.0 |  |
| Fonte: Dados Primários                                                                                         |  |  |  |  |  |  |  |  |  |  |  |  |  |  |                                                                                                    |             |  |

QUADRO 6-AMOSTRAGEM DAS NOTAS DAS AVALIAÇÕES DA TURMA PESQUISADA

Nesta avaliação, percebemos que aproximadamente 16% dos alunos pesquisados acertaram pelo menos 60% das questões da prova. Este percentual sugere que uma parcela significativa da turma (84 %), não alcançou o nível desejado de aprendizagem para esta etapa do Ensino Fundamental.

Dessa forma, investigamos o nível de aprendizagem dos alunos e suas dificuldades para elaboração de estratégias diferenciadas. As questões 1,2 e 4 da prova do 4° bimestre propostas pelo professor regente, teve como objetivo, avaliar as habilidades dos alunos em resolver problemas relacionados à aplicação do Teorema de Pitágoras para calcular medidas desconhecidas de lados de um triângulo retângulo.

As questões da avaliação do 4° bimestre propostos pelo professor regente, e suas respectivas resoluções, serão comentadas em detalhes a seguir.

# 1) Qual deve ser o comprimento da peça de ligação do telhado? Peca de ligação 150 cm  $200 \text{ cm}$

# FIGURA 30-QUESTÃO 1 DA ATIVIDADE DIAGNÓSTICA

Fonte: Anexo D

### **Resolução comentada:**

Nesta questão, observando o triângulo retângulo, (reto em A) e representando o comprimento da peça de ligação por x, por Pitágoras, obtemos:

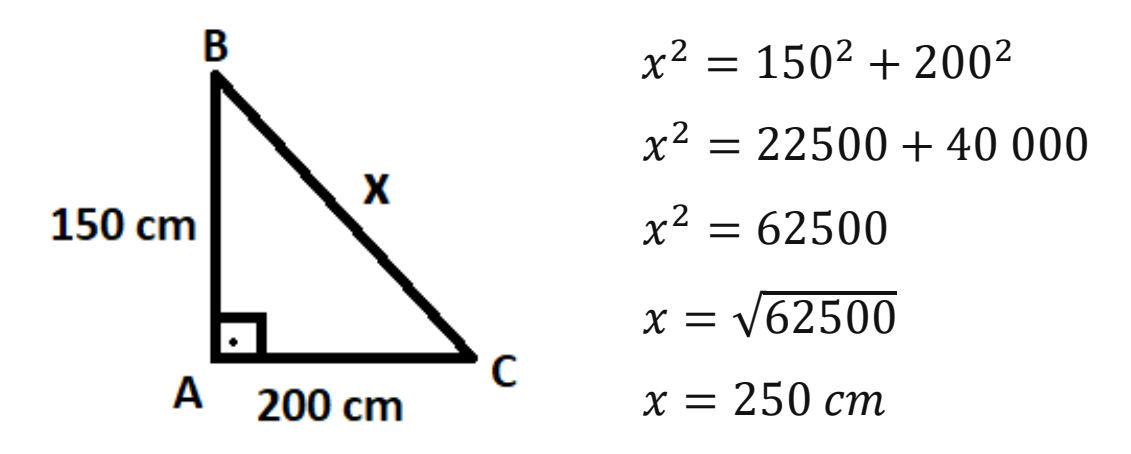

Então, o comprimento da peça de ligação, deve ser de 250 cm, ou seja, 2,5 metros.

FIGURA 31-QUESTÃO 2 DA ATIVIDADE DIAGNÓSTICA

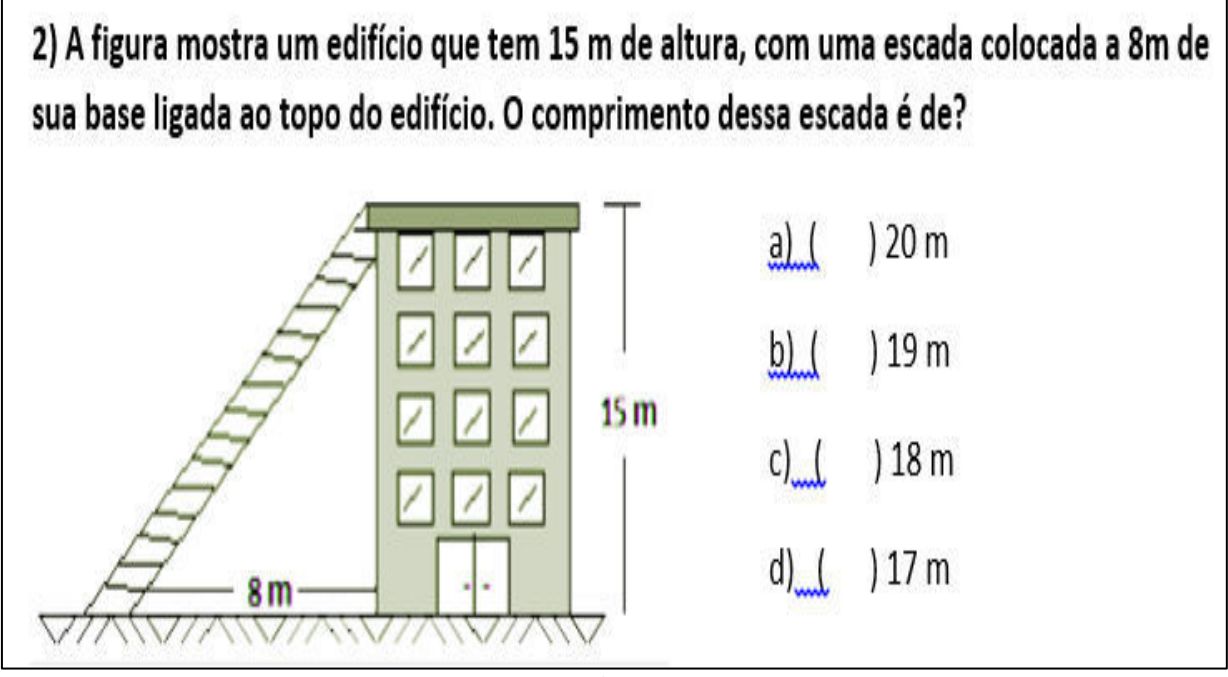

Fonte: Anexo D

## **Resolução comentada:**

Nesta questão, denotando por *x,* o comprimento da escada segundo o esquema abaixo, e observando o triângulo retângulo em A, obtemos por Pitágoras:

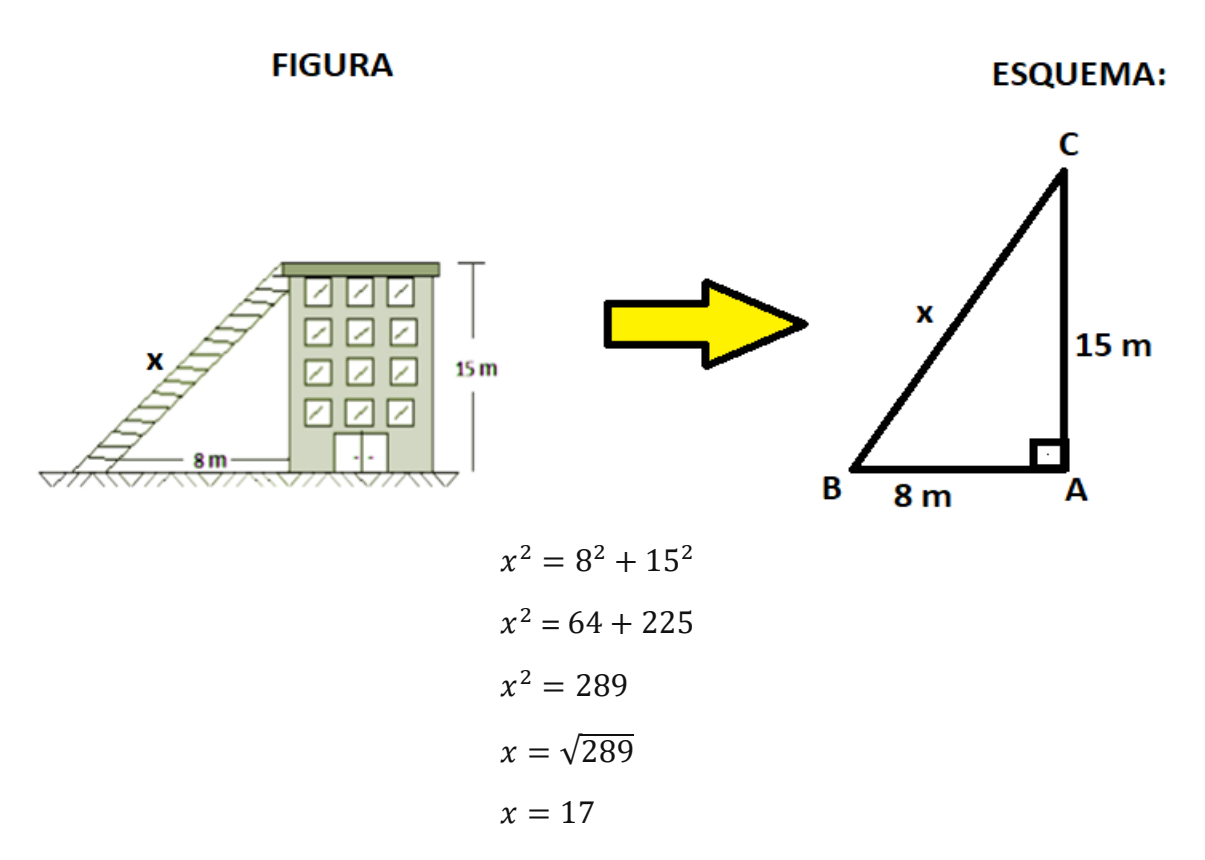

Portanto, os alunos deveriam ter assinalado a alternativa d, 17 metros.

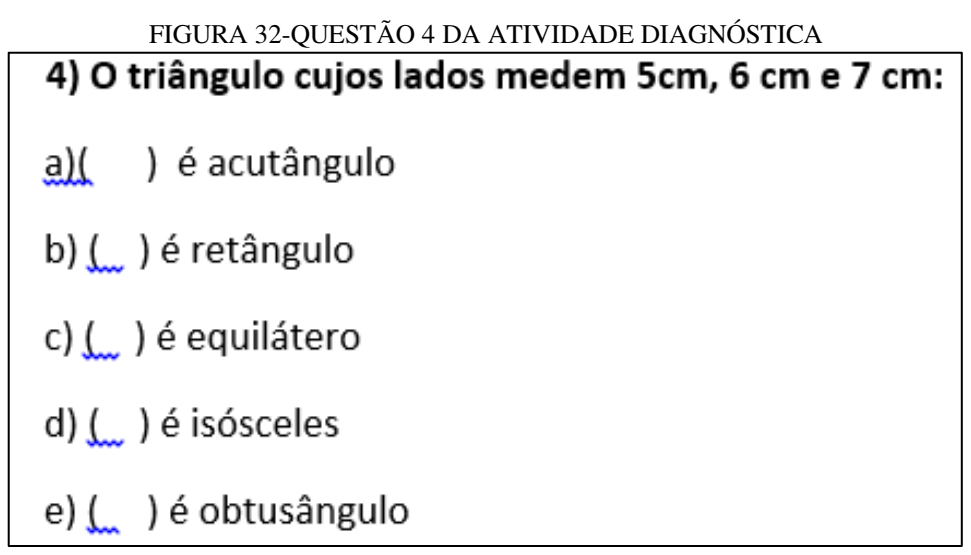

Fonte: Anexo D

#### **Resolução comentada:**

Tomando o lado maior, isto é, 7 cm, e aplicando o Teorema de Pitágoras, obtemos:

7<sup>2</sup> ..............6 <sup>2</sup> + 5<sup>2</sup>

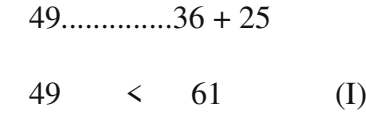

Da desigualdade (I), por comparação, concluímos que o referido triângulo é classificado como triângulo acutângulo, logo a resposta correta é a letra A.

Não seria triângulo retângulo (alternativa B), porque as medidas dadas não satisfazem a relação de Pitágoras, isto é,  $7^2 \neq 6^2 + 5^2$ .

A alternativa C não seria correta, uma vez que o triângulo apresentado no enunciado da questão (com lados 5 cm, 6cm e 7 cm), não possui lados congruentes (de mesma medida).

Não seria triângulo isósceles (alternativa D), pois, o mesmo não possui dois lados congruentes. E finalmente não seria triângulo obtusângulo (alternativa E), porque a desigualdade  $7^2 > 6^2 + 5^2$  não é verificada.

A quinta questão da prova do 4° bimestre proposta pela professora, teve como objetivo, avaliar a habilidade dos alunos em resolver problemas relacionados à aplicação do Teorema de Tales para triângulos, no cálculo de medidas desconhecidas dos lados de um triângulo.

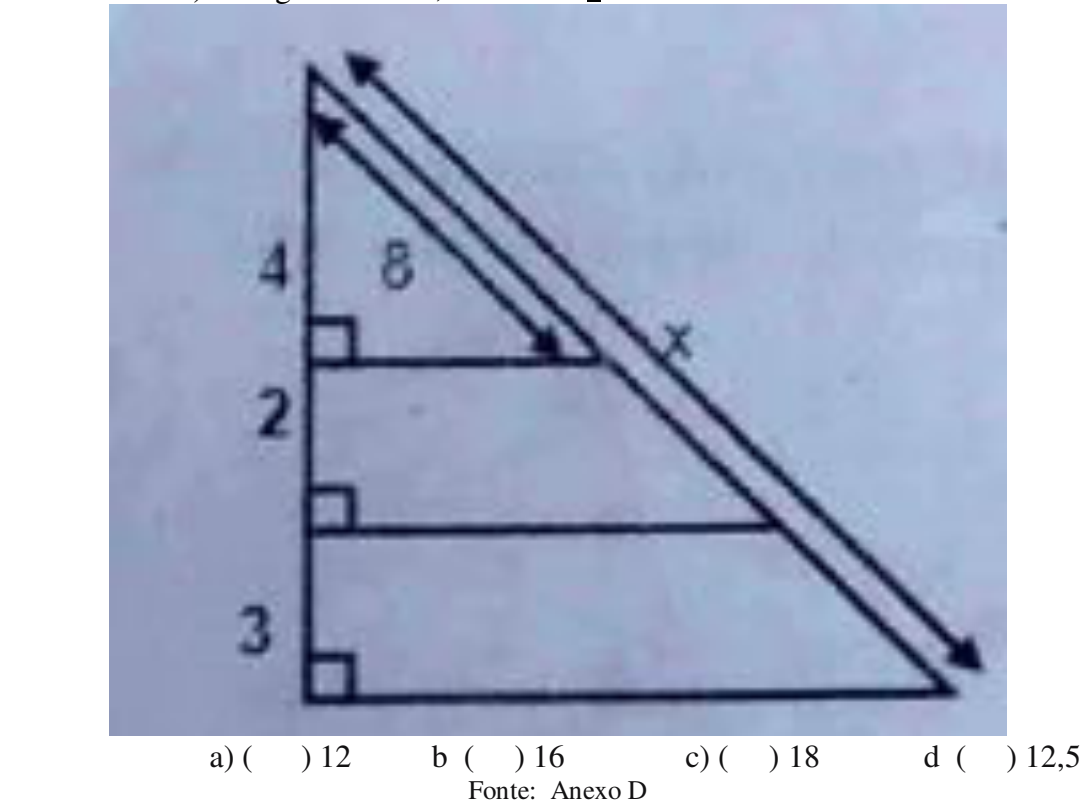

FIGURA 33-QUESTÃO 5 DA ATIVIDADE DIAGNÓSTICA 5) Na figura ao lado, o valor de *x é:*

# **Resolução comentada:**

Considere a figura e o esquema:

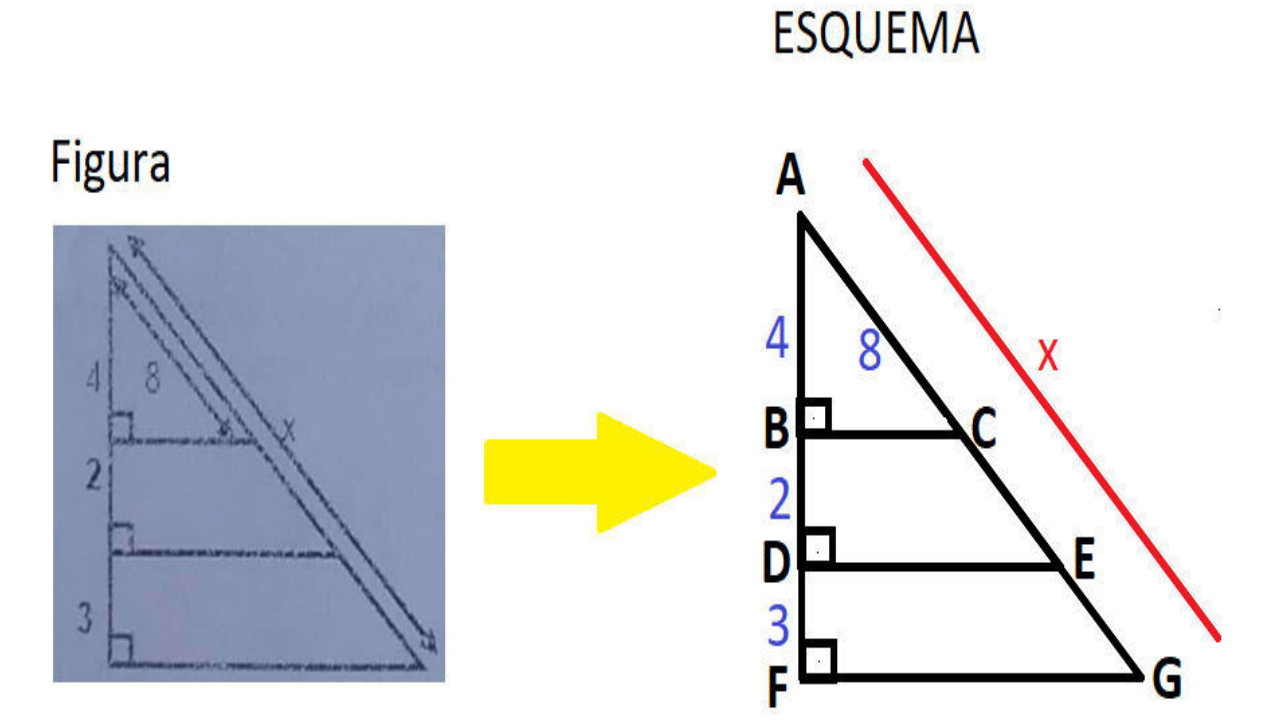

**Teorema:** toda paralela a um dos lados de um triângulo determina sobre os outros dois lados, segmentos proporcionais. Sendo assim, podemos construir o seguinte esquema:

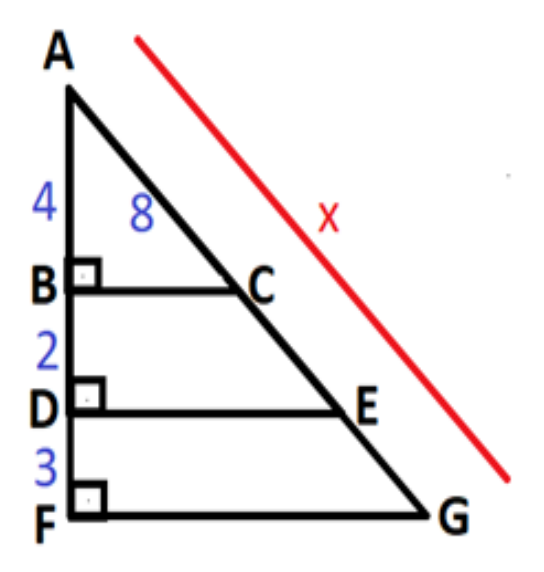

No esquema acima, considerando o triângulo ADE e se BC é paralelo a DE, então pelo Teorema de Tales, vem:

$$
\frac{AB}{AC} = \frac{BF}{CG}, \text{ou seja}, \frac{4}{8} = \frac{5}{CG} \iff
$$

$$
4CG = 20 \leftrightarrow
$$

$$
CG = \frac{40}{4} \leftrightarrow
$$

$$
CG = 10
$$

Como  $x = AG$  e  $AG = AC + CG$ , isto é,  $AG = 8 + 10$ , então,  $AG = 18$ . Desta forma obtém-se x = 18.

Portanto, o valor de x é 18, sendo a letra **c** a resposta correta da questão. Uma solução alternativa mais prática, seria a proposta a seguir.

#### **Solução Alternativa**

Considerando os triângulos ABC e AFG, temos pelo Teorema de Pitágoras:

$$
\frac{AB}{AF} = \frac{AC}{AG} \leftrightarrow \frac{4}{9} = \frac{8}{x} \leftrightarrow
$$

$$
4x = 72 \leftrightarrow
$$

$$
x = 18
$$

# FIGURA 34-QUESTÃO 3 DA ATIVIDADE DIAGNÓSTICA 3) O triângulo abaixo é classificado como triângulo Acutângulo Isósceles

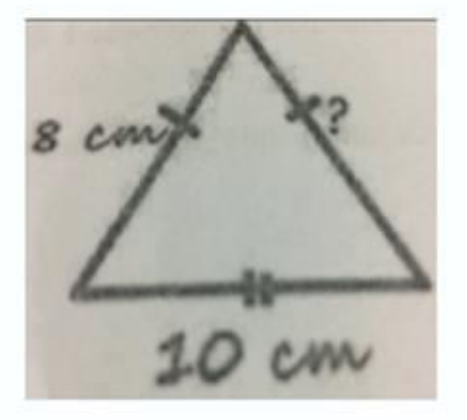

Assim podemos afirmar que o valor da medida do lado que está faltando é de:

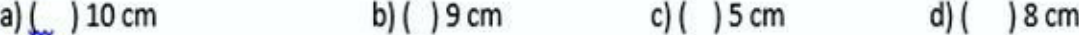

80

Fonte: Anexo D
#### **Resolução comentada:**

A terceira questão, procurava o valor da medida do lado que estava faltando, não dependendo de qualquer cálculo, bastando apenas considerar o fato de que o enunciado já declarava ser um triângulo isósceles (dois lados congruentes, ou de mesma medida); o que pode ser observado facilmente, devido a notação empregada. Portanto, dois lados de medida 8 cm.

Assim, a resposta correta é 8cm, alternativa d.

## **4.3 Exposição e discussão dos resultados alcançados pelos alunos nas atividades diagnósticas a priori**

Apresentaremos alguns dos cálculos efetuados pelos alunos ao resolverem as questões da prova do 4° bimestre que abordavam os conceitos Teorema de Pitágoras e o Teorema de Tales, onde foi possível pontuar as dificuldades naquele momento pedagógico e que serviu na tarefa docente de buscar outras abordagens pedagógicas mais eficientes.

Os resultados alcançados pelos alunos foram digitalizados e serão apresentados na sequência com breves comentários de suas resoluções.

#### **Respostas do aluno A1 às questões 1,2, 4 e 5 respectivamente:**

1) Qual deve ser o comprimento da peça de ligação do telhado?  $x = 625$ Peca de ligação 150cm  $200cm$ 

Fonte: Anexo D

Na primeira questão, o aluno conseguiu aplicar o Teorema de Pitágoras, embora não tenha sido de maneira satisfatória, uma vez que demonstrou dificuldades nas operações básicas de potenciação de inteiros com três dígitos.

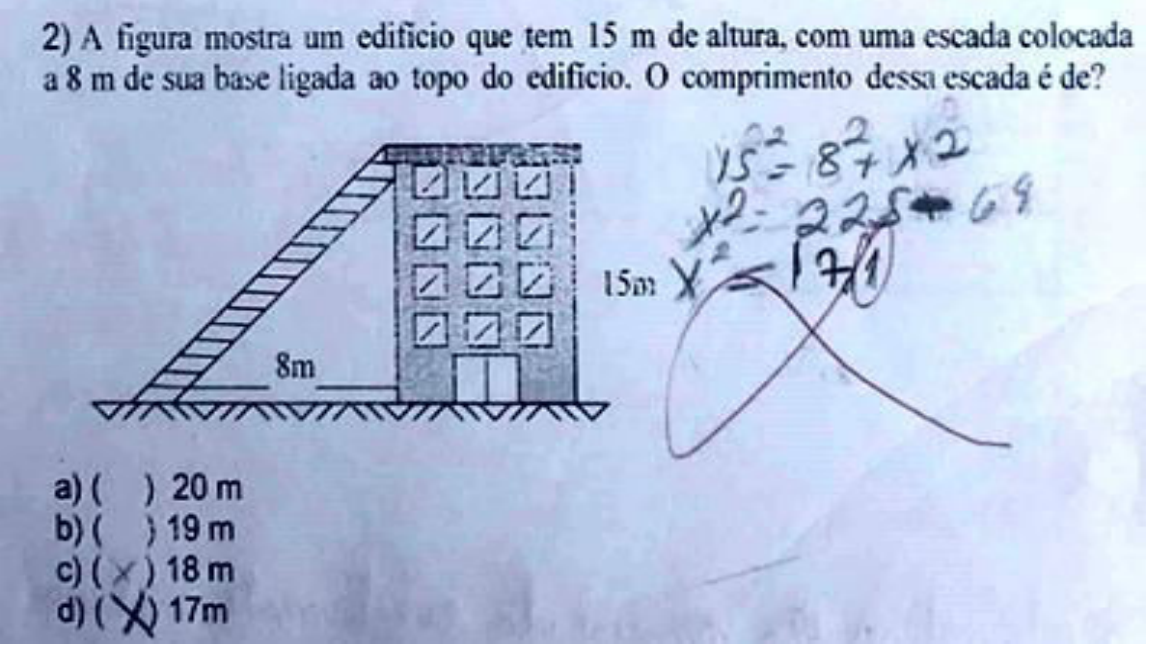

Fonte: Anexo D

Já na segunda questão, percebe-se que não conseguiu aplicar corretamente o conceito do Teorema de Pitágoras, pois o mesmo não visualizou que o comprimento da escada (oposto ao ângulo reto) era a medida da hipotenusa.

O triângulo cujos lados medem 5 cm, 6 cm e 7 cm.  $\leq$ é acutângulo é retângulo é equilátero é isósceles é obtusângulo

Fonte: Anexo D

Na quarta questão, o aluno respondeu parcialmente correto (embora a professora tivesse validado sua resolução), pois, o mesmo se equivocou com a potência 7 <sup>2</sup> afirmando ser igual a 47, e além do mais, o sinal de comparação deveria ter sido outro, isto é, o sinal de desigualdade  $(\leq).$ 

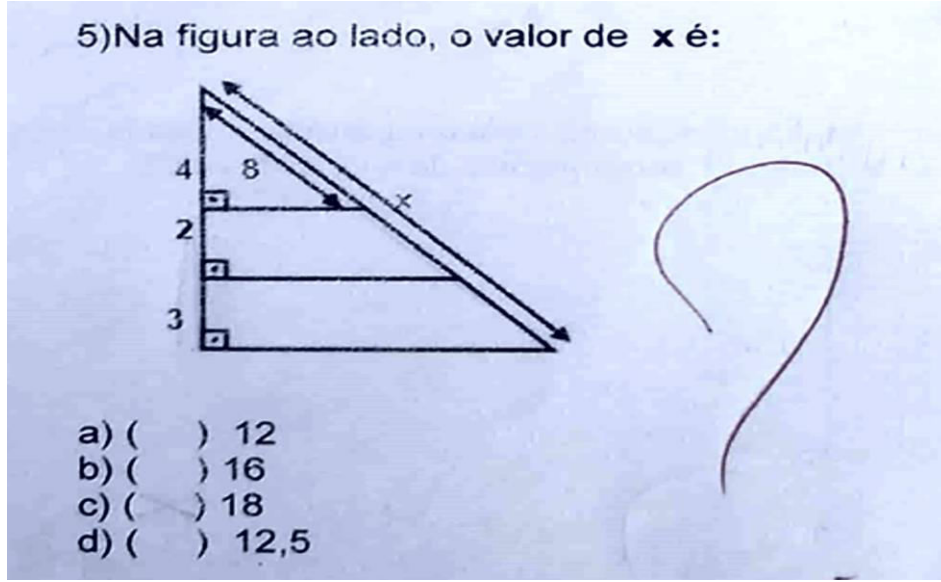

Fonte: Anexo D

Na quinta e última questão, o aluno tinha assinalado a alternativa c, e posteriormente apagou, sem realizar qualquer cálculo que justificasse tal resposta, demonstrando cabalmente não possuir habilidade matemática para resolver esse tipo de problema. A seguir veremos as respostas do segundo aluno pesquisado.

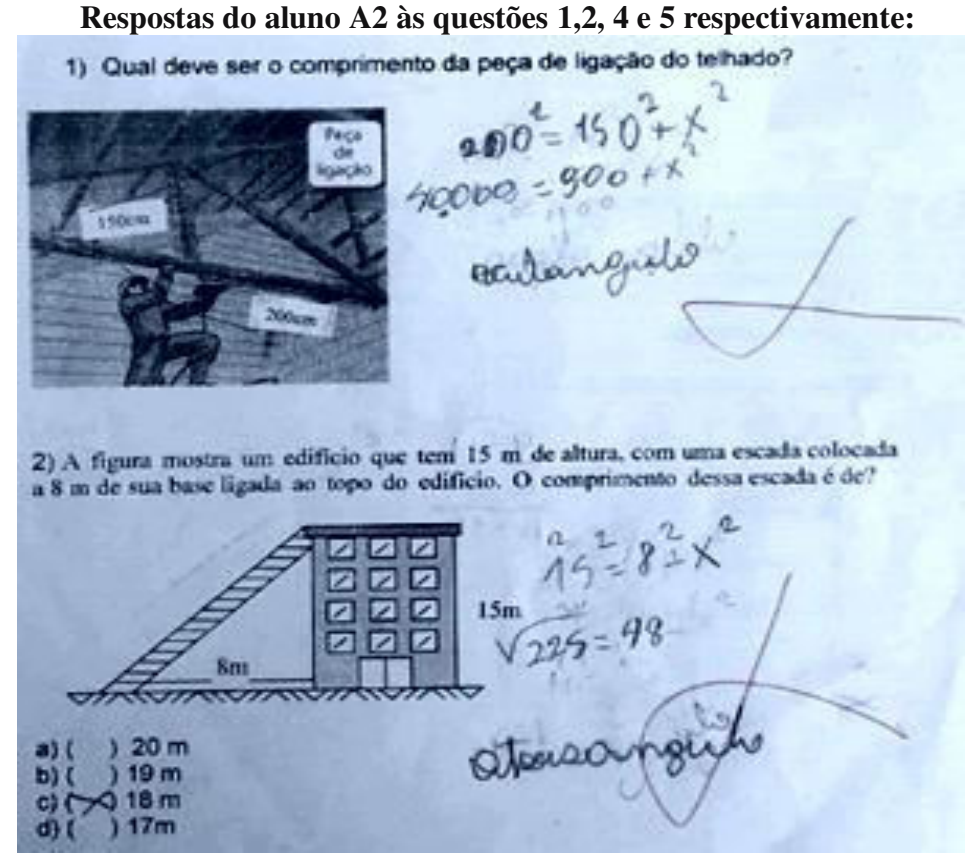

Fonte : Anexo D

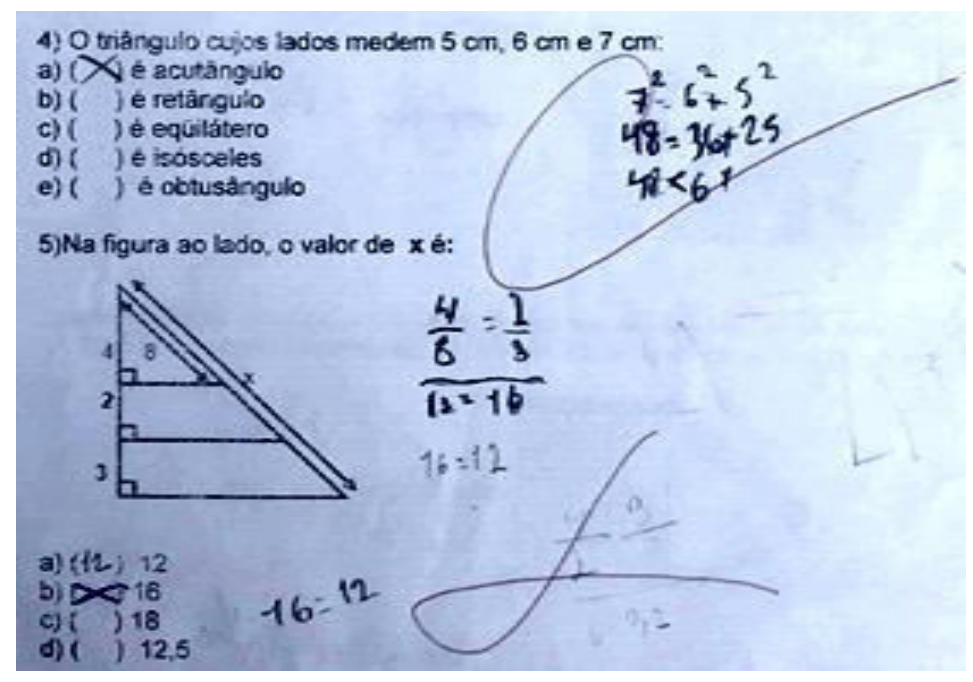

Fonte : Anexo D

Nas duas primeiras questões, o aluno não conseguiu aplicar o Teorema de Pitágoras de forma satisfatória, pois, o mesmo não conseguiu visualizar que o comprimento da escada (oposto ao ângulo reto) era a hipotenusa. Já na quarta questão, respondeu parcialmente correto (embora sua resolução fosse validada). Na quinta questão, o mesmo demonstra completo desconhecimento sobre proporção e o Teorema de Tales. A seguir veremos as respostas do terceiro aluno pesquisado.

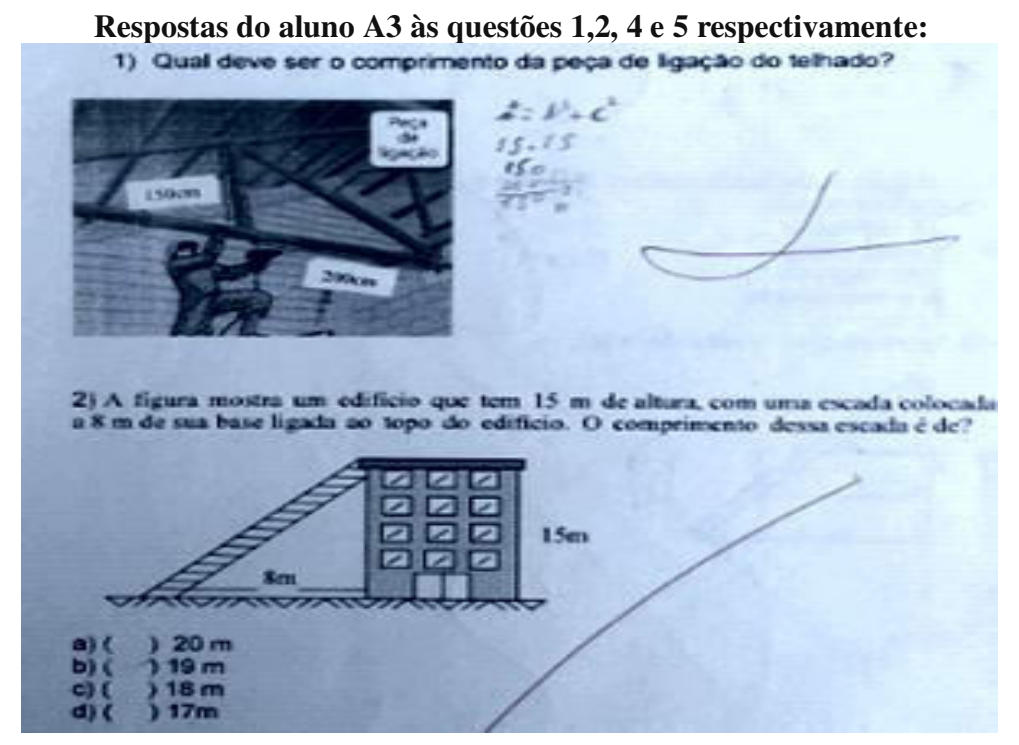

Fonte: Anexo D

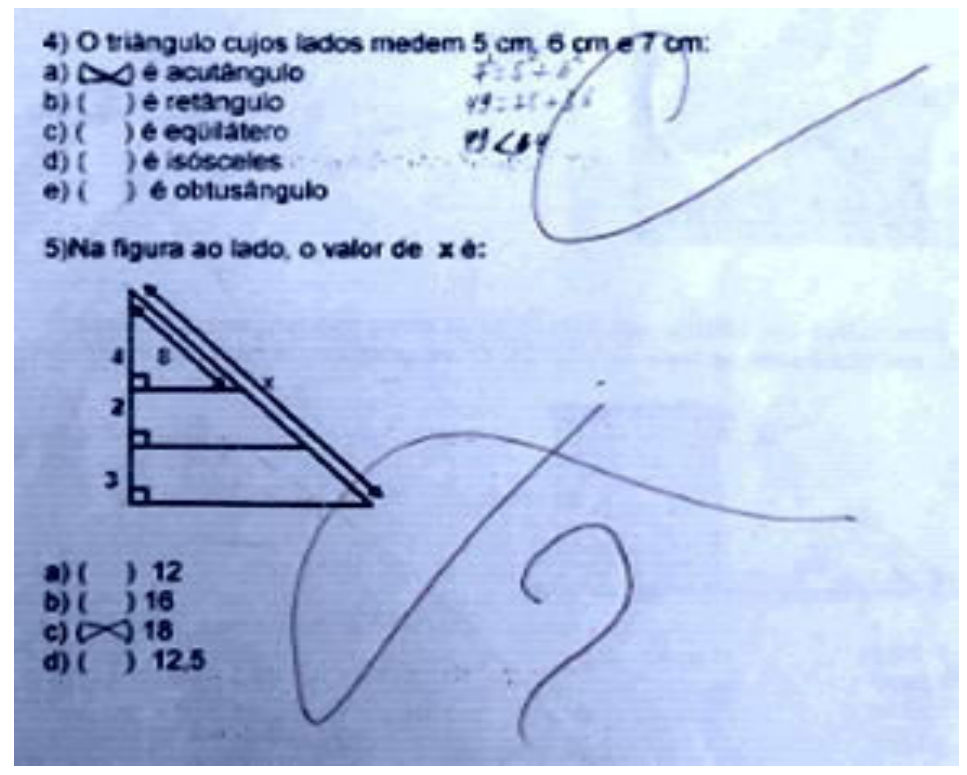

Fonte: Anexo D

Na primeira questão, o aluno enuncia o Teorema de Pitágoras, porém, não consegue aplicá-lo na resolução do problema. Na segunda questão, o mesmo demonstra completo desconhecimento, a ponto não assinalar qualquer alternativa. A quarta questão, foi resolvida de forma parcialmente correta (embora a resolução tenha sido validada), sendo que se equivoca no sinal comparativo da sentença matemática; a quinta questão não pontou.

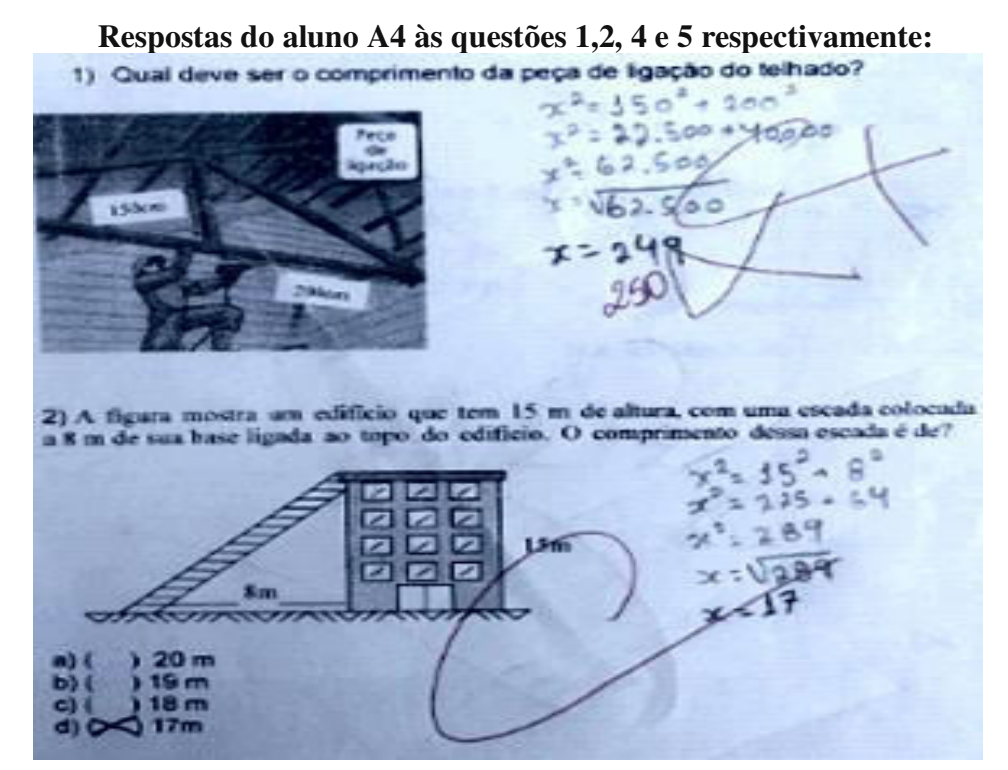

Fonte : Anexo D

Na primeira questão, o aluno conseguiu aplicar o Teorema de Pitágoras de maneira satisfatória (embora sua resolução tenha sido validada parcialmente, em função da operação de radiciação estar equivocada). Na segunda questão respondeu corretamente.

4) O triângulo cujos lados medem 5 pm. 6 cm e a) DO è acutangulo é retangulo **b**<sup>1</sup> è equilatero eм ) é isósceles đĩ è obtusăngulo 5)Na figura ao lado, o valor de x é:

Fonte: Anexo D

Na quarta e quinta questão, o aluno respondeu de forma satisfatória (com ressalvas ao sinal comparativo).

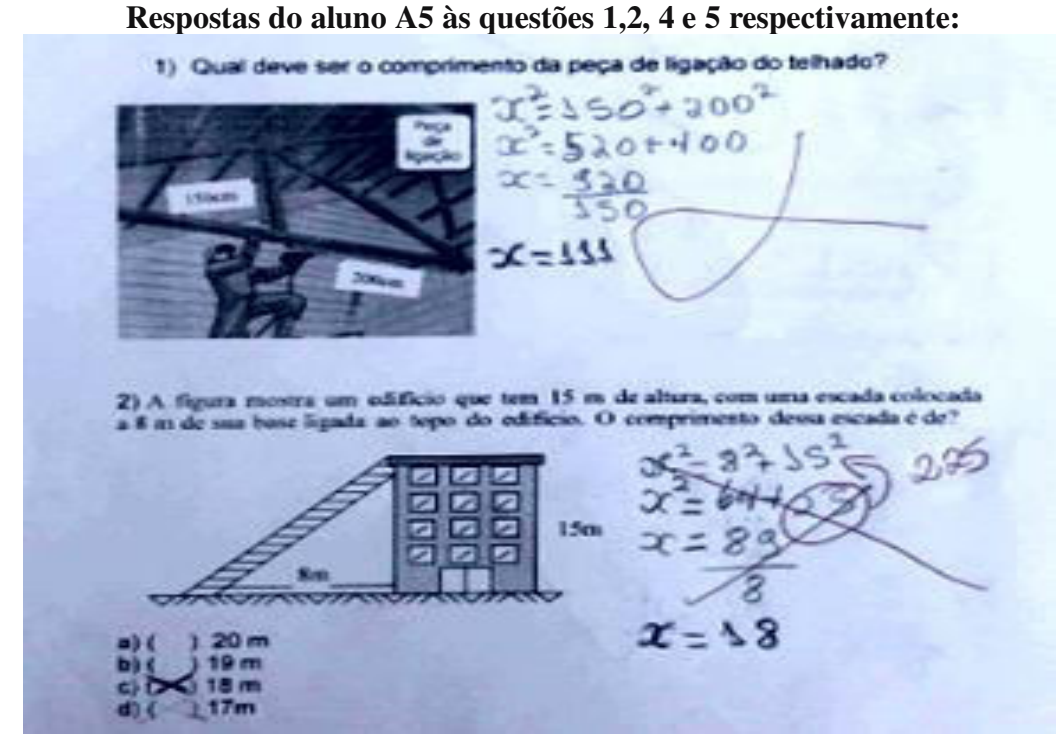

Fonte: Anexo D

Nas duas primeiras questões podemos perceber que o aluno soube aplicar o Teorema de Pitágoras de forma satisfatória, embora tenha se equivocado no cálculo das operações com potências.

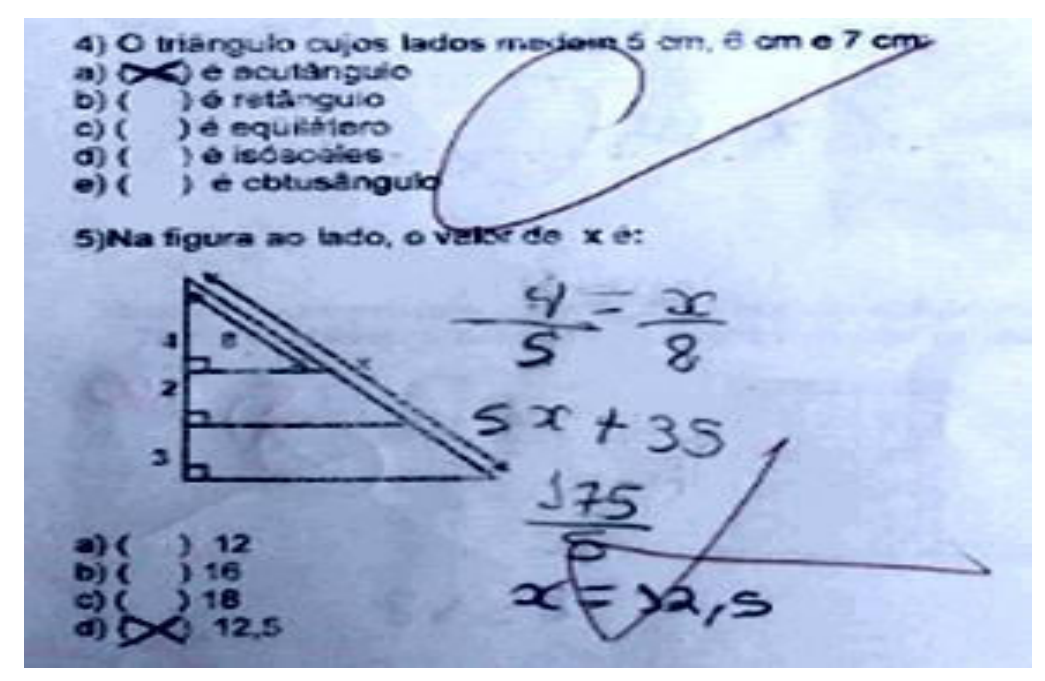

Fonte: Anexo D

Na quarta questão, o mesmo resolveu de forma satisfatória pontuando na prova. Na quinta e última questão, percebemos que o aluno não conseguiu aplicar de forma satisfatória, o Teorema de Tales.

O desempenho dos alunos foi aferido a partir destas observações e das demais resoluções da amostra coletada da pesquisa, de acordo com o quadro 7.

|                        | Ouestão 1 |  |  | Questão 2   Questão 3   Questão 4   Questão 5 |  |  |
|------------------------|-----------|--|--|-----------------------------------------------|--|--|
| Erro                   |           |  |  |                                               |  |  |
| Acerto                 |           |  |  |                                               |  |  |
| <b>Acerto parcial</b>  |           |  |  |                                               |  |  |
| Não fez                |           |  |  |                                               |  |  |
| Fonte: Dados Primários |           |  |  |                                               |  |  |

QUADRO 7-DESEMPENHO DOS ALUNOS NA AVALIAÇÃO DIAGNÓSTICA

Fonte: Dados Primários

Podemos observar do quadro 7 que na primeira questão, apenas um dos alunos pesquisados conseguiu resolver corretamente o problema. Em contrapartida, aproximadamente 95% dos pesquisados não souberam fazer de modo pleno esta questão, sugerindo que os mesmos não demonstram ter adquirido competências e habilidades suficientes para resolver com eficácia, questões sobre o Teorema de Pitágoras, conforme apontado pelo Gráfico 3.

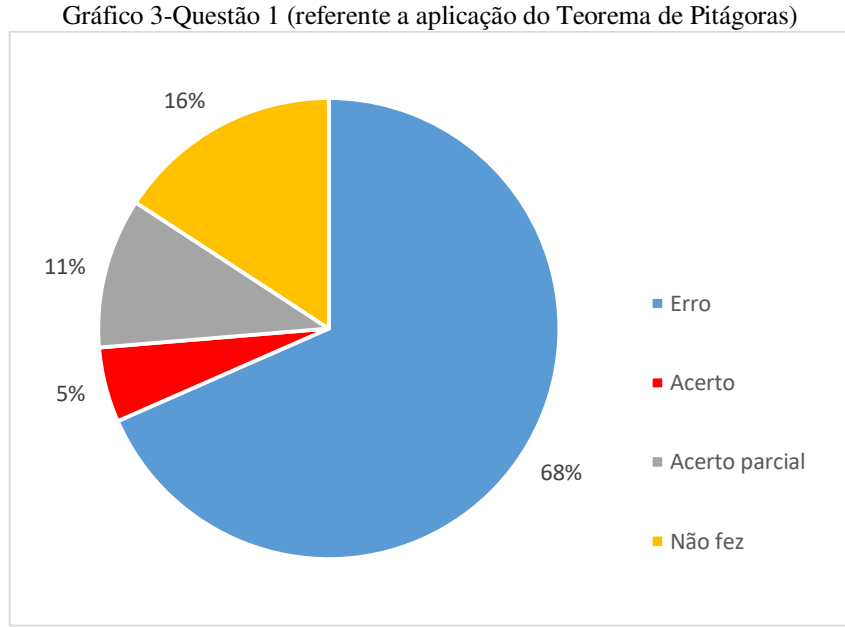

Fonte: Dados Primários

Na segunda questão que também envolvia a exploração do Teorema de Pitágoras, apenas 16% dos alunos conseguiu resolvê-lo, enquanto 84% não tinham competências para resolvê-lo conforme apontado pelo Gráfico 4.

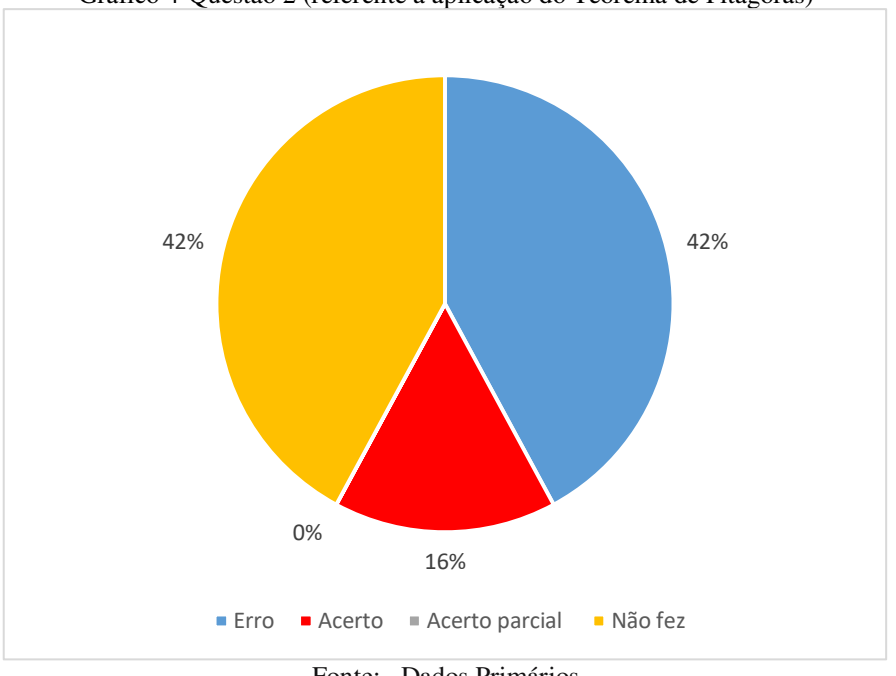

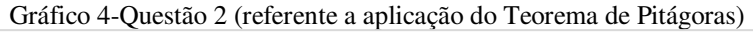

Fonte:Dados Primários

Na quarta questão, 32 % dos pesquisados não conseguiram aplicar o Teorema de Pitágoras e consequentemente, classificar devidamente o triângulo dado.

Na quinta e última questão, observa-se que 89 % dos pesquisados não souberam resolvêla, demonstrando não ter adquirido esta habilidade matemática, conforme apontado no gráfico 5.

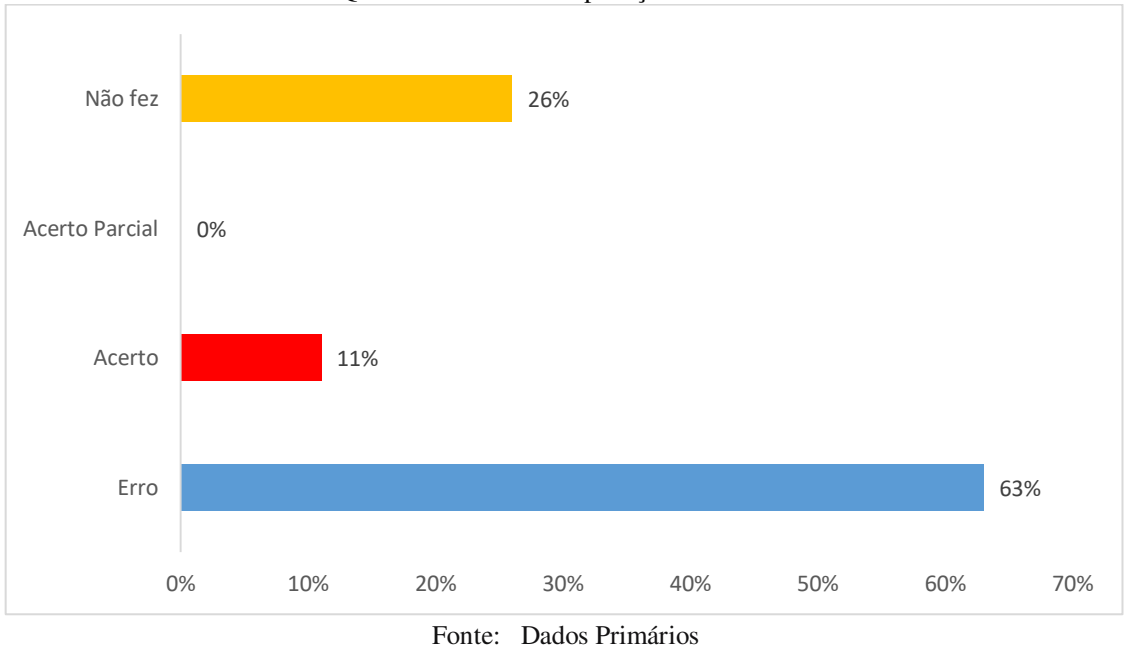

Após a conclusão do quarto bimestre do ano letivo de 2019, iniciou-se o processo de intervenção pedagógica de forma direta. Nesse momento, iniciamos a oferta das oficinas, considerando os conceitos matemáticos de Geometria Plana utilizando o *software GeoGebra,* como ferramenta auxiliar.

#### **4.4 Análise a posteriori das atividades relativas aos conteúdos abordados nas oficinas**

A amostra inicial foi composta por dezenove alunos, sendo que sete conseguiram recuperar suas notas e foram aprovados ao final do quarto bimestre. Os doze restantes (30% da turma), ficaram para serem recuperados através dos instrumentais avaliativos da própria instituição, tais como avaliação do IPP (Intervenção Pedagógica Processual), recuperação e exame final.

Num primeiro momento, observamos que os pré-requisitos fundamentais impactavam na compreensão dos conteúdos seguintes abordados pelo professor regente; e eram basicamente: o conceito de ângulos (definição teórica e tipos de ângulos), operações com potenciações e radiciações de inteiros, equação do 1° grau, proporção e regra de três simples.

Detectadas tais defasagens, e visando minimizá-las, foram oferecidas aulas teóricas, buscando melhorar a fundamentação desses conceitos, para que pudéssemos posteriormente, explorar aquelas habilidades geométricas que não foram adquiridas.

Gráfico 5-Questão 5 referente a aplicação do Teorema de Tales

Como o 4° bimestre tinha se findado, o prazo de trabalho desta pesquisa foi curto, iniciando em 27 de novembro de 2019 e culminando com a prova do exame final em 16 de dezembro de 2019.

No dia 03 /12/2019, iniciou- se nosso primeiro encontro trabalhando com os conteúdos selecionados pelo professor regente, tais como: operações com potenciações e radiciação de inteiros, equação do 1° grau, regra de três, retas paralelas e retas transversais, feixe de retas paralelas, segmentos proporcionais e área de quadrados (QUADRO 3).

Estas aulas foram ministradas em formato de uma breve revisão dos conteúdos selecionados. Caso não recuperassem a média do 4° bimestre, em função da substituição da nota do 4° bimestre pela nota avaliação do IPP, os mesmos deveriam assistir aulas de recuperação e se submeter a uma nova prova (recuperação). Caso ainda não conseguissem recuperar, posteriormente deveriam fazer uma nova e última avaliação: a do exame final.

Nos dias 05,06 e 09 de dezembro foram ofertadas aulas teóricas/práticas com o *GeoGebra* aproveitando a sala que possuía um projetor multimídia instalado no teto. Elas foram ofertadas sendo uma parte no quadro (teoria) e outra parte (prática) usando manipulação do *software GeoGebra* de forma quase que simultânea. Nesta fase, observamos que o interesse dos alunos foi muito intenso com o uso do *GeoGebra* nas atividades propostas.

Após essas aulas de intervenção, foi oferecida uma nova oportunidade aos alunos através de uma avaliação denominada, avaliação do IPP (Anexo E); a mesma era composta de oito questões e possuía peso 5,0.

Vale ressaltar que a média dos alunos nesta instituição, é regida segundo o PPP (Projeto Político Pedagógico) da escola e pela PORTARIA N° 0522/14-GAB/SEDUC, que dispõe sobre Projeto Político Pedagógico, Sistema de Avaliação, Estudos de Recuperação, Exames Finais, Frequência, Calendário Escolar, Horário de Planejamento. Em seu Artigo 5° nos diz que:

Art. 5° A verificação do rendimento escolar deverá:

I – ser expressa em notas em uma escala de 0,0 (zero) a 10,0(dez);

II – prevalecer os aspectos qualitativos sobre os quantitativos;

III- preponderar os resultados obtidos no decorrer do ano letivo sobre os dos exames finais, quando adotados pela escola e regulamentados em seu regimento escolar; e

IV – cumprir os seguintes critérios de distribuição da escala de nota adotada:

a) Atividades em Classe-  $AC - 3,0$  pontos;

b) Atividades Extraclasse – AEC – 2,0 pontos;

c) Avaliações Escritas – AE – 5,0 pontos.

Assim, essa nova oportunidade (avaliação do IPP) que foi aplicada no dia 10/12/2019 deveria substituir (se maior) a nota da avaliação do 4° bimestre que também valia 5,0 pontos.

 Após aplicação da mesma, observou-se que três dos doze alunos pesquisados, puderam aumentar sua nota do 4° bimestre, consequentemente melhorar sua média, e desta forma conseguiu a aprovação no ano letivo de 2019.

Os demais alunos conseguiram se recuperar, ao longo das avaliações seguintes conforme nos mostra a tabela 3 . Esta tabela, nos mostra um comparativo descrevendo a evolução, desde as notas das avaliações do 4° bimestre, até o exame final dos alunos pesquisados.

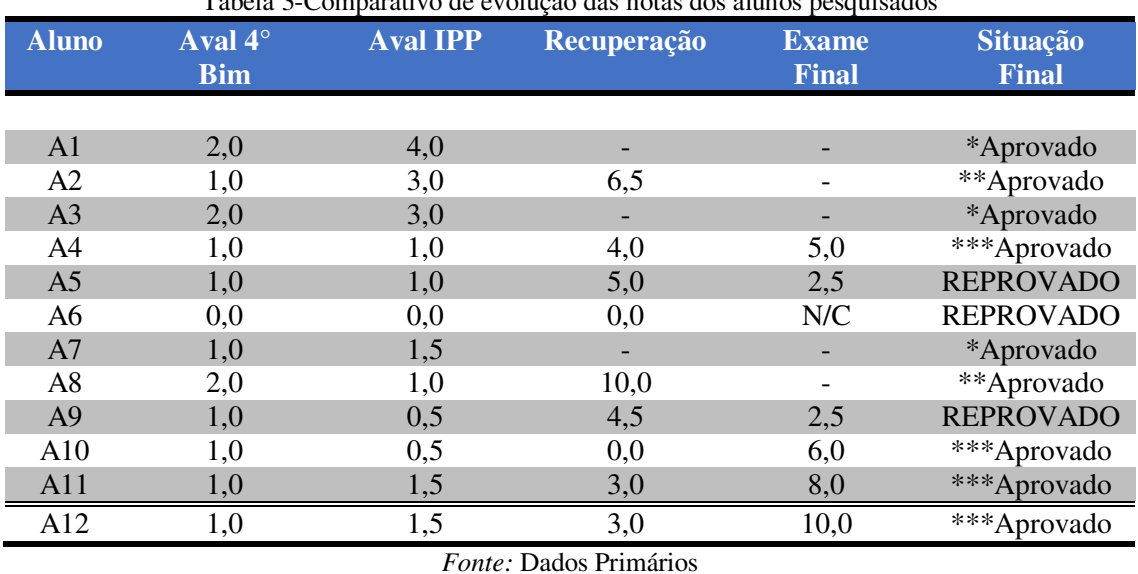

Tabela 3-Comparativo de evolução das notas dos alunos pesquisados

#### **Legenda**

\* Aprovado mediante nota substitutiva do IPP;

\*\*Aprovado mediante avaliação de Recuperação;

\*\*\* Aprovado mediante avaliação de EXAME;

N/C - Não compareceu

Com as notas da avaliação do IPP, três alunos (A01, A03 e A07) tiveram evolução e consequentemente conquistaram sua aprovação. Vale ressaltar que para ser considerado aprovado nesta unidade escolar, o aluno deve atingir pontuação mínima de 6,0 pontos na média final, segundo os critérios do PPP.

Do comparativo demonstrado na tabela 3, observamos que dos 12 alunos pesquisados, 9 conseguiram aprovação segundo os critérios dispostos na legenda.

Aplicada a avaliação de recuperação, dos nove pesquisados apenas 2 alunos (A02 e A08) conseguiram recuperar suas médias com nota satisfatória.

O destaque positivo foi para o aluno A08 que conseguiu atingir nota máxima nesta avaliação. Salientamos que após a aplicação da avaliação de recuperação, considera-se aprovado segundo o PPP da escola, o aluno com nota maior ou igual a 6,0 pontos.

Aplicado o último instrumento avaliativo desta instituição (o exame final), constatamos que dos sete alunos restantes, quatro alunos conseguiram conquistar média satisfatória suficiente para sua aprovação.

Ressalto ainda que dentre os três reprovados, um deles (A06), nem chegou a fazer a avaliação de exame final, vindo a desistir.

Assim, ao término de todos os instrumentos avaliativos utilizados nesta instituição, constata-se que nove dentre os doze pesquisados, conseguiram desenvolver as competências e habilidades relativos aos conteúdos que tinham sido trabalhados com a professora regente até o fim do 4° bimestre e que não tinham sido compreendidos (tabela 4).

Dessa forma, atingimos com nosso trabalho, um percentual positivo de aproveitamento de 75%.

A tabela 4, excluídos os dois alunos aprovados anteriormente mediante o IPP, apresenta um comparativo da eficácia de nosso trabalho, detalhando a evolução dos mesmos com relação ao percentual de acertos de questões que comtemplam a habilidade/ competência de problematizar situações utilizando o Teorema de Pitágoras, desde a última prova do 4° bimestre, até a culminância de nosso trabalho com a aplicação do exame final.

| <b>Aluno</b>    | <b>AVAL</b><br>$4^\circ$ BIM | <b>AVAL</b><br><b>IPP</b> | RECUPERAÇÃO EXAME FINAL |      |
|-----------------|------------------------------|---------------------------|-------------------------|------|
| A02             | 25%                          | 40%                       | 100%                    | NF   |
| A <sub>04</sub> | 25%                          | $40\%$                    | 33%                     | 75%  |
| A05             | 25%                          | 20%                       | 66%                     | 50%  |
| A06             | $0\%$                        | $0\%$                     | $0\%$                   | NF   |
| A <sub>08</sub> | 25%                          | $0\%$                     | 100%                    | NF   |
| A09             | 25%                          | $0\%$                     | 66%                     | 50%  |
| A10             | 25%                          | $0\%$                     | $0\%$                   | 75%  |
| A11             | $0\%$                        | 20%                       | 33%                     | 75%  |
| A12             | $0\%$                        | $0\%$                     | $0\%$                   | 100% |

Tabela 4- Comparativo de evolução percentual nas questões envolvendo o conteúdo Teorema de Pitágoras

*Fonte:* Dados Primários

Analisando a tabela 4, podemos ver que os resultados esperados para essa habilidade prescrita pelo Referencial Curricular, foram também satisfatórios, e de maneira geral, a maioria dos alunos conseguiu responder de maneira correta ou parcialmente correta as questões propostas.

Assim, concluímos que os alunos conseguiram, compreender e aplicar com eficiência o Teorema de Pitágoras na resolução de problemas de aplicação, utilizando o *software GeoGebra*  como ferramenta auxiliar de ensino.

A tabela 5, excluídos os 2 alunos aprovados anteriormente mediante a avaliação do IPP, apresenta um comparativo da eficácia de nosso trabalho, detalhando a evolução dos mesmos com relação ao percentual de acertos de questões referente a habilidade/ competência de problematizar situações utilizando o Teorema de Tales desde a última prova do 4° bimestre, até a culminância de nosso trabalho com a aplicação do exame final.

| Thomas Companiers as straight personnel ma quedices entertained a convenir as Theo |                              |                           |                    |                    |  |  |
|------------------------------------------------------------------------------------|------------------------------|---------------------------|--------------------|--------------------|--|--|
| <b>Aluno</b>                                                                       | <b>AVAL</b><br>$4^\circ$ BIM | <b>AVAL</b><br><b>IPP</b> | <b>RECUPERAÇÃO</b> | <b>EXAME FINAL</b> |  |  |
|                                                                                    |                              |                           |                    |                    |  |  |
| A2                                                                                 | $0\%$                        | 66%                       | 50%                | NF                 |  |  |
| A <sub>3</sub>                                                                     | $0\%$                        | $0\%$                     | 50%                | 25%                |  |  |
| A <sup>4</sup>                                                                     | $0\%$                        | $0\%$                     | 50%                | 25%                |  |  |
| A <sub>5</sub>                                                                     | $0\%$                        | $0\%$                     | $0\%$              | NF                 |  |  |
| A6                                                                                 | $0\%$                        | 33%                       | 100%               | <b>NF</b>          |  |  |
| A7                                                                                 | $0\%$                        | $0\%$                     | 25%                | $0\%$              |  |  |
| A8                                                                                 | 100%                         | $0\%$                     | $0\%$              | 50%                |  |  |
| A9                                                                                 | $0\%$                        | 33%                       | 25%                | 100%               |  |  |
| A10                                                                                | $0\%$                        | 66%                       | 75%                | $100\%$            |  |  |
| A11                                                                                | $0\%$                        | 66%                       | 50%                | <b>NF</b>          |  |  |
| A12                                                                                | $0\%$                        | $0\%$                     | 50%                | 25%                |  |  |

Tabela 5-Comparativo de evolução percentual nas questões envolvendo o conteúdo Teorema de Tales

Fonte:Dados Primários

Dos conteúdos abordados nas oficinas e no que tange as competências e habilidades de problematizar situações utilizando o Teorema de Pitágoras e o Teorema de Tales, consideramos que nosso trabalho também foi satisfatório, pois, pudemos auxiliar o professor regente no processo de recuperação de sua turma, reduzindo a taxa de retenção dos seus alunos.

Com efeito, o trabalho se propôs a evidenciar a metodologia do uso de tecnologias, e em particular, o *software GeoGebra,* como uma ferramenta que pudesse auxiliar no ensino de conceitos geométricos e que fosse atrativa aos alunos. Além disso, o aprendizado dos conceitos de ângulos, Teorema de Tales e de Pitágoras, foi aprimorado, pois os alunos tiveram a oportunidade de questionar o que se aprendeu teoricamente, por meio de sua própria prática ao manipular os objetos matemáticos.

Então, de acordo com a pesquisa realizada, as oficinas aqui propostas com o *software,* podem ser utilizadas para potencializar as aulas de geometria, pois colaboraram no desenvolvimento do pensamento geométrico e os avanços dos alunos ficaram evidenciados, pela observação do desenvolvimento em atividades avaliativas da própria instituição de ensino

alcançando os resultados desejados, até a verificação final, com os destaques positivos observados no processo.

#### **4.5 Relatos dos destaques positivos**

Após a divulgação dos resultados, ocorreram destaques positivos as quais iremos explicitar aqui com um breve relato de cada um deles: o relato do professor regente e o relato de um aluno (A12) que participou da pesquisa.

#### **Relato do aluno A12**

**Aluno A12**: " Valeu professor, por ter nos auxiliado, pois meu emprego estava em risco, estudei demais e passei".

Este aluno que alcançou 10,0 pontos no exame final, demonstrou muito interesse nas aulas com o *GeoGebra*, se dedicando muito, e como era aluno também do programa SENAI/SENAC, participante do Programa Jovem Aprendiz, necessitava de aprovação no ano letivo e caso o mesmo reprovasse, perderia sua renda; de forma que este trabalho, contribuiu não somente para seu aprendizado, como também para a manutenção de sua própria renda.

#### **Relato do Professor Regente**

**Professor regente**: " Aquelas alunas que eu achei que não iriam conseguir aprovação, me surpreendeu. Ela aprendeu mesmo para tirar uma nota daquela (alcançou 10,0 pontos no Exame Final). A outra que tinha tirado zero na recuperação (A10) e que foi para o exame Final tirou nota excelente. Então quer dizer, valeu, não é mesmo? Recuperamos então, e eles fizeram realmente o que aprenderam. "

A docente fornece um relato de completa satisfação pelo trabalho realizado por esta pesquisa, atestando a importância do uso do *GeoGebra,* como uma ferramenta que realmente potencializou o processo de ensino aprendizagem.

Os agradecimentos ao professor e aos alunos participantes da pesquisa foram realizados no último encontro.

Durante todo o percurso das oficinas, o docente ia acompanhando a evolução dos seus alunos, através dos resultados observados nas aulas e pelas avaliações. Os resultados podem servir para que se reflita melhor, sobre as dificuldades de utilização do *GeoGebra* e, também, suas potencialidades no ensino da Matemática para as séries finais do ensino fundamental.

#### **5. CONCLUSÃO**

Ao finalizar esta pesquisa, concluiu-se que a utilização de tecnologias como recurso computacional, em particular, o uso do *software GeoGebra,* é uma ferramenta auxiliar que potencializou o processo de ensino-aprendizagem de Geometria Plana no nono ano do Ensino Fundamental.

Assim, dos alunos que participaram da pesquisa na Escola Estadual de Ensino Fundamental e Médio Raimundo Cantanhêde, podemos afirmar que a grande maioria, ou seja, mais de 50% obtiveram evolução em sua aprendizagem através de oficinas com o *software GeoGebra.* 

Cerca de 25 % dos alunos pesquisados, não conseguiram evolução suficiente para que atingisse aprovação no ano letivo de 2019. Desse percentual, destaca-se ainda que houve uma desistência no exame final.

A partir desses resultados, foi possível visualizar que à medida que os alunos vão interagindo com o *software* mediados por um professor que utiliza uma abordagem metodológica que leve em conta suas defasagens no tocante a pré-requisitos básicos, os mesmos tiveram mais interesse, e consequentemente os conceitos matemáticos foram aprendidos com maior eficácia.

Diante destes cenários, constatou-se a necessidade que os professores conheçam essas tecnologias e possam inclui-las no planejamento de suas aulas para torná-las mais dinâmicas e atrativas, e dessa forma promover uma melhoria na qualidade de suas aulas e consequentemente, no ensino da Matemática.

Ao planejar suas aulas, o professor deve realizar uma boa avaliação diagnóstica com a intenção de constatar se os alunos apresentam ou não domínio dos pré-requisitos necessários (conhecimentos e habilidades) para novas aprendizagens.

Ao final da aplicação das oficinas propostas, ficou evidente a contribuição do *software GeoGebra* como uma ferramenta auxiliar eficaz no processo de ensino-aprendizagem da matemática, pois através da utilização do mesmo, em cada assunto estudado os alunos

conseguiram realizar suas próprias interpretações e reflexões, se baseando na construção e visualização de cada resposta encontrada por eles mesmos.

Nesse sentido, é um recurso metodológico que contribui visando reforçar por meio da manipulação, visualização e construção do objeto de estudo, a aprendizagem significativa e qualitativa.

Considera-se também que esta pesquisa representa apenas um início de muitas possibilidades de se pesquisar a utilização de recursos computacionais em sala de aula e que outras pesquisas sejam realizadas com objetivos de acompanhar a aprendizagem matemática com a aplicação de recursos diferenciados a partir das tendências em Educação Matemática.

Devemos ainda ter como base orientadora que as tecnologias no processo de ensino da Matemática abrem diversas possibilidades para que nossas práticas possam ser ampliadas de maneira significativas e, assim, atender às novas demandas da sociedade.

Esse trabalho de conclusão de curso buscou salientar a investigação de potencialidades de exploração dos recursos tecnológicos na educação, abordando conteúdos geométricos com o auxílio do *software GeoGebra*, com ênfase no nono do Ensino Fundamental. Para isso, foram oferecidas oficinas e atividades simples direcionadas. Acreditamos ser necessário o aperfeiçoamento dos profissionais de educação quanto à utilização desse tipo de recurso, pois eles serão os responsáveis por apresentar o *software* aos alunos e explanarem as suas funções.

Vale concluir que são necessárias mais oficinas, num programa de formação continuada de modo a contribuir para melhoria da qualidade do ensino da matemática.

#### **6. REFERÊNCIAS**

ALBUQUERQUE, Luciane. **O USO DO PROGRAMA GEOGEBRA NO ENSINO DE GEOMETRIA PLANA DE 5ª A 8ª SÉRIES DO ENSINO FUNDAMENTAL DAS ESCOLAS PÚBLICAS ESTADUAIS DO PARANÁ.** Caderno Pedagógico. UFPR: Curitiba, 2008.

BERMÚDEZ, Ana Carla. Pisa. *In*: **Pisa: Brasil fica entre piores, mas à frente da Argentina; veja ranking**. SÃO PAULO: UOL, 3 dez. 2019. Disponível em: [https://educacao.uol.com.br/.](https://educacao.uol.com.br/) Acesso em: 10 dez. 2019.

BORBA, M. C.; MALHEIROS, A. P. S; AMARAL, R. B. *Educação a Distância online*. Editora Autêntica, 2011.

BRASIL. **Base Nacional Comum Curricular (BNCC)**. Consulta Pública. Brasília, MEC/CONSED/UNDIME, 2019. Disponível em: http://basenacionalcomum.mec.gov.br/images/BNCC\_EI\_EF\_110518\_versaofinal\_site.pdf Acessado em 20 de nov. 2019.

BRASIL, **Parâmetros Curriculares Nacionais**: terceiro e quarto ciclos : Introdução aos Parâmetros Curriculares Nacionais.Brasília:MECSEF,1998.

BRASIL. **Lei de Diretrizes e Bases da Educação Nacional**. LEI Nº 9.394, DE 20 DE DEZEMBRO DE 1996. Brasília: Senado, 1996.

FAGUNDES, Aline. *Software GeoGebra*: investigação, exploração e experimentação no ensino e aprendizado de matemática para alunos do ensino fundamental. **Revista do Instituto GeoGebra de São Paulo**, SÃO PAULO, ano 2019, v. 8, ed. 1, p. 03-15, 2 2019. DOI [http://dx.doi.org/10.23925/2237-9657.2019.v8i1p003-015. Disponível](http://dx.doi.org/10.23925/2237-9657.2019.v8i1p003-015.%20Dispon�vel) em: https://revistas.pucsp.br/IGISP/issue/view/2081. Acesso em: 23 out. 2019.

GIRALDO, V.; CAETANO, P.; MATTOS, F. **Recursos computacionais no ensino de matemática**. Rio de Janeiro: SBM, 2012.

GUEDES, Paulo. Aplicação do software *geogebra* ao ensino da geometria analítica. **CIÊNCIA e NATURA**, Santa Maria, ano 2015, v. 37, ed. Especial PROFMAT, p. 365-375, 20 nov. 2014. DOI 10.5902/2179460X14555. Disponível em: [https://periodicos.ufsm.br/cienciaenatura/article/download/14555/pdf.](https://periodicos.ufsm.br/cienciaenatura/article/download/14555/pdf) Acesso em: 24 nov. 2019.

INEP. *In*: **IDEB**. 11012684. BRASÍLIA, 2017. Disponível em: http://idebescola.inep.gov.br Acesso em 20 out.2019.

KENSKI, Vani. **TECNOLOGIAS E ENSINO PRESENCIAL E A DISTÂNCIA**. 7. ed. Campinas: Papirus, 2009. 153 p. ISBN 85-308-0708-1.

LEITE, Lígia Silva. **Mídia e a perspectiva da tecnologia educacional no processo pedagógico contemporâneo**. In: FREIRE, Wendel et al. (Org.). Tecnologia e Educação: as mídias na prática docente. Rio de Janeiro: Wak Editora, 2008. p. 69.

MARTINS, Ana Claudia C. Et al. **Teorema de Pitágoras**. Disponível em: <https://www.geogebra.org/m/ny9JTwZV>. Acesso em: 30 out. 2019.

PAIS, L. C. **Educação Escolar e as Tecnologias da Informática** – 2ª reimpressão. 1 ed. Belo Horizonte- MG: Autêntica, 2008. V.1. 168p.

PERRENOUD, Philipe. **Dez novas competências para ensinar**. Porto Alegre: Artes Médicas Sul, 2000.

RONDÔNIA (Estado). **Referencial Curricular de Rondônia**: Ensino fundamental. Porto Velho, 2013.

SETTE, Franchi. **Estudo do Teorema de Pitágoras:** uma proposta utilizando o *software GeoGebra*. Dissertação (Mestrado Profissional em Educação Matemática). Programa de Pós-Graduação em Educação. UFOP: Minas Gerais, 2014.

#### **APÊNDICE A- Material Complementar**

### **DEFINIÇÃO:**

Dadas, no plano, duas semirretas AO e OB, um **ângulo** (ou **região angular**) de **vértice** O e lados  $\overrightarrow{OA}$  e  $\overrightarrow{OB}$  é uma das duas regiões do plano limitadas pelas semirretas  $\overrightarrow{OA}$  e  $\overrightarrow{OB}$ .

Um ângulo pode ser convexo (Figura 1) ou não convexo (figura 2). Denotamos um ângulo de lados AO e OB escrevendo ∠ $AOB$  ou A $\hat{O}B$ .

# Figura1: região angular convexa no plano

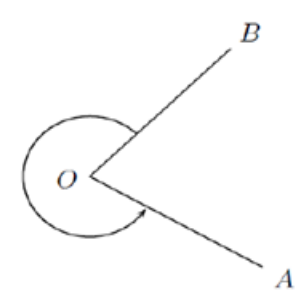

Figura 2: região angular não convexa no plano

Para efeitos de simplificação trabalharemos basicamente com ângulos convexos. A unidade de medida utilizada é o grau e denotada por um número real seguido do símbolo °.

Os ângulos em geometria geralmente, são representados por letras gregas minúsculas.

**DEFINIÇÃO DE GRAU:** Considere a figura 3, com dois círculos de mesmo centro e dois pontos A,B  $\in \Gamma$ . Sejam A<sup> $\in$ </sup> *e B'* os pontos de interseção das semirretas  $\overrightarrow{OA}$  e  $\overrightarrow{OB}$ com Σ. Assumindo que a fração de Γ que o arco menor AB representa é igual à fração de Σ que o arco menor A´B´ representa, é imediato que um círculo completo corresponde a 360°. A cada ângulo  $\theta$  corresponde um número real entre 0° e 360°.

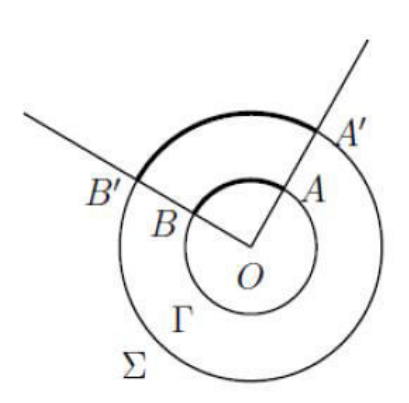

Figura 3: boa definicão da nocão de grau.

### **Exemplo 1**

Vamos obter a medida do ângulo ∠*AOB*, sabendo que o comprimento do arco A<sup> $B'$ </sup> é  $\frac{1}{6}$  do comprimento total de Γ. Para isso, considere a figura 4.

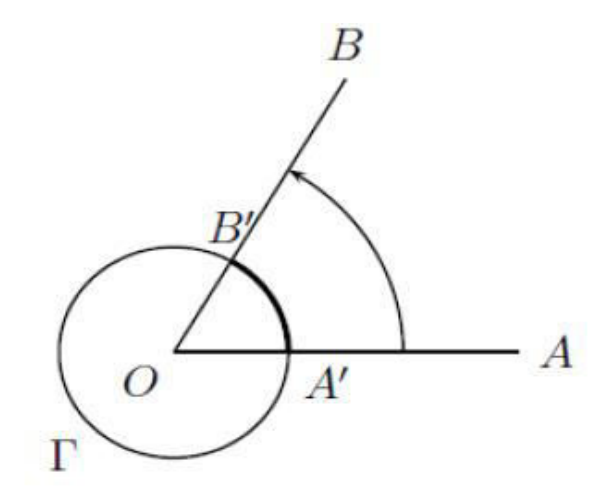

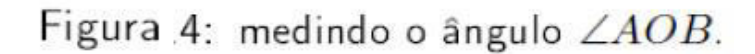

Portanto, da figura 4 temos que a medida de ∠AOB será

$$
A\hat{O}B = \frac{1}{6}.360^{\circ} = 60^{\circ}.
$$

$$
A\hat{O}B = 60^{\circ}
$$

#### **ANEXO A- Questionário Situacional e de Conhecimento**

#### **Questionário aplicado com os professores**

Este questionário será preenchido por professores de escolas públicas do Ensino Médio da cidade de Jaru-RO, com o objetivo de levantar dados para a pesquisa do trabalho de conclusão do curso de mestrado de Carlos José Ribeiro, aluno do Curso de Mestrado Profissional em Rede Nacional de Matemática — PROFMAT.

O PROFMAT é um curso de pós- graduação *stricto sensu*, voltado para aprimoramento da formação profissional de professores da educação básica, além de ser um programa semipresencial para professores em exercício na rede pública. Está sendo realizado em rede nacional, em conjunto com a Sociedade Brasileira de Matemática e a Capes.

Solicito que as respostas dadas a este questionário tenham como base a sua sinceridade e o seu empenho. De minha parte, comprometo-me a manter em sigilo os nomes dos participantes e suas informações pessoais.

#### **1) Idade:**

( ) de 20 a 30 anos ( ) de 30 a 40 anos ( ) de 40 a 50 anos ( ) mais de 50 anos. **2) Sexo:** ( ) feminino ( ) masculino. **3) Tempo de magistério:**  ( ) de 0 a 5 anos ( ) de 6 a 10 anos ( ) de 11 a 15 anos  $($ ) de 6 a 20 anos () mais de 20 anos. **4) Nível de ensino em que atua:**  ( ) fundamental ( ) médio ( ) técnico ( ) superior. **5) Área de formação:**  ( ) matemática ( ) ciências ( ) outros. **6) Nível de formação:** ( ) graduação ( ) especialização ( ) mestrado ( ) doutorado. **7) Você utiliza o computador para estudos:**  ( ) sempre ( ) às vezes ( ) nunca.

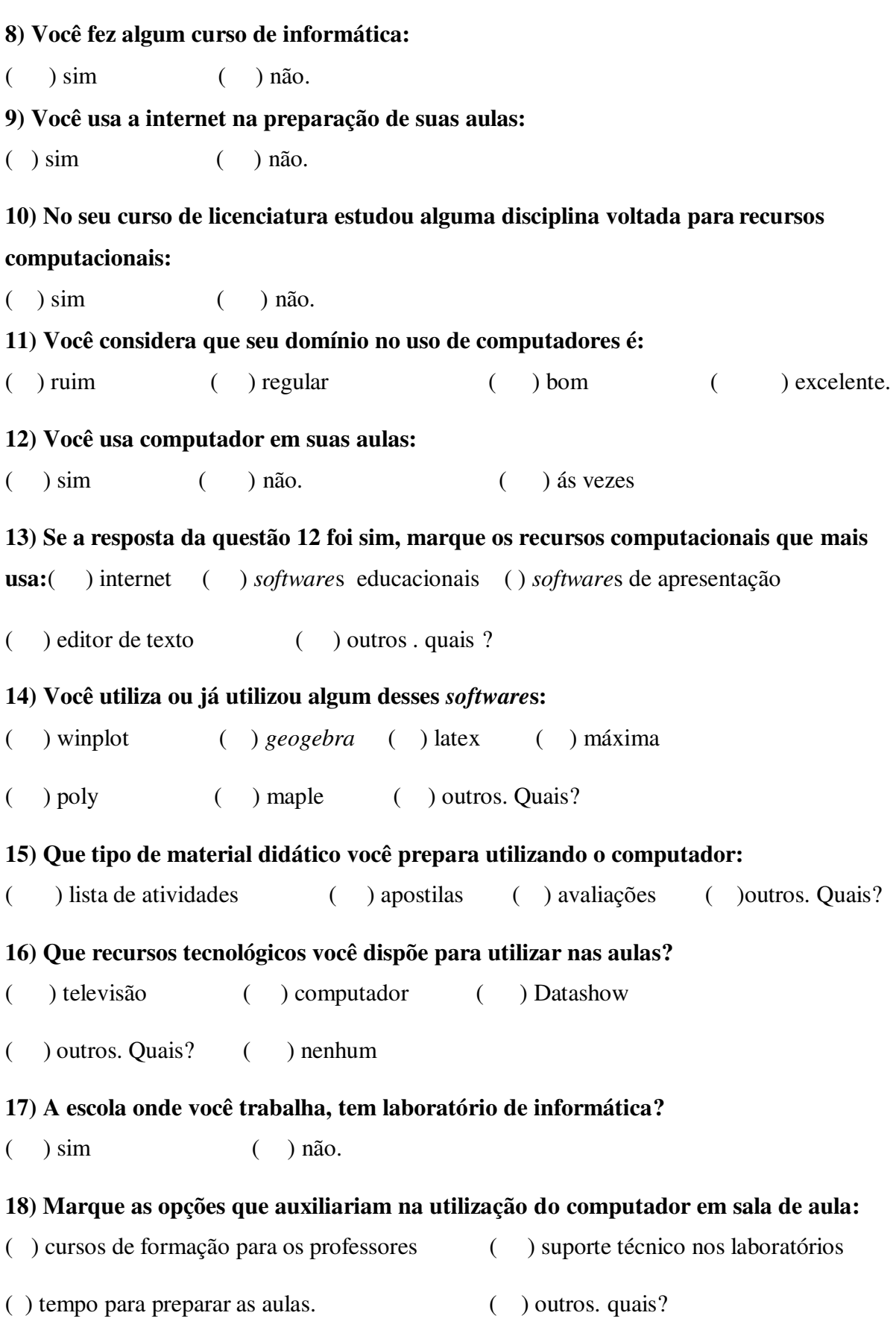

**matemática?** ( ) sim ( ) não.

### **20) Se a sua resposta para a questão 19, foi sim, então assinale quais as vantagens:**

( ) despertar o interesse dos alunos pela matemática

- ( ) construir o pensamento matemático mais rápido
- ( ) torna a matemática um pouco mais concreta e menos abstrata.

( ) outros. Quais?

# **21) Que fatores você julga pertinentes para o pouco uso do computador em sala de aula ?**

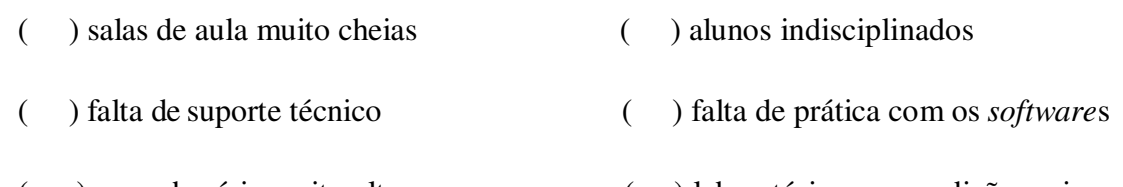

- ( ) carga horária muito alta ( ) laboratórios em condições ruins
- ( ) falta de incentivo da direção da escola. ( ) outros. Quais?

### **22) Você já usou o** *software* **"GeoGebra" como recurso computacional no ensino da**

**matemática?** ( ) sim ( ) não.

### **23) Você tem interesse em aprender a usar melhor o** *software* **"***GeoGebra***"?**

( ) sim ( ) não.

### **24) Quais atividades utilizando o** *GeoGebra* **você desenvolveu com suas turmas este ano?**

- ( ) Construção de Gráficos;
- ( ) Aplicações do Teorema de Pitágoras;
- ( ) Aplicações do Teorema de Tales;
- ( ) Outros

### **25) Quais conteúdos do Ensino Médio foram abordados nessas aulas?**

- ( ) Funções
- ( ) Geometria Plana
- ( ) Trigonometria
- ( ) Geometria Analítica
- ( ) Outros

#### **26) Você conseguiu visualizar progressos nas turmas após utilizar tal** *software***?**

- 
- ( ) Não ( ) Sim, mas não o suficiente.
- ( ) Sim e satisfatório. ( ) Não avaliei este progresso.
- ( ) Outros

As perguntas a seguir dizem respeito à sua experiência com mídias digitais:

# **27) Você se considera inserido em que nível de conhecimento com relação às novas tecnologias?**

( ) Abaixo do básico (não consigo cadastrar um e-mail, dificilmente troco e-mail com alguém, dificilmente vejo notícias na internet).

( ) Básico I (vejo notícias na internet, tenho meu e-mail atualizado e não utilizo internet para complementar minhas aulas).

( ) Básico II (participo, com pouca frequência, das redes sociais, troco e- mails com meus alunos, mas as atividades são desenvolvidas ainda de forma tradicional, nada de tarefas feitas ou entregues via e-mail ou coisa parecida).

( ) Intermediário (alerto meus alunos das tarefas que deverão ser entregues via e-mail ou rede social, utilizo algumas TICs — tecnologias da informação e da comunicação nas aulas, utilizo *software* livre nas aulas que ocorrem no laboratório de informática).

( ) Avançado (na grande maioria das minhas aulas, utilizo as TICs para complementar o ensino-aprendizagem, como data show, laboratório de informática, *software* livre (ou pagos) para apresentar e aprofundar os conteúdos. Os alunos podem me acompanhar nas redes sociais, nas quais procuro tirar dúvidas e postar complementos e objetos educacionais. Tenho um blog onde posto novidades do conteúdo visto na sala, utilizo jogos e/ou apresento aulas postadas na internet que possam complementar o ensino).

### **ANEXO B - Tarefas Complementares 1**

### **Construção de alguns ângulos no GeoGebra**

### **Agora é a sua vez!!!!!**

1)No GeoGebra construa um ângulo qualquer a partir da ferramenta " semirreta definida por

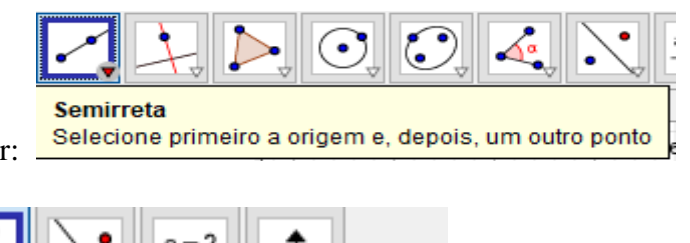

dois pontos, destacada a seguir:

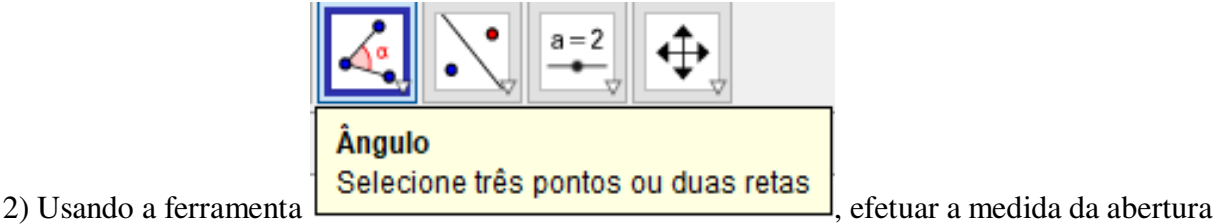

entre as duas semirretas construídas. O *software* sempre fará a leitura do ângulo no sentido antihorário e a unidade de medida utilizada será o grau.

3) Criar mais três ângulos diferentes e em seguida preencher a tabela 1, sabendo que:

A **classificação dos ângulos** é dada da seguinte forma:

- **•** Ângulo agudo: é o ângulo  $\theta$  cuja medida, em graus, está entre 0° e 90°, ou seja,  $0^{\circ} \le \theta \le 90^{\circ}$ .
- **Ângulo reto:** é o ângulo  $\theta$  cuja medida, em graus, é igual a 90 $^{\circ}$ , ou seja,  $\theta = 90^\circ$ .
- **Ângulo obtuso**: é o ângulo  $\theta$  cuja medida, em graus, está entre 90 $^{\circ}$  e 180 $^{\circ}$ , ou seja,  $0^{\circ} < \theta < 180^{\circ}$ .

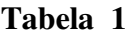

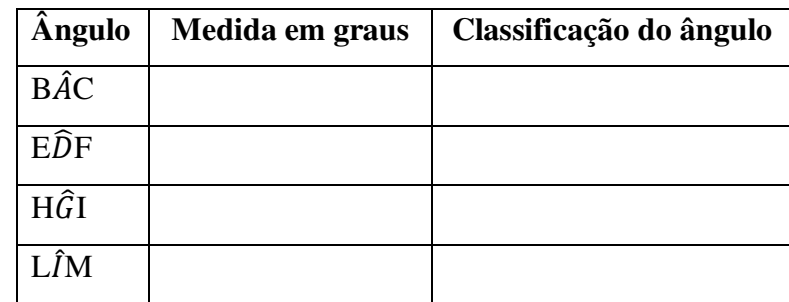

4) Classifique os seguintes ângulos quanto à sua abertura:

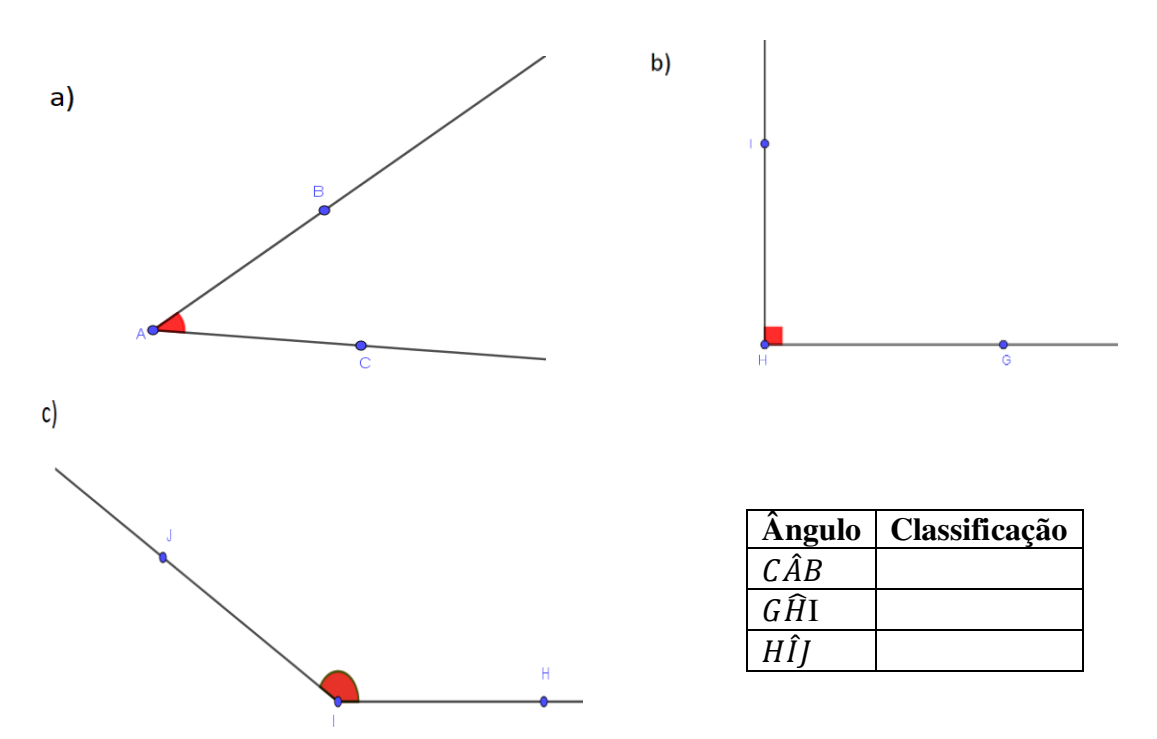

### **TAREFA:** 2 **TÍTULO:** CLASSIFICANDO TRIÂNGULOS QUANTO AOS ÂNGULOS

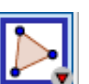

1) Usando a ferramenta polígono do GeoGebra, construir cinco triângulos diferentes usando os diferentes tipos de ângulos e preencha a tabela2 sabendo que:

A classificação dos triângulos quanto aos ângulos é dada por:

- **Triângulo Acutângulo**: é o triângulo com três angulos agudos.
- **Triângulo retângulo**: é o triângulo que possui um de seus ângulos reto.
- **Triângulo Obtusângulo**: é o triângulo que tem um de seus ângulos obtuso.

**Tabela 2** 

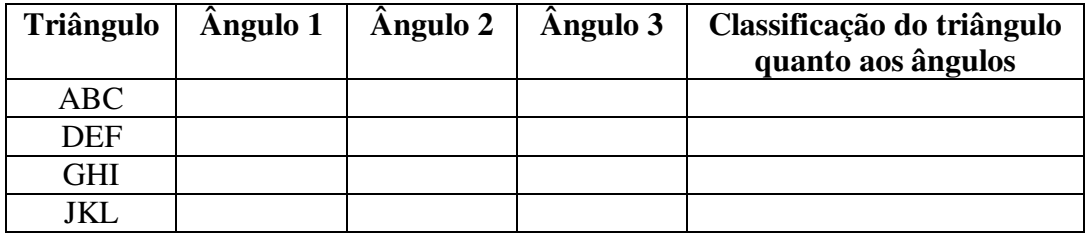

2) Construir mais três triângulos: um triângulo acutângulo, um triângulo retângulo e um triângulo obtusângulo.

### **TAREFA:** 3 **TÍTULO:** TRIÂNGULO RETÂNGULO

Num **triângulo retângulo**, o maior lado, oposto ao ângulo reto, é chamado *hipotenusa*, e os outros dois lados, opostos aos ângulos agudos, são chamados *catetos*.

Preencha a tabela 1, identificando as medidas referentes à hipotenusa e aos catetos dos triângulos dados.

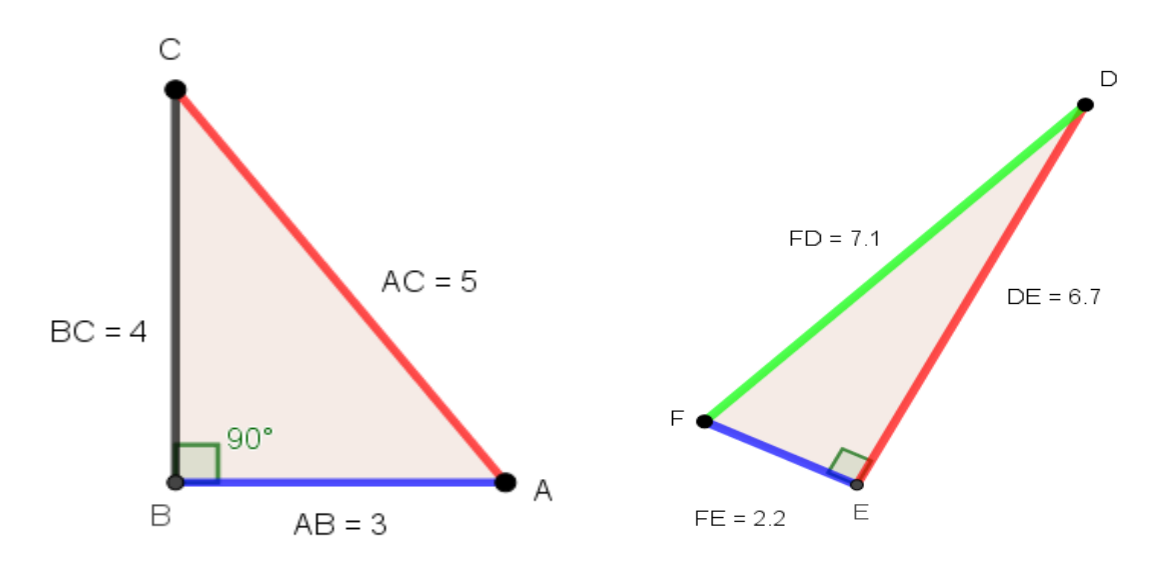

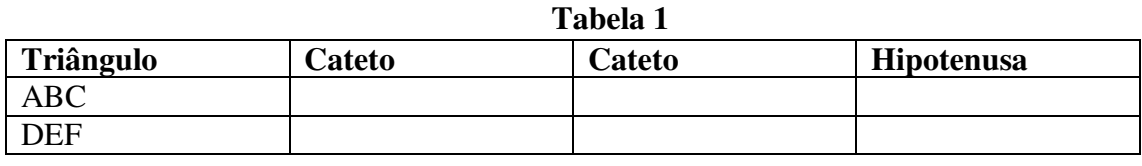

### **TAREFA:** 4 **TÍTULO:** CLASSIFICANDO TRIÂNGULOS QUANTO AOS LADOS

Os triângulos construídos na tarefa 2 podem ser classificados de outra forma também. Nesta atividade, você os classificou a partir das medidas de seus ângulos internos; agora iremos aprender a classificar um triângulo usando a medida de seus lados.

A classificação dos triângulos quanto à medida de seus lados:

- **Triângulo Equilátero**: é o triângulo com três lados com medidas iguais.
- **Triângulo isósceles**: é o triângulo que possui dois lados com edidas iguais.
- **Triângulo Escaleno**: é o triângulo que possui três lados com medidas distintas.

No *GeoGebra*, na barra de ferramentas, habilitar a opção *Exibir Janela de Álgebra.* Na barra de ferramentas, habilitar *opções, rotular, Para Todos os Objetos Novos.* A seguir propomos algumas atividades.

1) Construir alguns triângulos e observar a medida de seus lados e o exemplo na sequência para compreender como deve ser feito.

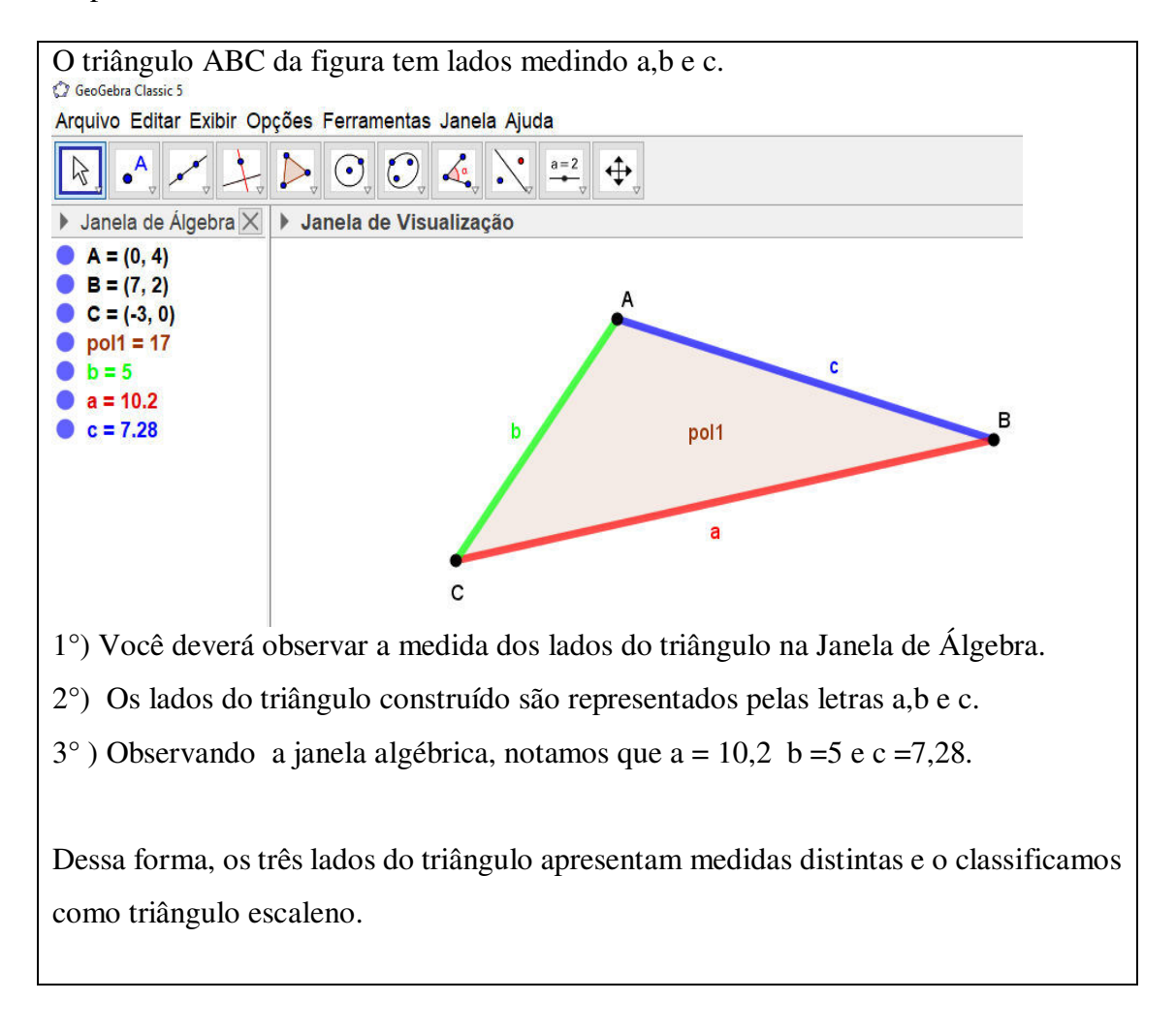

2) Construa três triângulos quaisquer e preencha a tabela 1:

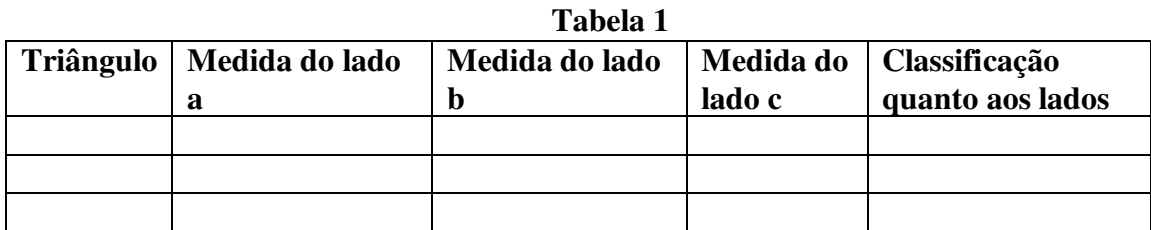

### **TAREFA:** 5 **TÍTULO:** CLASSIFICANDO TRIÂNGULOS QUANTO AOS LADOS E QUANTO AOS ÂNGULOS

Usando o que já aprendemos nas atividades anteriores, vamos classificar alguns triângulos.

1) Dados cinco triângulos com suas medidas de lados e ângulos, preencha a tabela 1 com o que se pede.

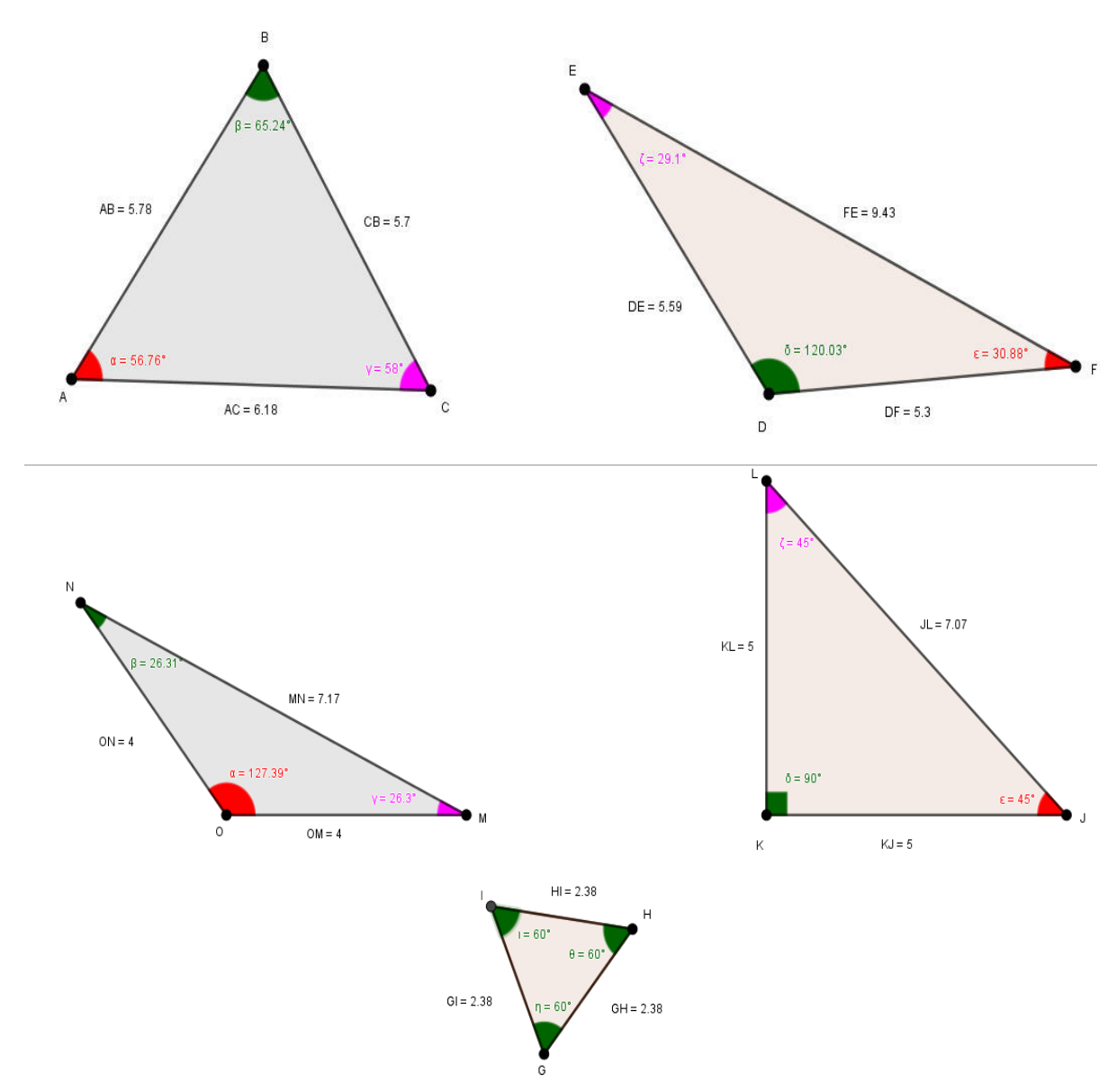

**Tabela 1** 

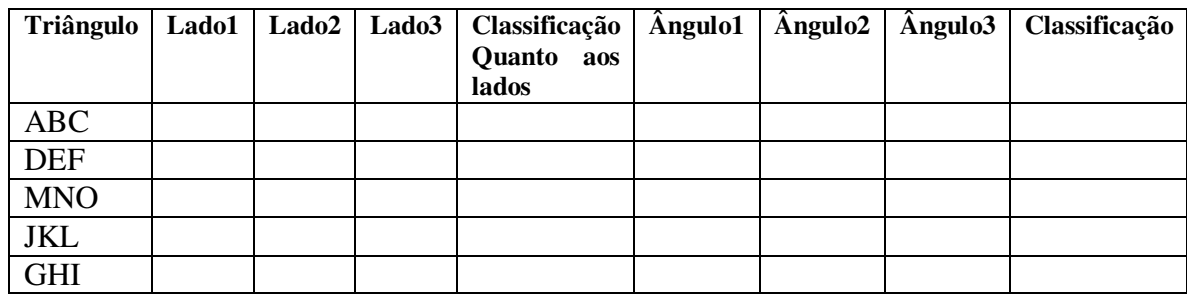

### **ANEXO C- Tarefas Complementares 2**

1) Nas figuras a seguir, são apresentados quadrados e a medida de seus lados. Determinar a área desses quadrados:

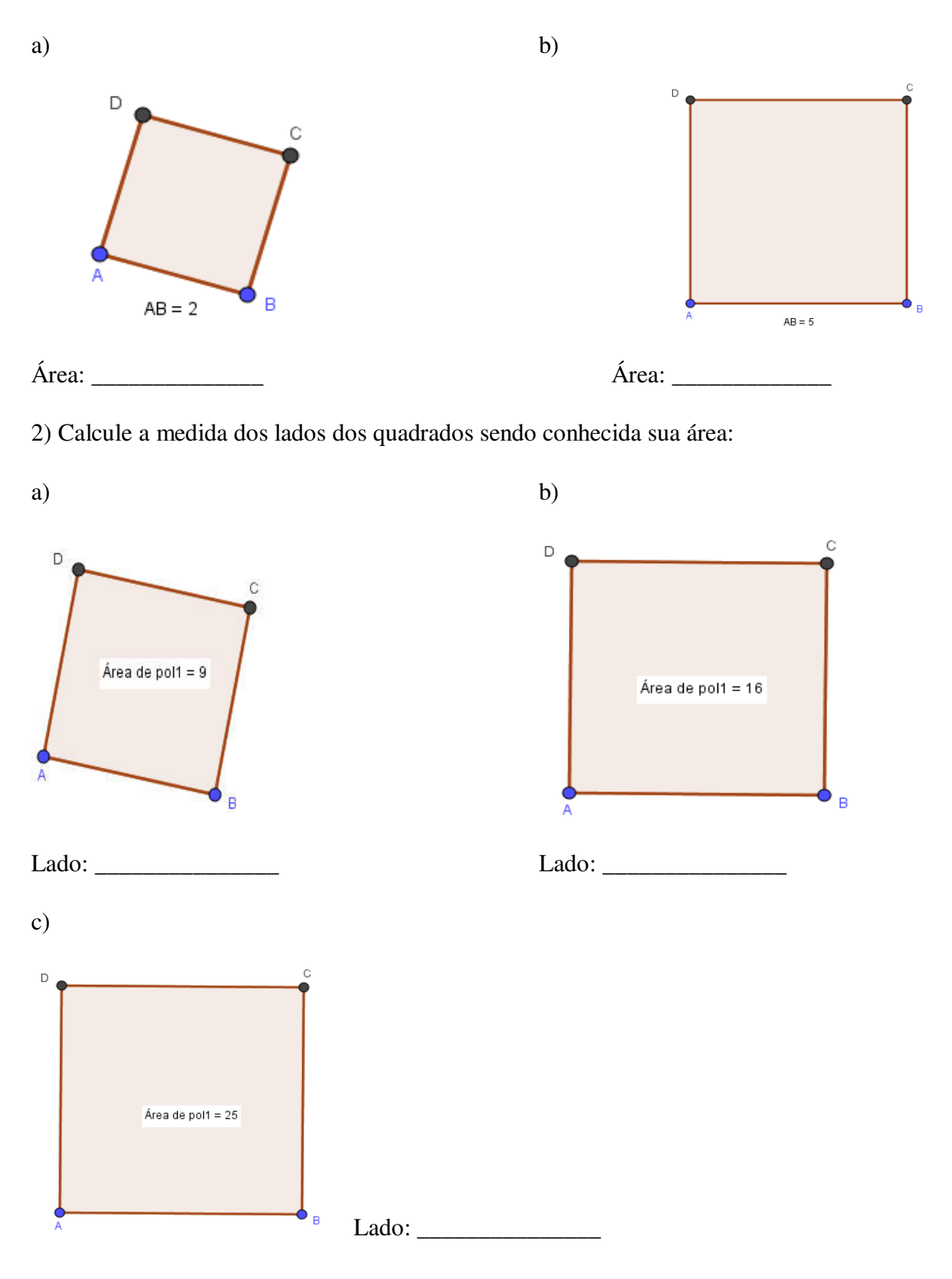

3) Determine a medida dos lados dos triângulos retângulos a seguir:

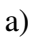

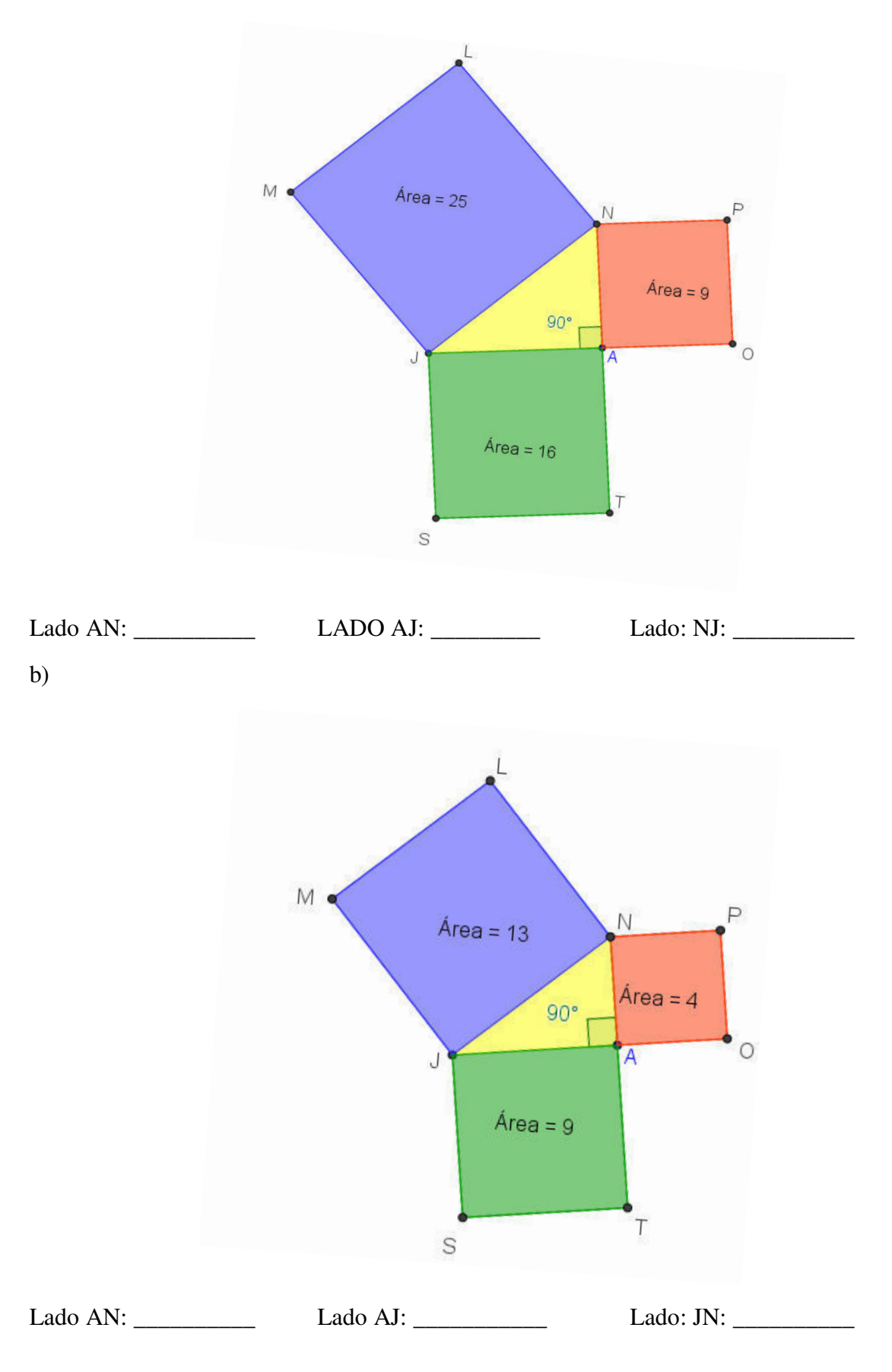

4) (Adaptado) As figuras abaixo, mostram um triângulo retângulo e três quadrados construídos sobre seus lados. Dadas as medidas das áreas de dois quadrados, encontre a área do terceiro quadrado.

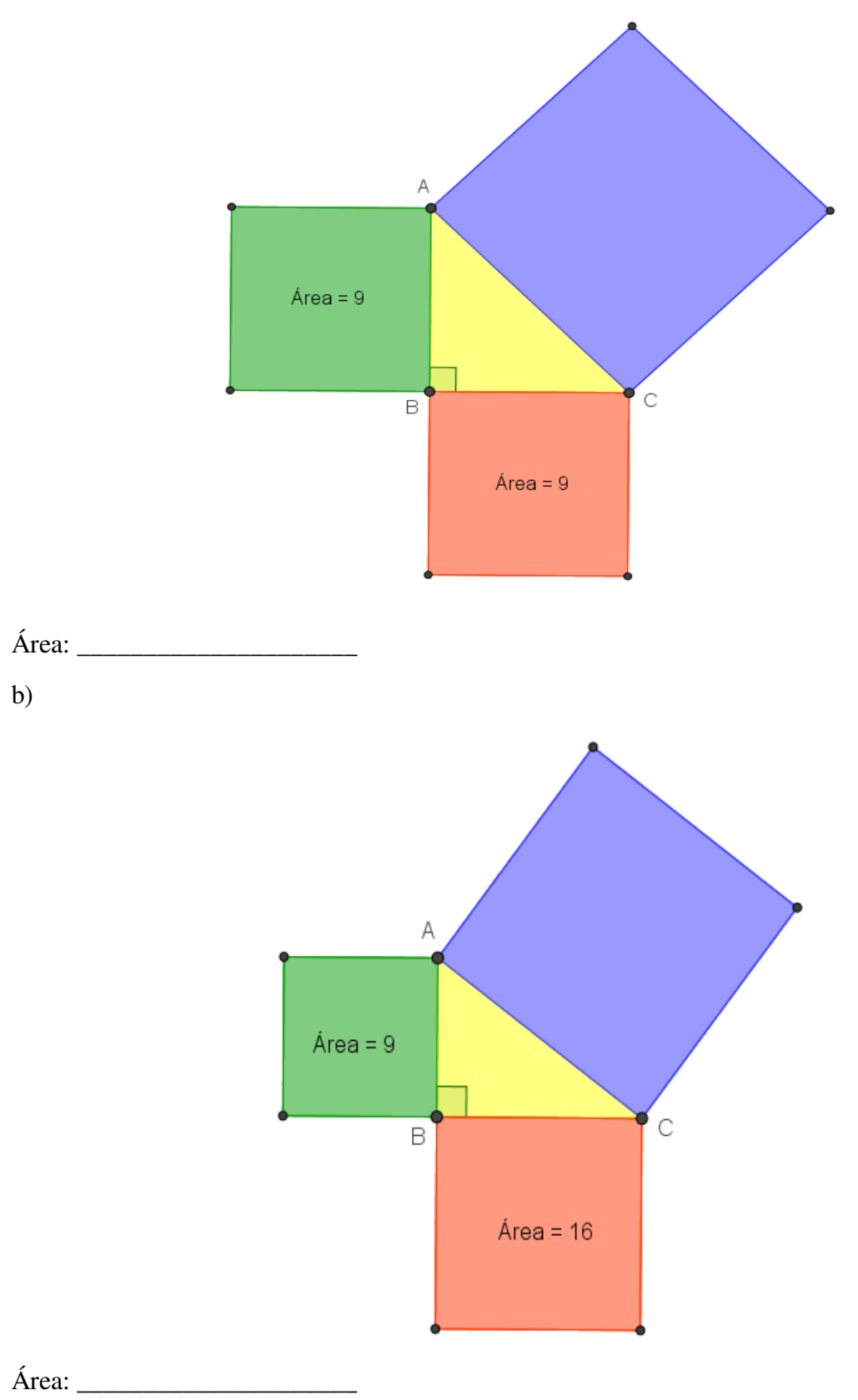

a)

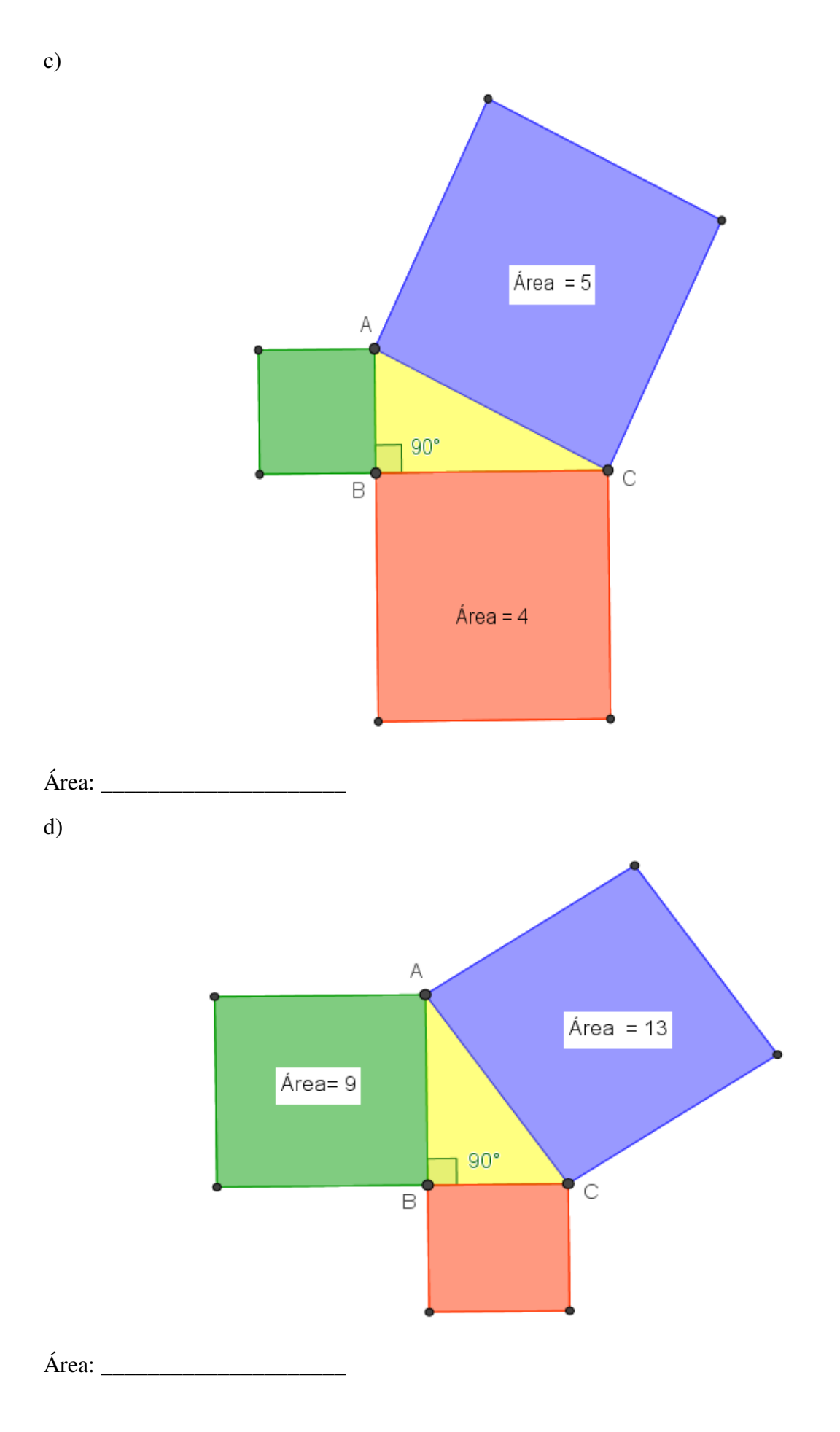

5) Representando a hipotenusa do triângulo ABC, por a, e os catetos por b e c, reescreva o Teorema de Pitágoras preenchendo a tabela 1 utilizando por base, as figuras e suas relações, resolvidas anteriormente na questão 4.

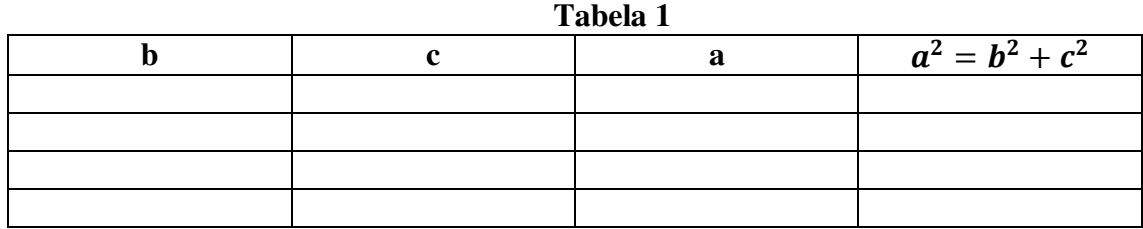

#### **Tabela 2**

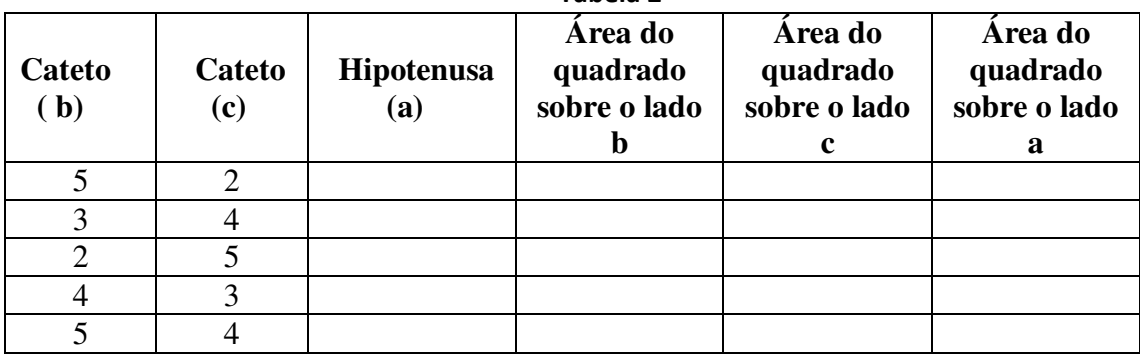

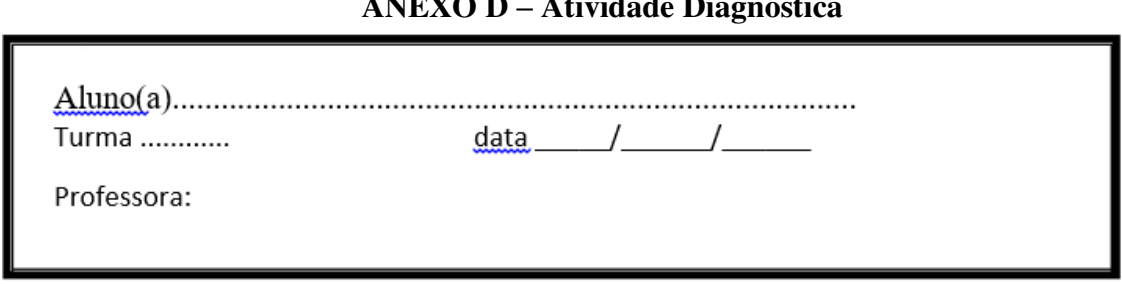

#### **ANEXO D – Atividade Diagnóstica**

#### **Avaliação de Matemática**

(5,0 pontos, cada questão vale 1,0 ponto)

#### **1) Qual deve ser o comprimento da peça de ligação do telhado?**

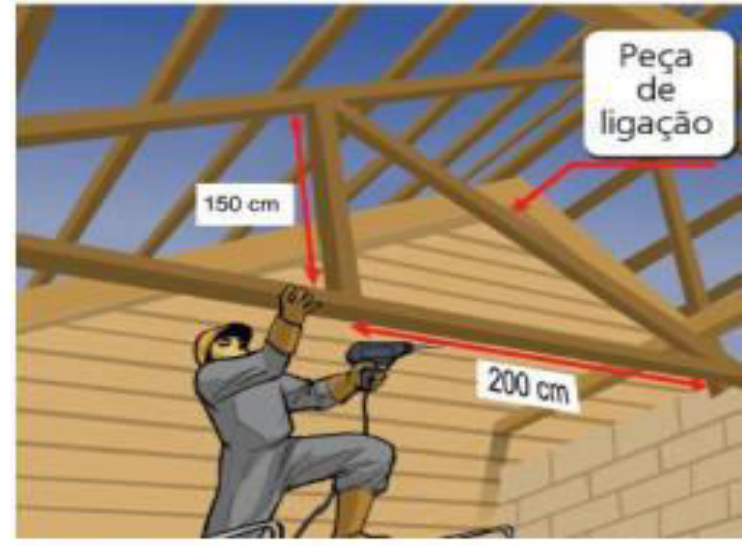

**2) A figura mostra um edifício que tem 15 m de altura, com uma escada colocada a 8m de sua base ligada ao topo do edifício. O comprimento dessa escada é de?** 

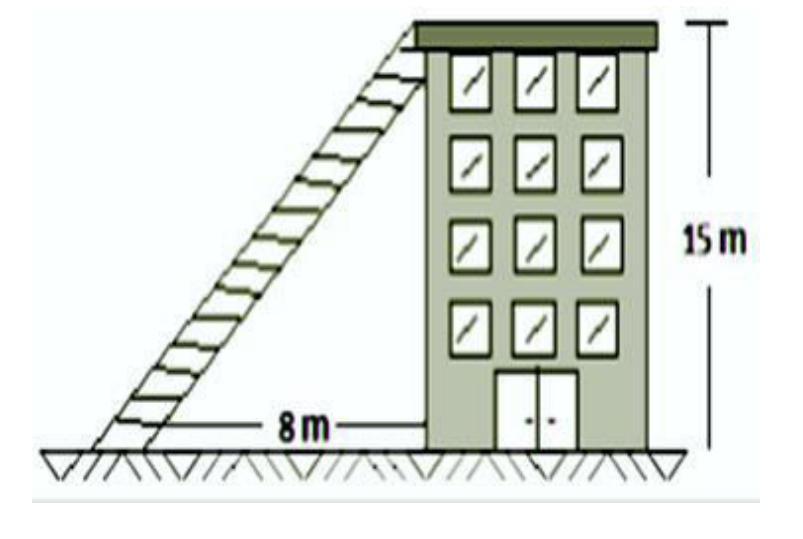

a) ( ) 20 m b) ( ) 19 m c) ( ) 18 m d) ( ) 17 m

- 8 cm **10 cm**
- **3) O triângulo abaixo é classificado como triângulo Acutângulo Isósceles**

**Assim podemos afirmar que o valor da medida do lado que está faltando é de:** 

a) ( ) 10 cm b) ( ) 9 cm c) ( ) 5 cm d) ( ) 8 cm

**4) O triângulo cujos lados medem 5cm, 6 cm e 7 cm:** 

- a) ( ) é acutângulo d) ( ) é isósceles
- b) ( ) é retângulo e) ( ) é obtusângulo
- c) ( ) é equilátero
- **5) Na figura ao lado, o valor de** *x* **é:**

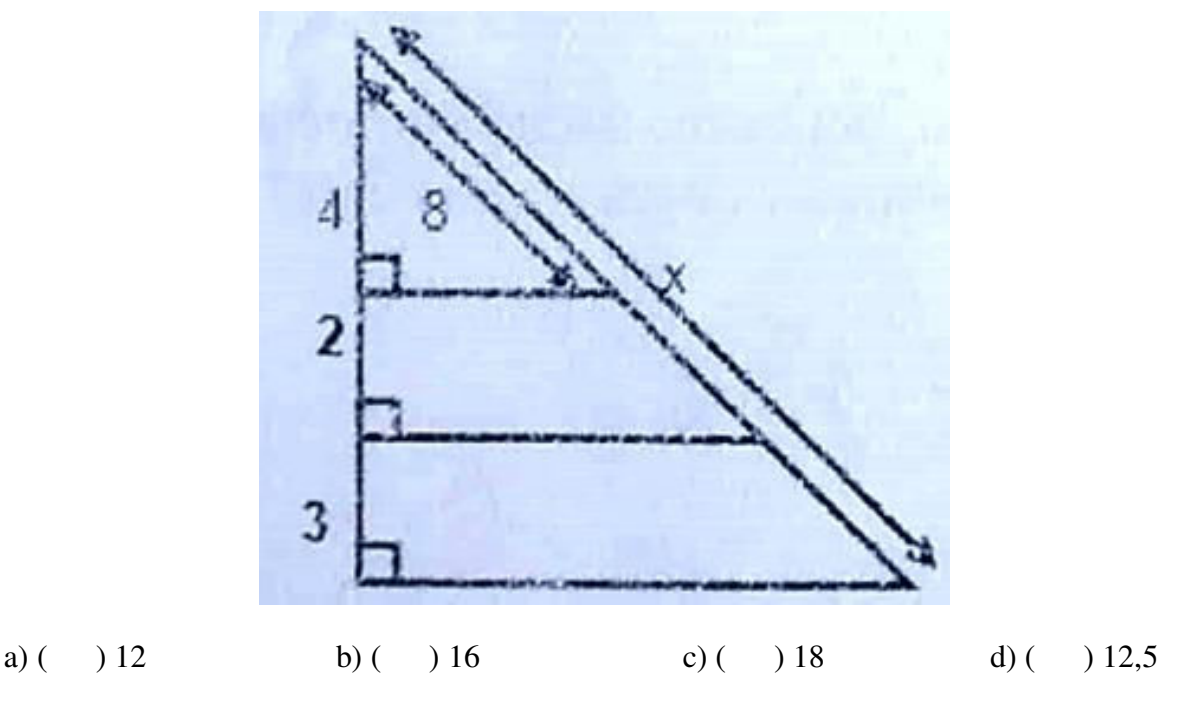

**Obs**: As questões não resolvidas não serão válidas.

Questão rasurada será anulada.

As questões deverão ser marcadas à caneta preta ou azul.
# **ANEXO E - Avaliação IPP**

# E.E.E.F.M RAIMUNDO CANTANHÊDE

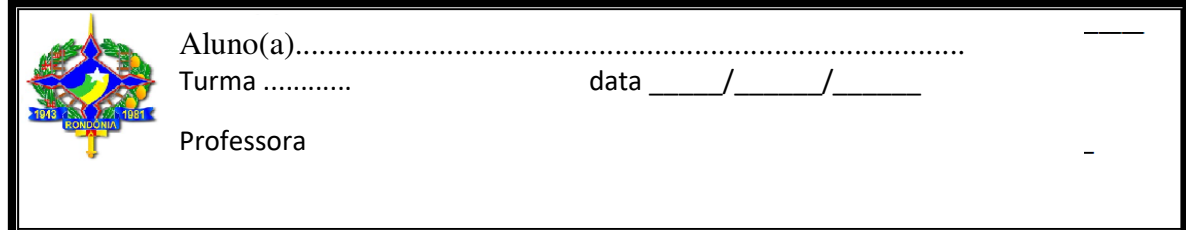

As questões não resolvidas não serão válidas. As respostas deverão estar a caneta preta ou azul e sem rasuras.

Todas as questões valem 0,5 ponto, exceto as questões 3 e 8.

**Questão 1.** Das figuras abaixo, a única que apresenta um ângulo **obtuso** é:

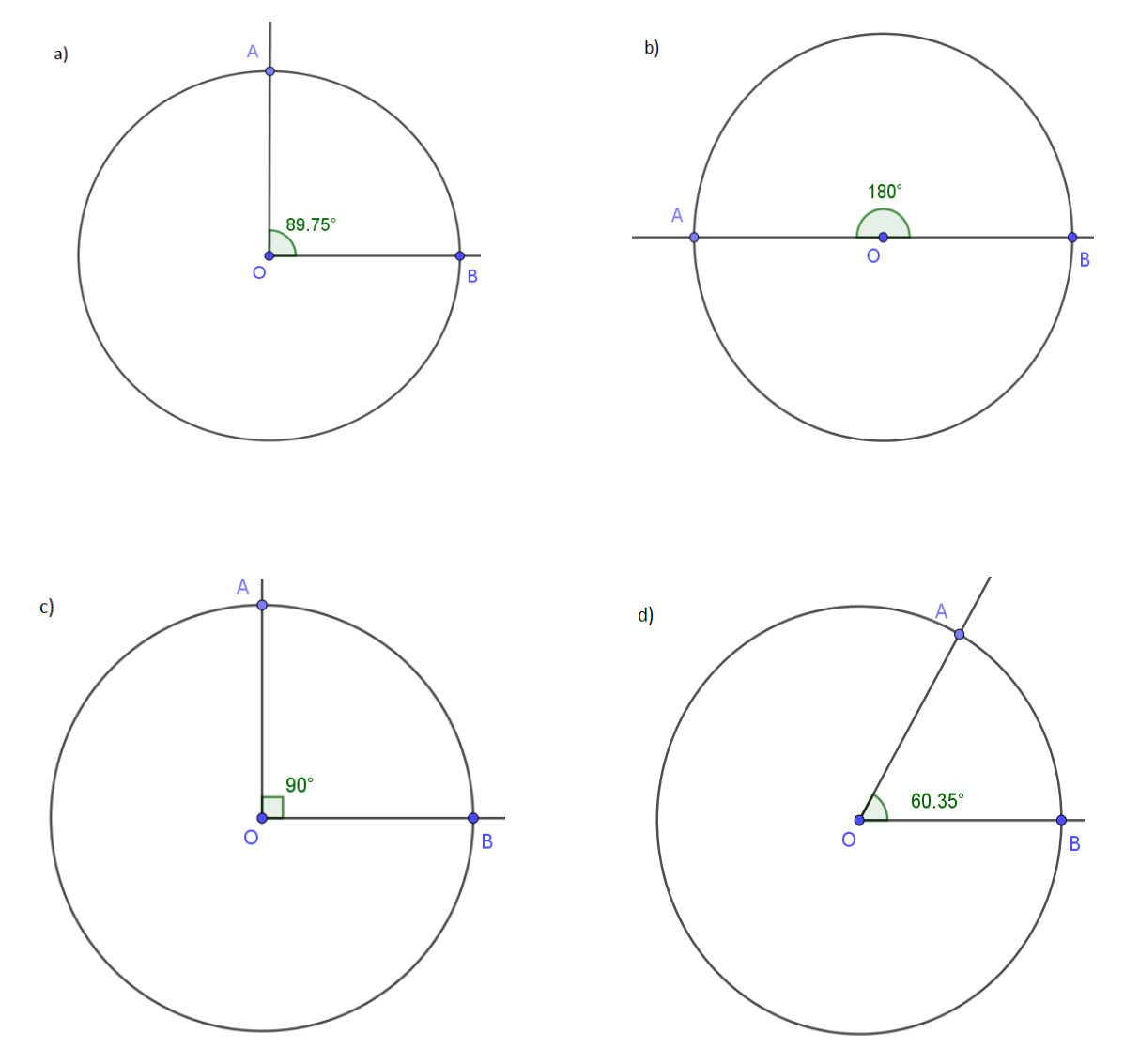

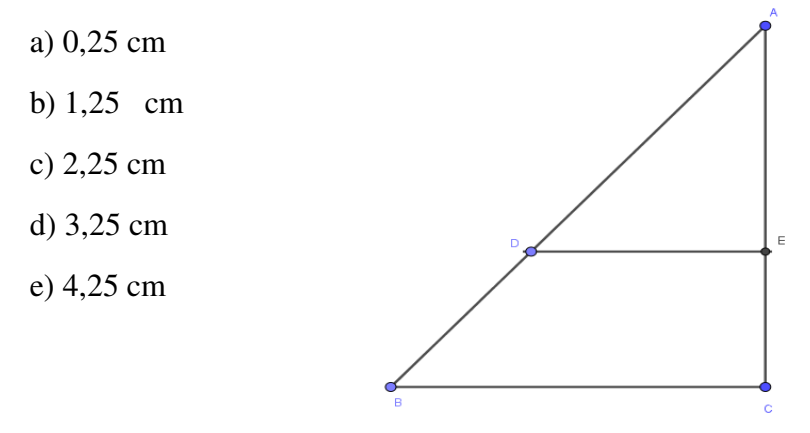

**Questão 3.** Observe o feixe de retas paralelas a, b e c cortadas pelas transversais r,s e t abaixo.

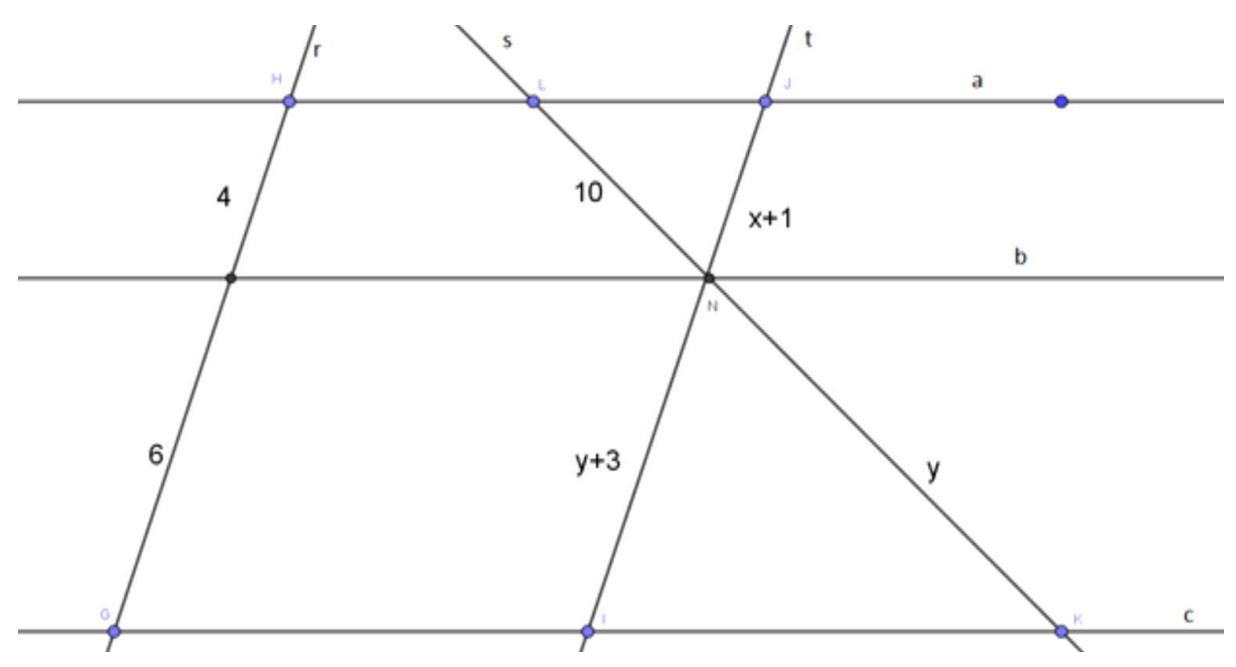

Sendo x e y dados em centímetros, então podemos afirmar que o valor de x e y respectivamente é:

a)  $x = 15$  cm e  $y = 11$  cm

b)  $x = 15$  cm e  $y = 12$ cm

c)  $x = 12$ cm e  $y = 15$  cm

d)  $x = 11$  cm e  $y = 15$  cm

**Questão 4.** Das medidas dadas em centímetros abaixo, a única que descreve um triângulo que é **obtusângulo** é:

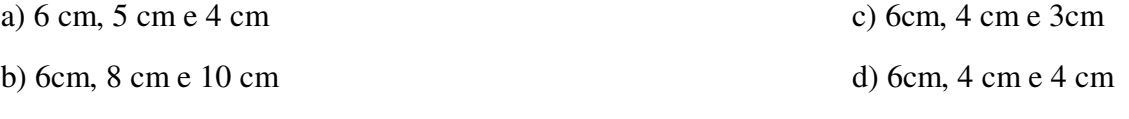

**obs.:** confirmar a resposta com cálculos.

**Questão 5.** Observe que o quadrado construído sobre o maior lado (hipotenusa) do triângulo ABC, também pode ser obtido pela soma dos quadrados construídos sobre os outros lados (catetos) do triângulo, ou seja,

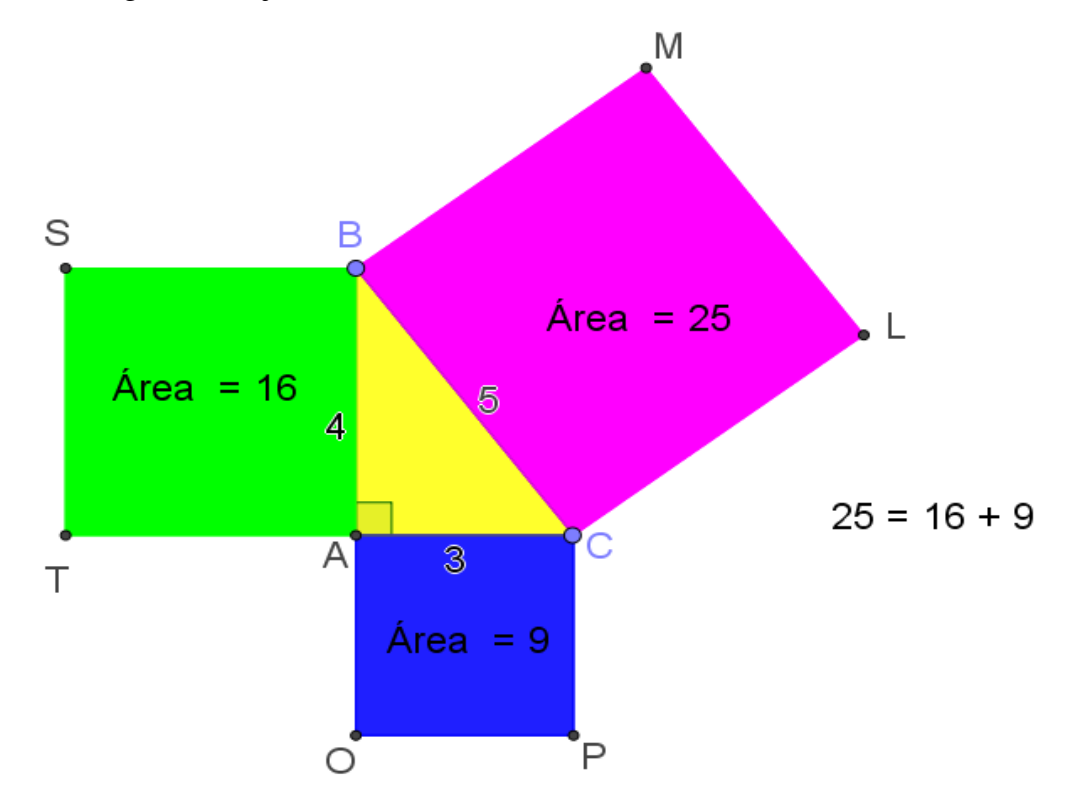

Sendo assim, calcule o valor de x na figura a seguir:

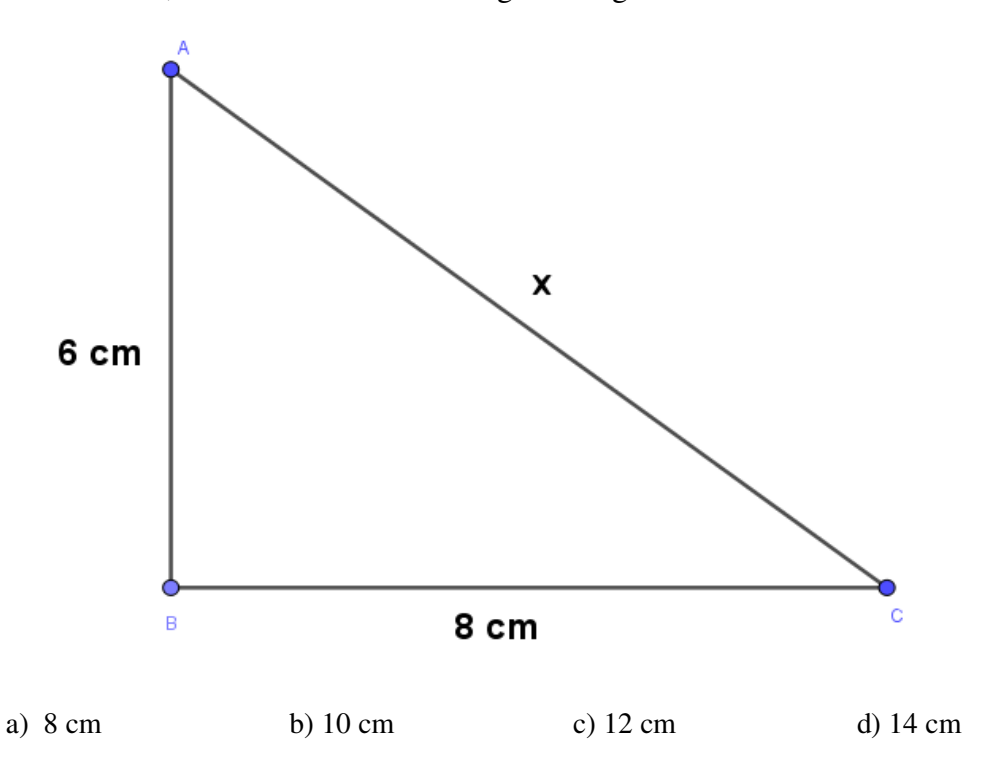

**Questão 6.** A figura abaixo, mostra um edifício que tem 15 m de altura. Qual é o comprimento da escada que está encostada na parte superior do prédio?

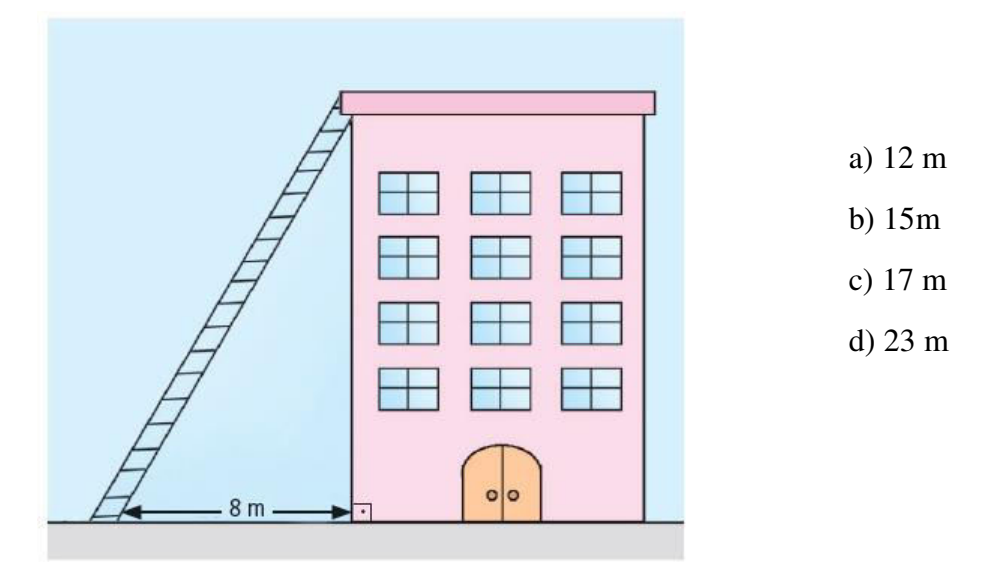

**Questão 7.** Uma pessoa percorre a trajetória de A até C, passando por B. Qual foi a distância percorrida?

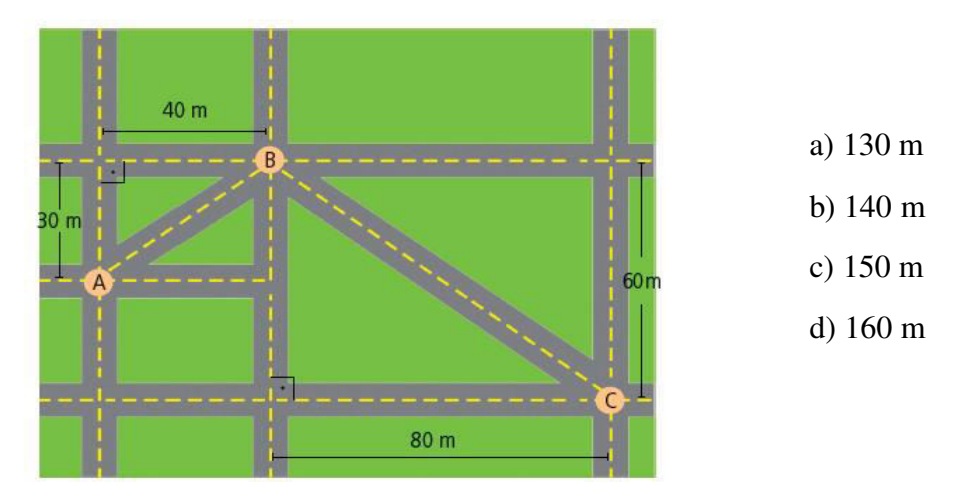

**Questão 8.** Observe a figura abaixo, e calcule o valor aproximado de x, de duas maneiras diferentes, ou seja, usando o Teorema de Pitágoras no triângulo ABC e depois usando o Teorema de Tales sabendo que o segmento DE é paralelo ao lado AB.

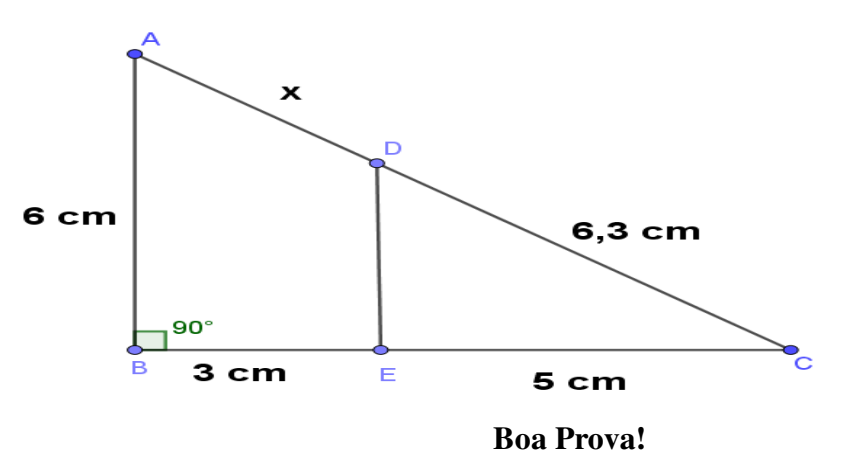

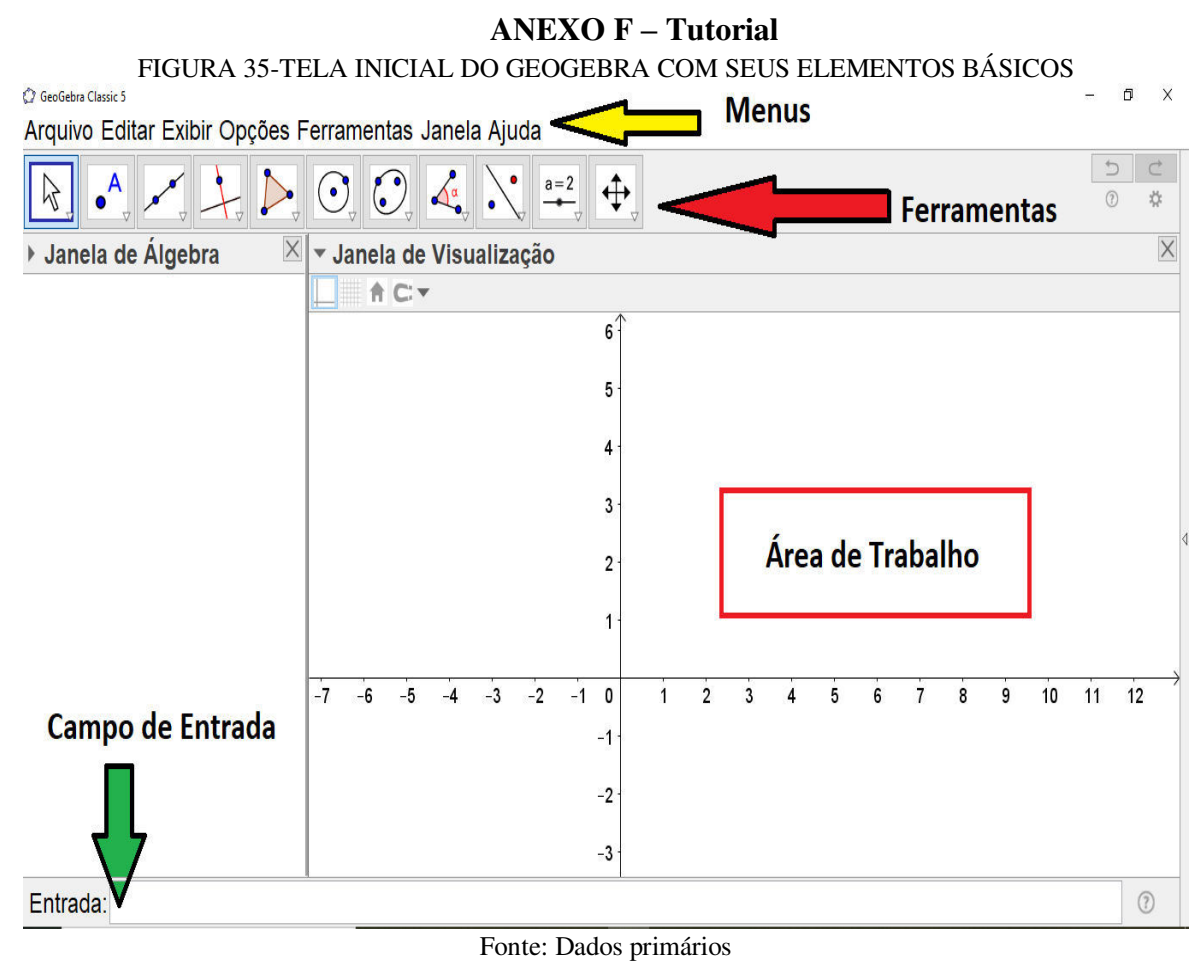

## **Barra de Menus do** *Software GeoGebra*

Esta barra (FIGURA 35 e 36) é composta pelos sete menus: Arquivo, Editar, Exibir, Disposições, Opções, Ferramentas, Janela e Ajuda. Para acessar cada menu, basta clicar com o mouse sobre cada opção mostrada na janela.

Apresentamos a seguir, cada um destes submenus e suas respectivas especificidades. FIGURA 36-BARRA DE MENU COM SEUS SETE COMPONENTES NO *GEOGEBRA*  C GeoGebra Classic 5 Arquivo Editar Exibir Opções Ferramentas Janela Ajuda

Fonte: Dados primários

## **Menu Arquivo**

Este menu, permite a manipulação dos arquivos tais como: abrir, gravar, gravar como, visualizar impressão e fechar (FIGURA 37).

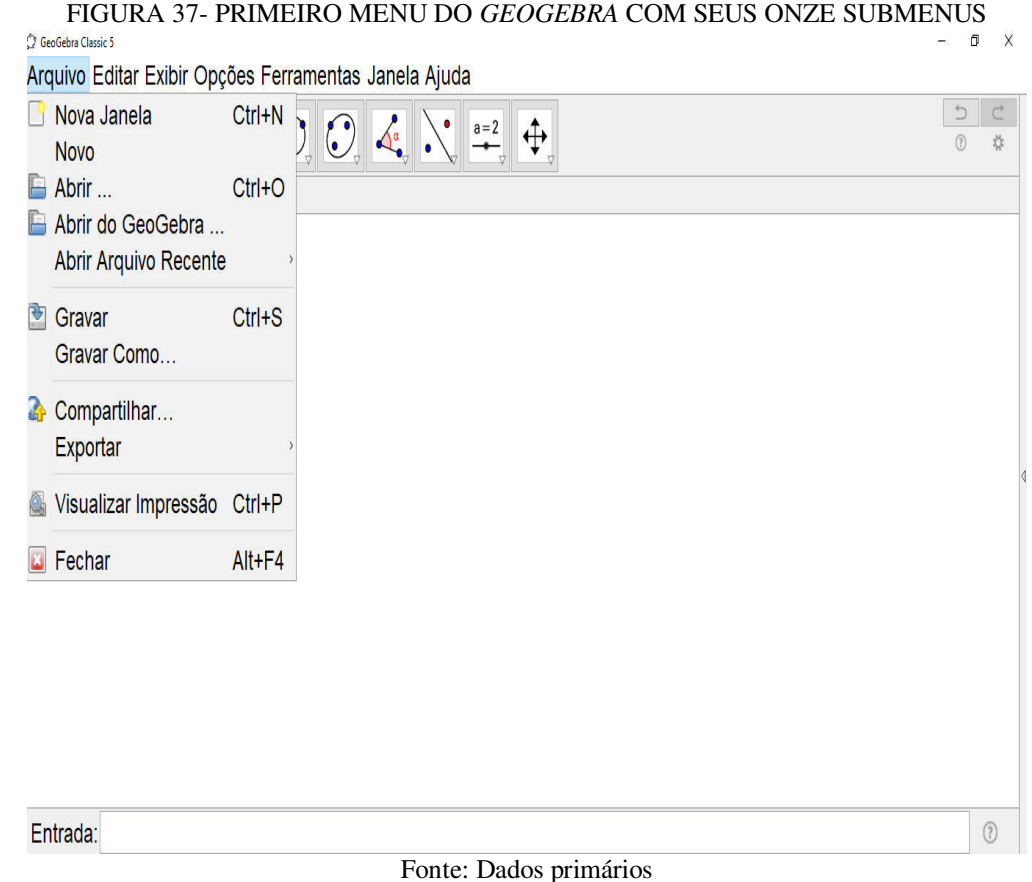

# **Menu Editar**

Permite fazer operações com os dados do arquivo, tais como desfazer, refazer, apagar, selecionar tudo e propriedades (FIGURA 38).

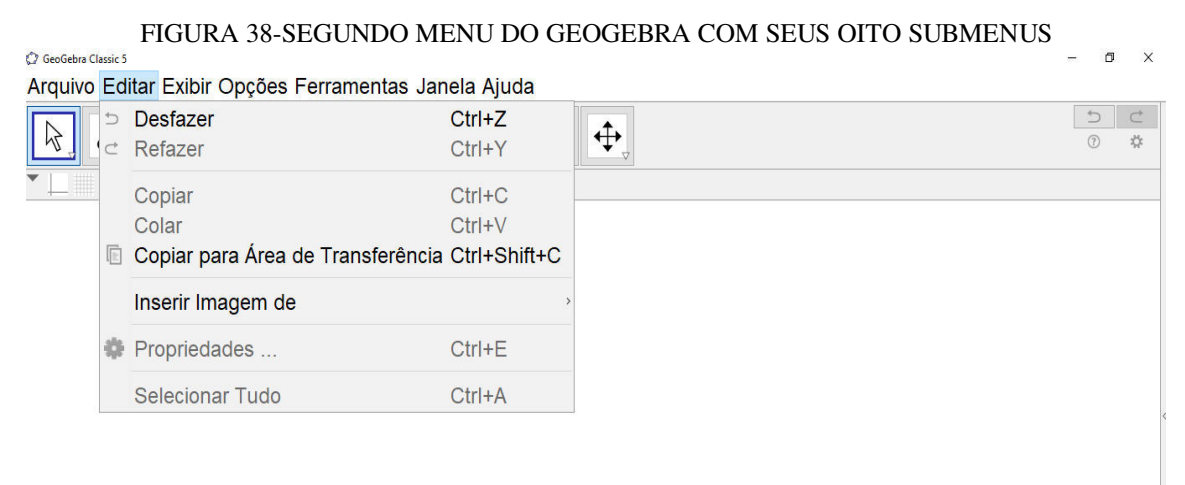

## **Menu Exibir**

Este menu explora aspectos gráficos e funcionalidades algébricas, tais como Eixos, Malha, Janela de Álgebra, Janela de Visualização, Teclado, Campo de Entrada e Barra de Ferramentas (FIGURA 39).

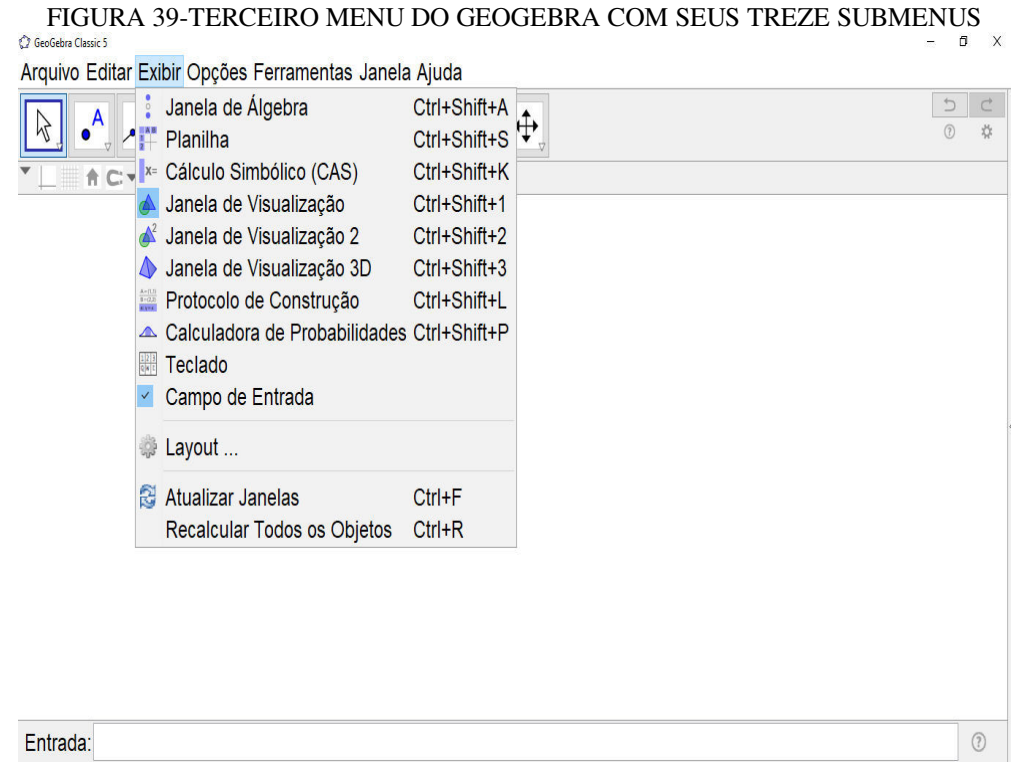

Fonte: Dados primários

**Menu Opções** 

Permite operar com os dados do *software*, tais como coordenadas, idioma, casas decimais, configurações, dentre outras (FIGURA 40).

FIGURA 40-QUARTO MENU DO GEOGEBRA COM SEUS SETE SUBMENUS

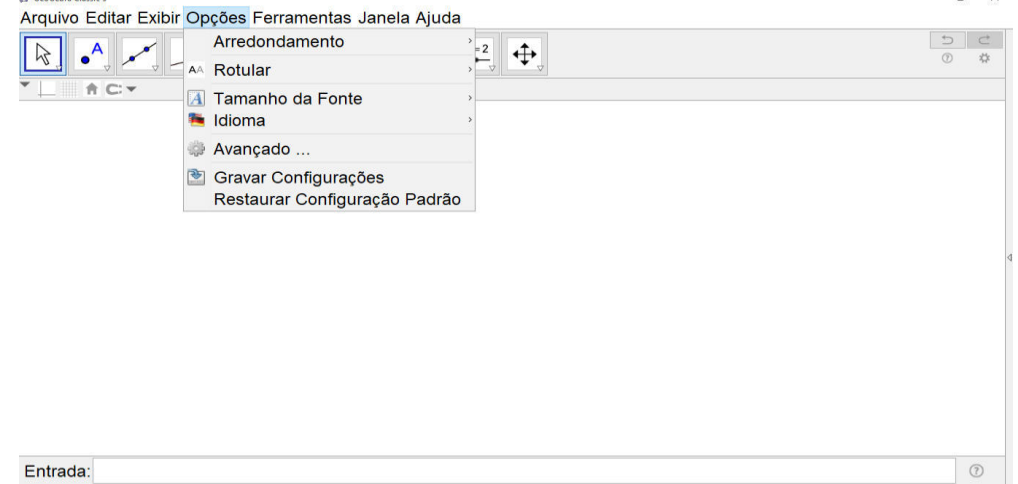

### **Menu Ferramentas**

Permite opções de criar, gerenciar e configurar ferramentas (FIGURA 41).

FIGURA 41-QUINTO MENU DO *GEOGEBRA* COM SEUS TRÊS SUBMENUS

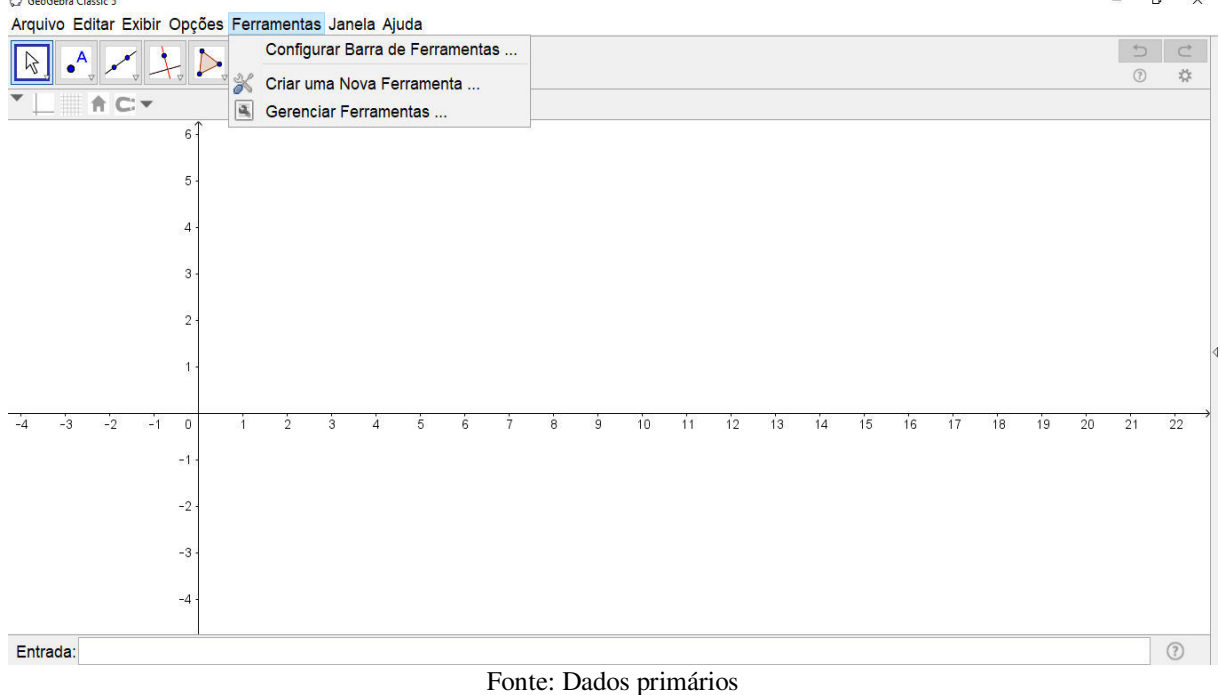

### **Menu Janela e Ajuda**

Os menus Janela e Ajuda não foram utilizados, dispensando aqui a sua descrição detalhada.

## **Principais Funcionalidades da Barra de Ferramentas do** *Software GeoGebra*

 A barra de ferramentas possui onze recursos principais (FIGURA 42) sendo fundamentais na manipulação dos entes matemáticos ofertando variadas opções e funcionalidades que destacaremos a seguir.

Cada recurso, uma vez selecionado, possui vários sub-recursos ou submenus. Para visualizar cada submenu, devemos clicar sobre uma pequena seta indicada no ícone, parte inferior direito.

FIGURA 42-BARRA DE FERRAMENTAS (COM 11 RECURSOS) DO GEOGEBRA

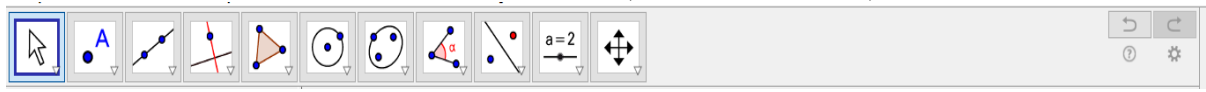

Fonte: Dados Primários

Na sequência, faremos uma descrição detalhada de cada submenu com suas funcionalidades.

### **1° Recurso da Barra de Ferramentas**

O primeiro recurso da barra de ferramentas possui quatro submenus (FIGURA 43), e permite basicamente a manipulação ao arrastar ou deslocar objetos (pontos, retas, gráficos, etc) na área de trabalho.

Também é possível apagar esses objetos matemáticos, selecionando-os e no modo mover, clicando em delete. Os demais submenus (2,3 e 4) não serão detalhados aqui, uma vez que não foram utilizados em nossos trabalhos.

FIGURA 43-PRIMEIRO RECURSO DO GEOGEBRA COM SEUS QUATRO SUBMENUS Arquivo Editar Exibir Opções Ferramentas Janela Ajuda

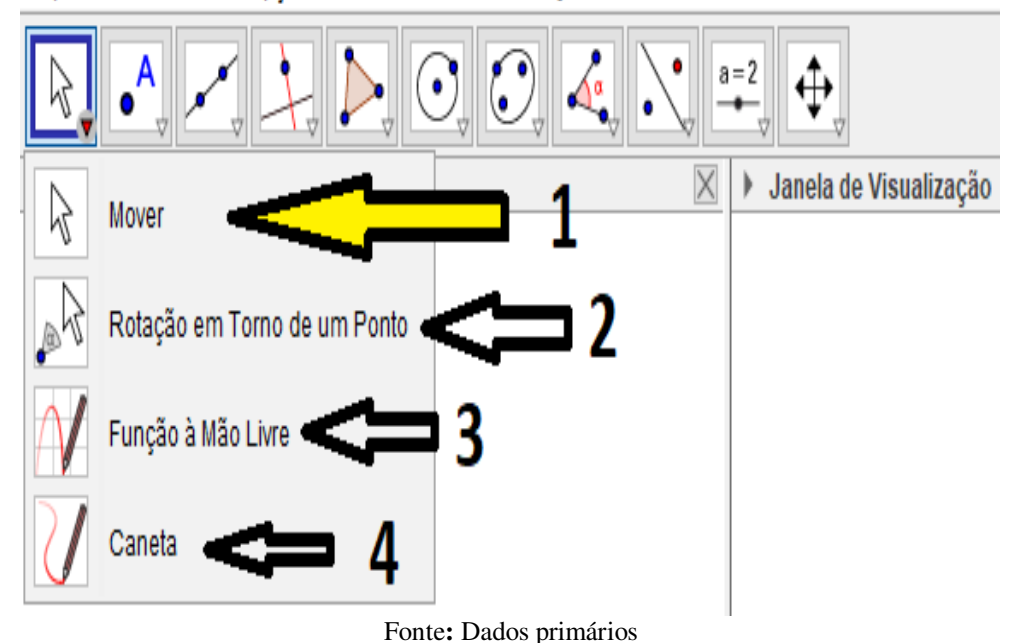

**2° Recurso da Barra de Ferramentas** 

O segundo recurso da barra de ferramentas, possui muitas ferramentas que serão utilizados em nosso trabalho, e é composto por oito submenus (FIGURA 44) que descreveremos a seguir.

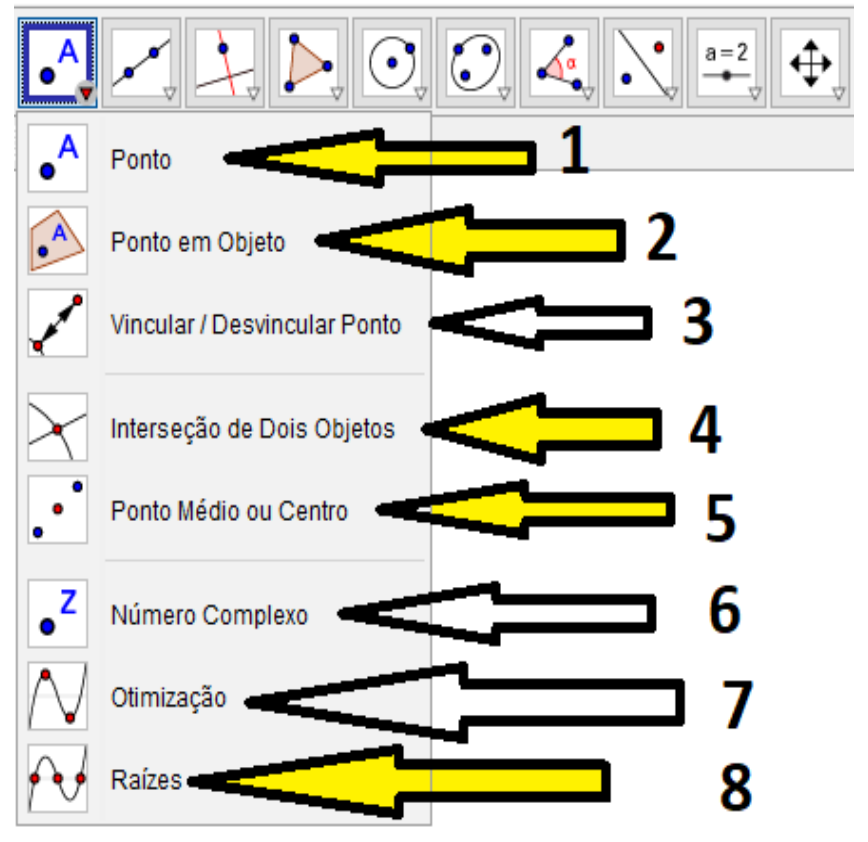

FIGURA 44-SEGUNDO RECURSO DO GEOGEBRA COM SEUS OITO SUBMENUS

#### Fonte: Dados primários

O primeiro recurso, permite a criação de um ponto qualquer na área de trabalho. O segundo recurso, criar um ponto em um lugar específico ou pré-determinado na área de trabalho, selecionando um objeto ou sua fronteira. O quarto recurso, permite criar um ponto de interseção entre dois objetos, selecionando a interseção ou dois objetos em sequência.

O quinto recurso, permite encontrar o ponto médio de um segmento ou o centro de uma cônica, selecionando dois pontos, um segmento, um círculo ou uma cônica. O oitavo recurso, permite encontrar as raízes de uma função ou equação. Os demais recursos são irrelevantes ao nosso trabalho.

### **3° Recurso da Barra de Ferramentas**

Este terceiro recurso possui sete submenus básicos, dos quais descreveremos apenas a funcionalidade dos quatro primeiros (FIGURA 45).

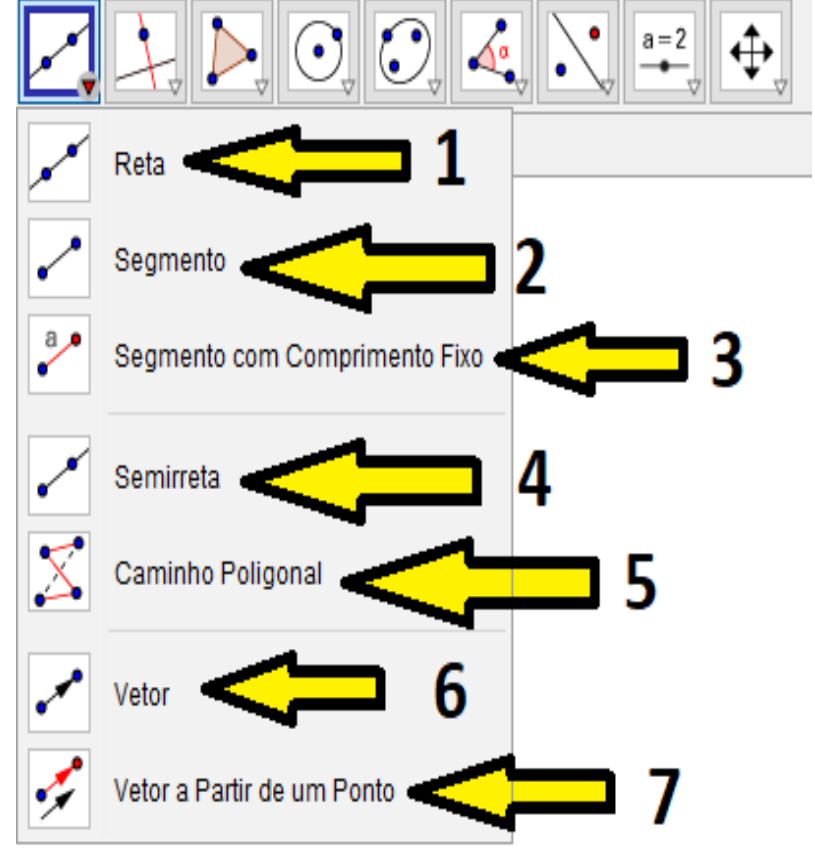

FIGURA 45-TERCEIRO RECURSO DO *GEOGEBRA* COM SEUS SETE SUBMENUS

Fonte: Dados Primários

O primeiro submenu permite a criação de uma reta, através da seleção de dois pontos ou de duas posições na área de trabalho. O segundo cria um segmento de reta de forma análoga à reta. O terceiro cria um segmento qualquer dado um ponto e um segmento com comprimento pré-fixado. O quarto permite a criação de uma semirreta dados um ponto de origem e um outro ponto dado qualquer.

# **4° Recurso da Barra de Ferramentas**

Este recurso possui oito submenus (FIGURA 46), dos quais descreveremos apenas os dois primeiros recursos que serão bastantes utilizados em nossos trabalhos, quando iremos construir variados tipos de retas.

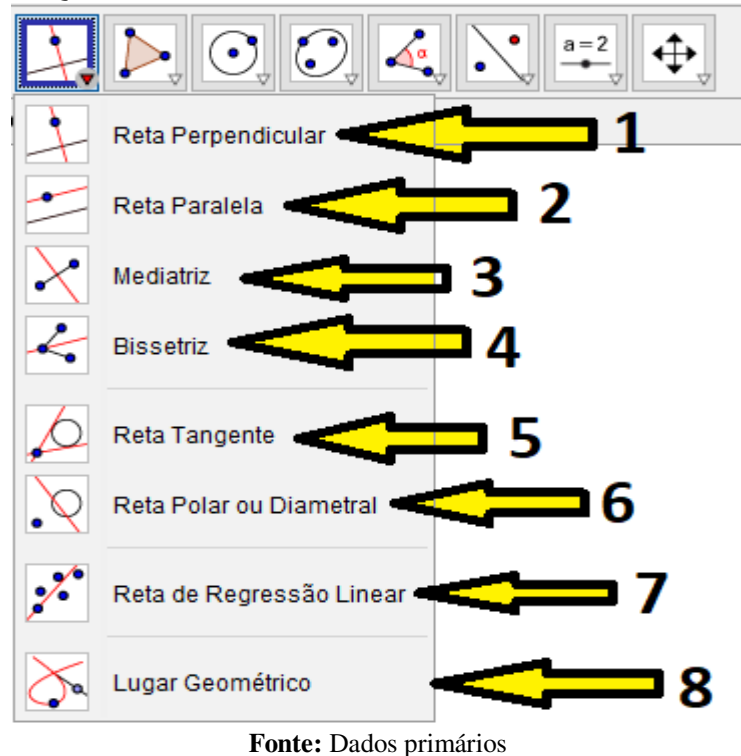

FIGURA 46-QUARTO RECURSO DO GEOGEBRA COM SEUS OITO SUBMENUS

 O primeiro submenu, permite a criação de uma reta dados um primeiro ponto e, depois, uma reta (ou segmento, ou semirreta ou vetor).

O segundo a criação de uma reta paralela, através da seleção de um primeiro ponto e, depois, a reta (ou segmento, ou semirreta ou vetor).

## **5° Recurso da Barra de Ferramentas**

Este recurso possui quatro submenus (FIGURA 47), mas descreveremos aqui apenas a funcionalidades dos três primeiros.

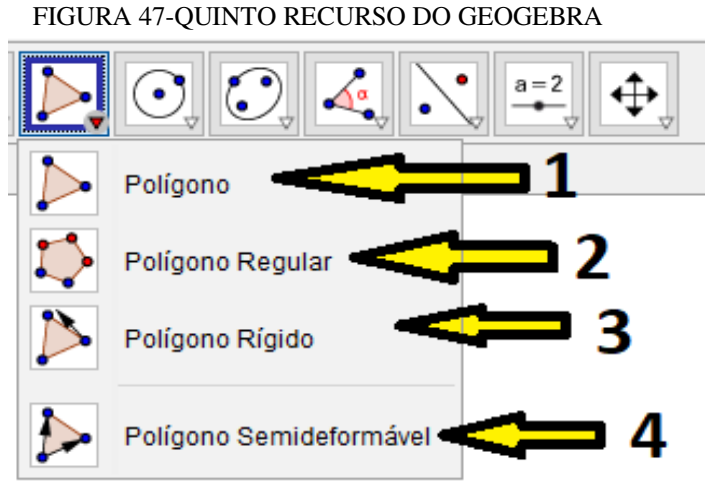

Fonte: Dados primários

No primeiro submenu, podemos criar um polígono qualquer com *n* lados, selecionando todos os n vértices e, então, o vértice inicial novamente. No segundo, podemos criar um polígono regular; selecionados dois pontos, entra-se com algum número (maior que 2) de vértices. Já no terceiro, a criação de um polígono rígido (que não se deforma) de forma análoga ao segundo recurso.

### **6° Recurso da Barra de Ferramentas**

Este recurso é composto de dez submenus (FIGURA 48), das quais descreveremos aqui, somente os quatro primeiros.

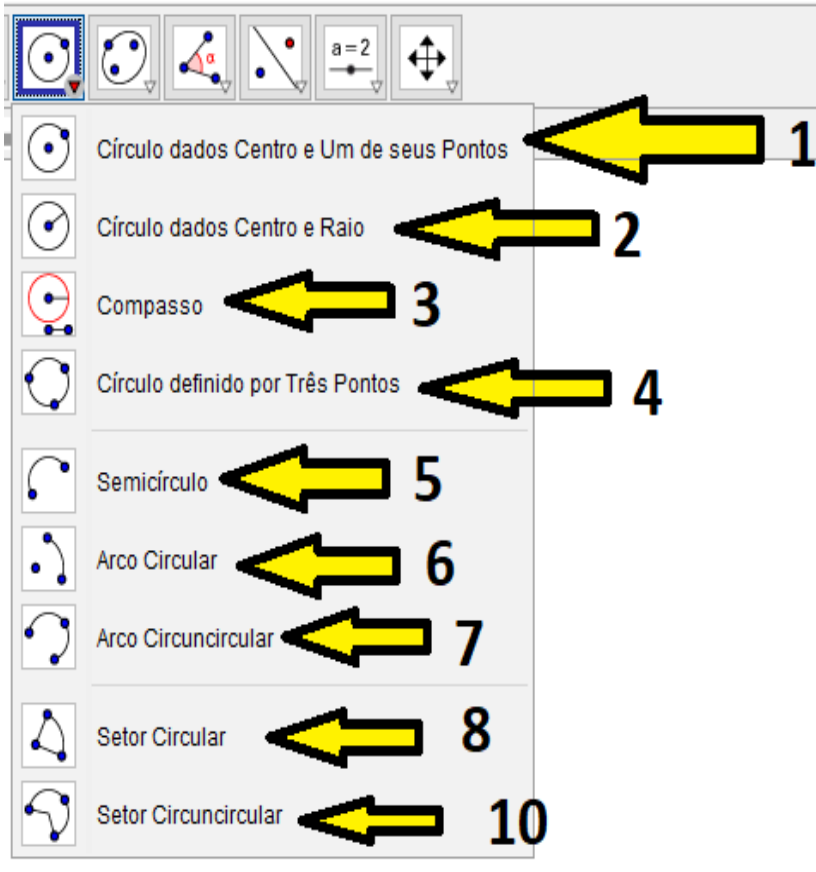

FIGURA 48-SEXTO RECURSO DO GEOGEBRA COM SEUS DEZ SUBMENUS

**Fonte:** Dados primários

Este recurso visa explorar basicamente a manipulação com círculos. No primeiro submenu, podemos criar um círculo fornecidos um ponto (centro) qualquer e outro ponto dado. No segundo, um círculo, fornecido três pontos não-colineares quaisquer (FIGURA 49 e FIGURA 50).

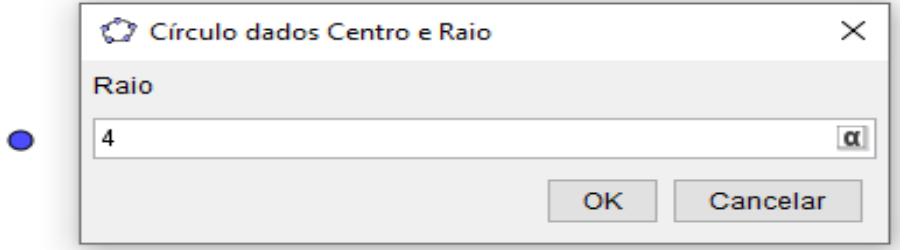

FIGURA 49-SUBMENU DE CRIAÇÃO DO CÍRCULO FORNECIDOS UM PONTO (CENTRO) E RAIO 4

Fonte: Dados primários

FIGURA 50-CÍRCULO DE CENTRO A E RAIO 4 NA JANELA GRÁFICA DO *GEOGEBRA* 

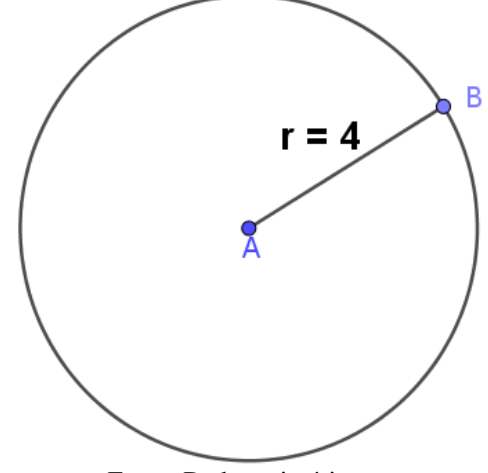

Fonte: Dados primários

No terceiro submenu, temos o compasso, onde através da seleção de um segmento ou dois pontos para definir o raio e, depois, o centro.

No quarto recurso, podemos construir um círculo que passa por três pontos não colineares quaisquer (FIGURA 51 e FIGURA 52).

FIGURA 51-TRÊS PONTOS NÃO COLINEARES NO *GEOGEBRA* 

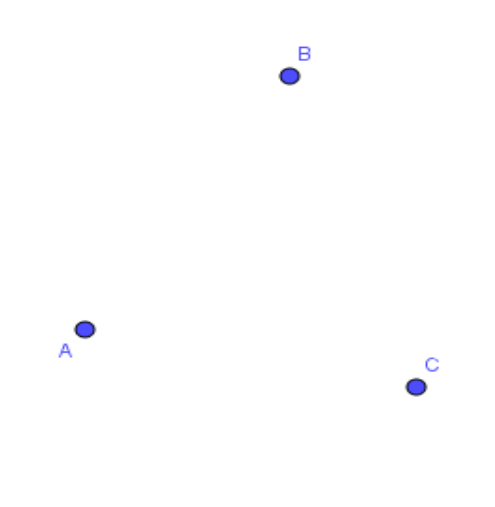

Fonte: Dados primários

FIGURA 52-CÍRCULO DADOS TRÊS PONTOS NÃO COLINEARES NO *GEOGEBRA* 

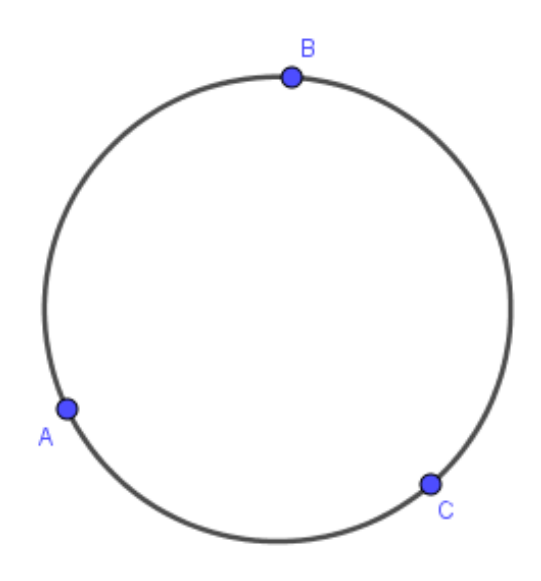

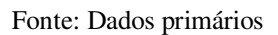

# **7° Recurso da Barra de Ferramentas**

Este recurso ( FIGURA 53) basicamente aborda criação e manipulação de *cônicas*, o que não será detalhado aqui, tendo em vista não ter sido explorado em nosso trabalho. FIGURA 53-SÉTIMO RECURSO COM SEUS QUATRO SUBMENUS PARA CRIAÇÃO DE CÔNICAS

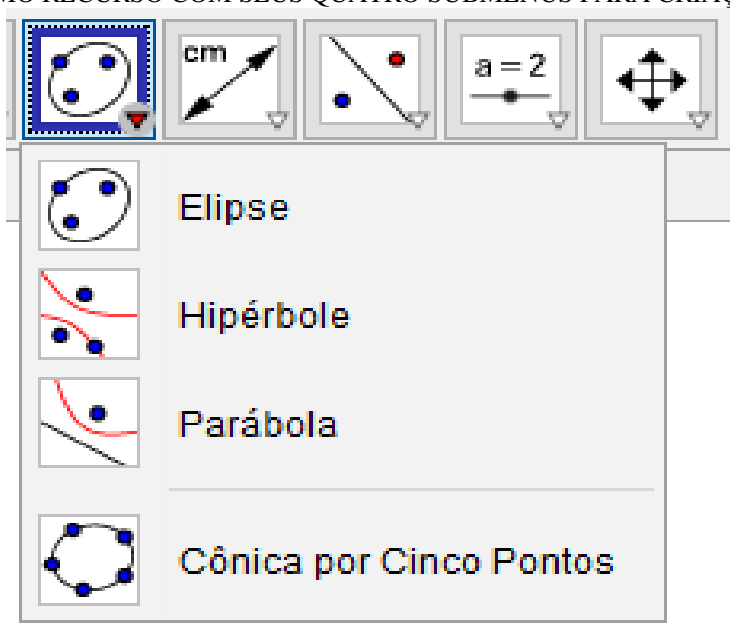

Fonte: Dados primários

# **8° Recurso da Barra de Ferramentas**

Este recurso (FIGURA 54) possui oito submenus básicos, das quais devido a relevância desse trabalho, destacaremos as funcionalidades de somente quatro deles.

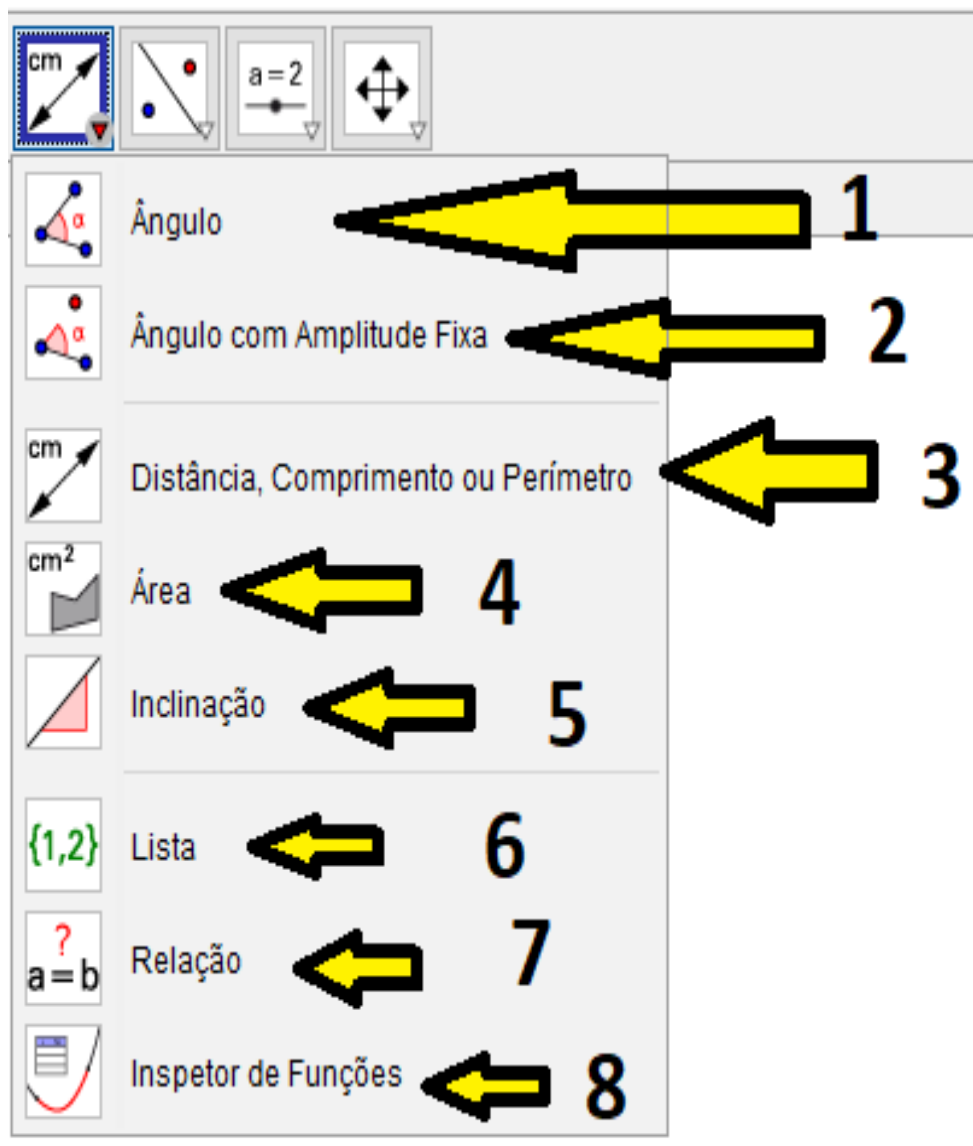

FIGURA 54-OITAVO RECURSO DO *GEOGEBRA* COM SEUS OITO SUBMENUS

Fonte: Dados primários

O primeiro submenu permite a obtenção da medida do ângulo, bastando selecionar três pontos dados em sequência ou duas retas. Lembrando que o ângulo a ser informado será sempre o ângulo pelo segundo ponto em sequência. A ordem de seleção dos pontos permite encontrar um ângulo convexo ou côncavo.

O terceiro é muito rico, pois permite efetuar medições tais como perímetros de figuras, distâncias entre objetos matemáticos (pontos, ponto e reta, segmentos ou ponto e segmentos), bastando marcar dois pontos, um segmento, um polígono ou um círculo dado (FIGURA 55).

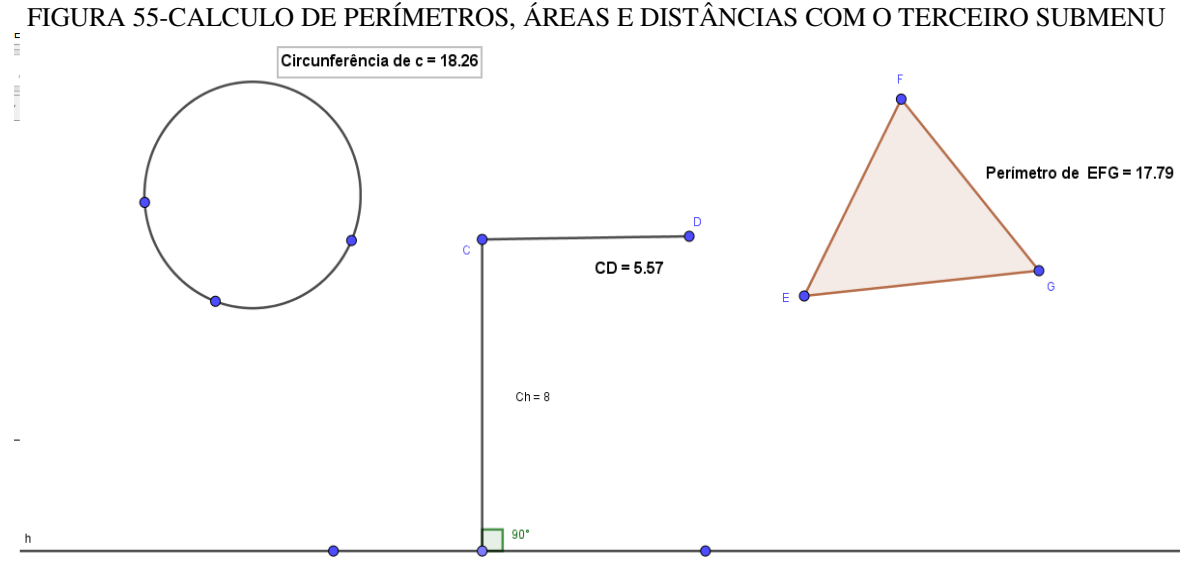

Fonte: Dados Primários

Na figura 55, há quatro objetos matemáticos: a circunferência, o segmento CD, o polígono EFG e a reta h que passa por dois pontos quaisquer.

Usando o terceiro submenu, pode-se calcular o perímetro da circunferência clicando diretamente sobre a circunferência. Ainda com o mesmo recurso, clicando nos pontos C e D podemos calcular a distância entre os dois pontos dados (comprimento do segmento CD).

 Clicando sobre o ponto C e a reta h, obtemos a distância entre um ponto e uma reta e clicando no centro do polígono EFG obtemos seu perímetro.

É possível também obter as medidas dos lados do polígono, bastando usar este recurso e depois selecionar quaisquer dois pontos dos seus lados.

O quarto submenu permite obter áreas de polígonos diversos (FIGURA 56), bastando clicar sobre o objeto matemático dado.

FIGURA 56-QUARTO SUBMENU DO *GEOGEBRA* PARA CÁLCULO DE ÁREA DE FIGURAS PLANAS

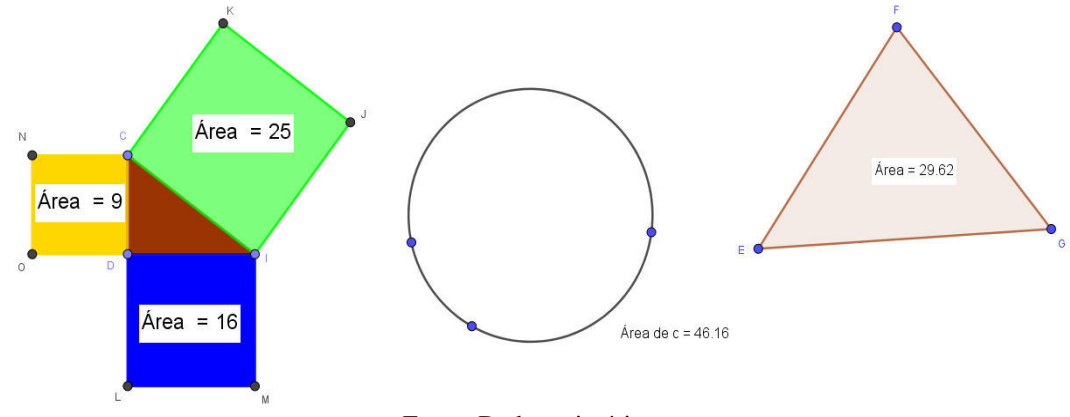

Fonte: Dados primários

**9 ° Recurso da Barra de Ferramentas** 

Este recurso possui seis submenus básicos cujas funcionalidades serão aqui omitidas.

### **10 ° Recurso da Barra de Ferramentas**

Este recurso é composto por seis submenus (FIGURA 57) básicos dos quais iremos detalhar apenas três deles.

FIGURA 57-DÉCIMO RECURSO DA BARRA DE FERRAMENTAS COM SEUS SEIS SUBMENUS

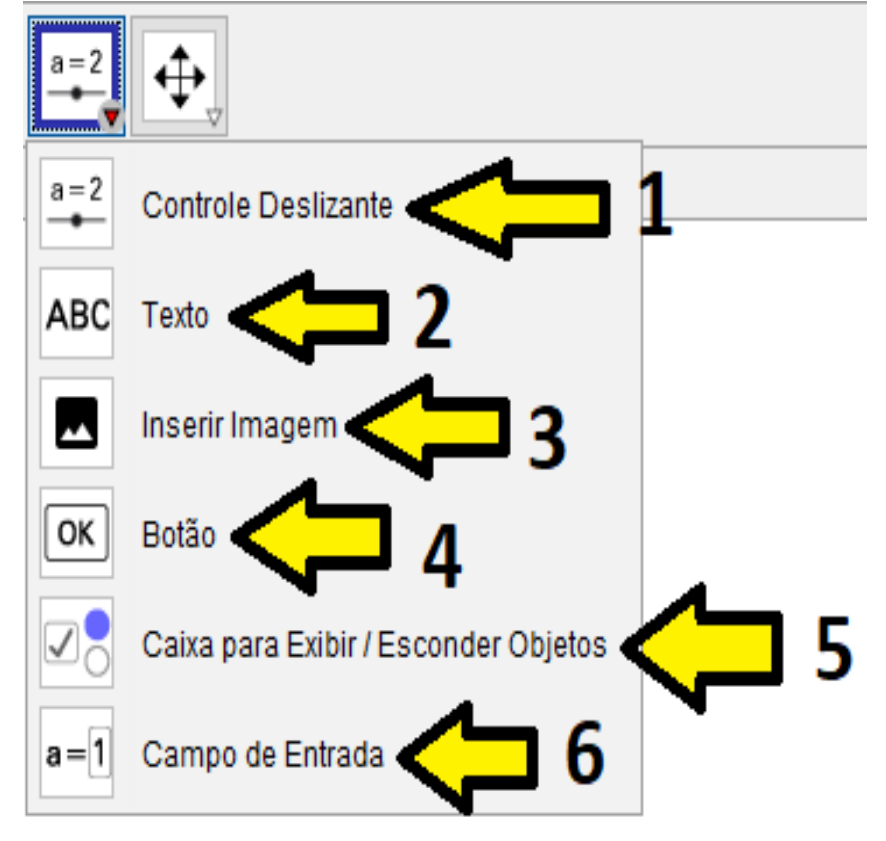

Fonte: Dados primários

Com o primeiro sub-recurso, podemos criar um controle deslizante, isto é, basta clicar sobre o local desejado na área de trabalho. Logo após, aparecerá uma janela (FIGURA 58 e FIGURA 59) onde será permitido nomear, especificar os intervalos de variação, o incremento e alteração das propriedades.

Este recurso é muito interessante, pois o mesmo permite criar variações em objetos, podendo assumir o papel de variável, por exemplo. Estas variações possibilitam mostrar alguns comportamentos de certos entes matemáticos de forma mais dinâmica, com diferentes representações e manipulações.

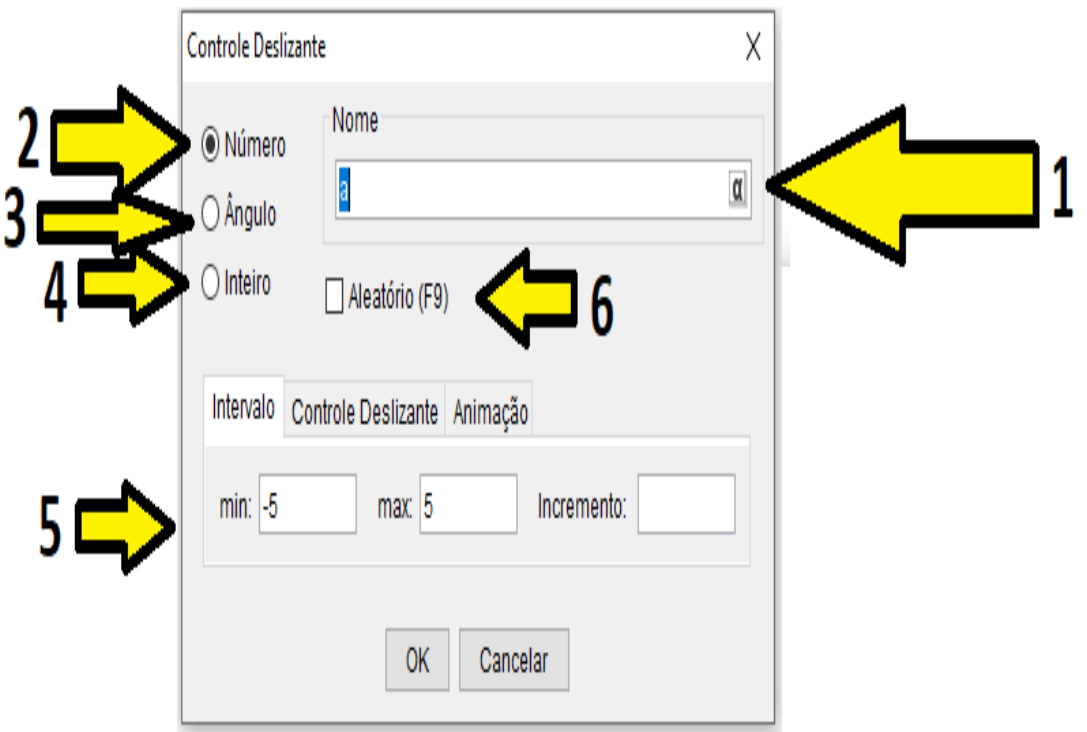

FIGURA 58-RECURSO CONTROLE DESLIZANTE DO GEOGEBRA COM SUAS PECULIARIDADES

Fonte: Dados primários

Nos sub-recursos 2,3 e 4 podemos escolher se este controle deslizante será um número, um ângulo ou um número inteiro. Uma vez escolhido o controle deslizante, o usuário pode definir o intervalo de variação do controle deslizante (sub-recurso 5), com seu incremento. No primeiro recurso, inserimos o rótulo (uma letra representando seu nome) do controle deslizante.

 Ao selecionarmos o terceiro recurso (ângulo), o *software* permite definir um controle deslizante com variação de 0° a 360°.

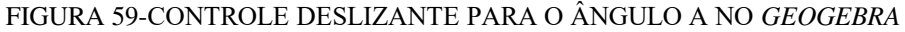

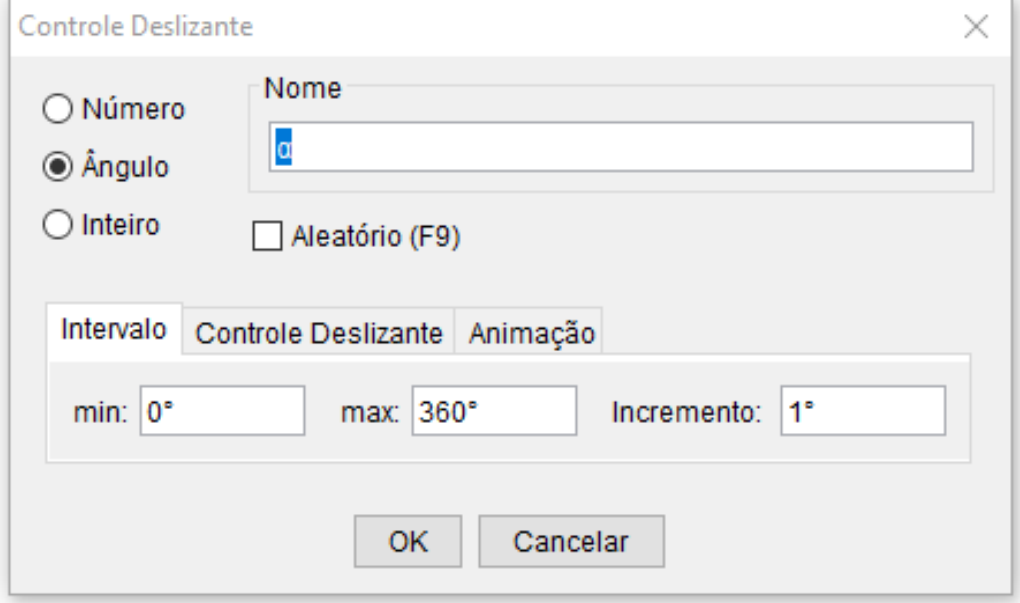

Fonte: Dados primários

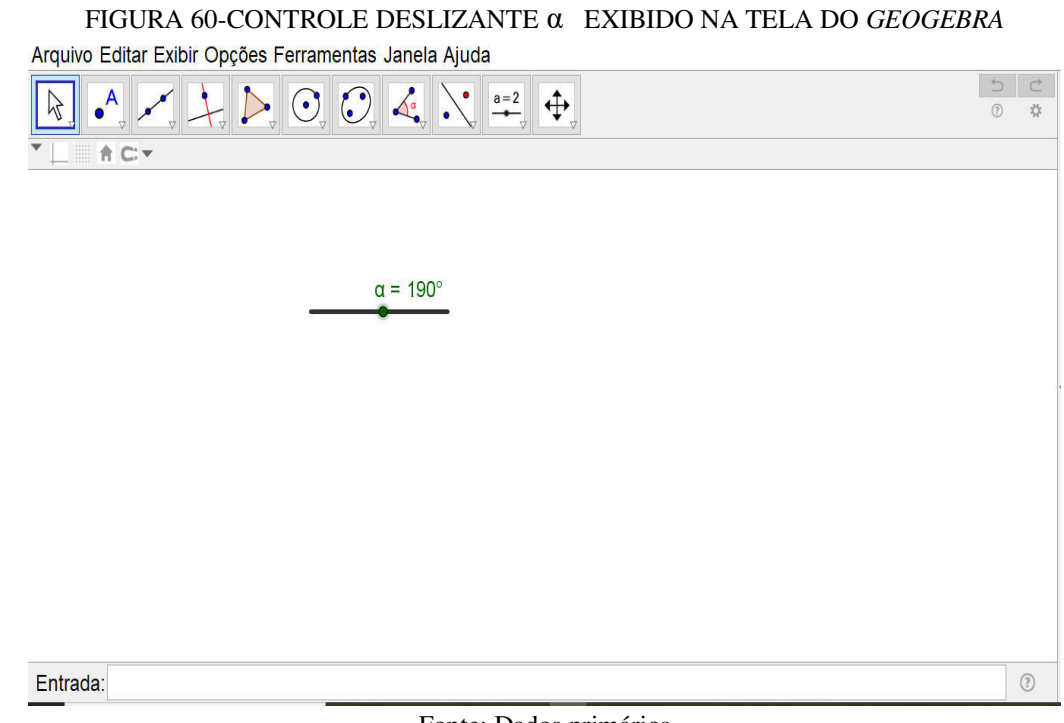

Fonte: Dados primários

# **11 ° Recurso da Barra de Ferramentas**

Este recurso possui sete sub- recursos básicos( FIGURA 61). O primeiro sub-recurso permite arrastar a janela de visualização ou um eixo.O segundo e terceiro recurso permite ampliar ou reduzir qualquer objeto matemático, na área de trabalho.O quarto e o quinto recurso, possibilitam exibir ou esconder um objeto matemático qualquer.

FIGURA 61-DÉCIMO PRIMEIRO RECURSO DA BARRA DE FERRAMENTAS DO GEOGEBRA

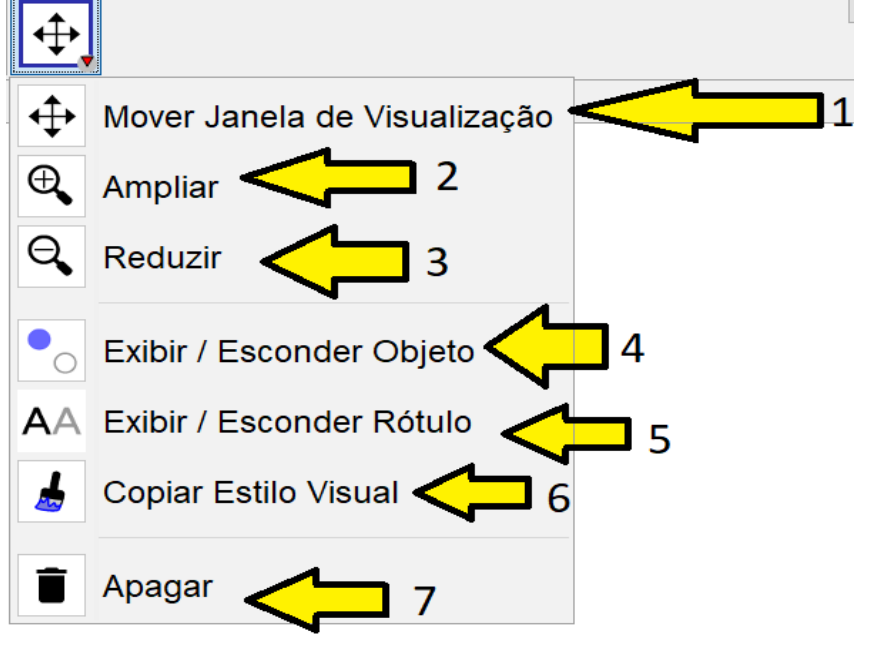

Fonte: Dados Primários